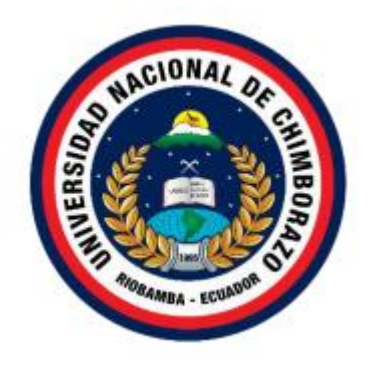

# UNIVERSIDAD NACIONAL DE CHIMBORAZO FACULTAD DE INGENIERÍA CARRERA DE TELECOMUNICACIONES

# ESTUDIO COMPARATIVO DE SISTEMAS DE DETECCIÓN DE INTRUSIONES (IDS) EN SOFTWARE LIBRE E IMPLEMENTACIÓN EN LOS LABORATORIOS DE LA FACULTAD DE INGENIERÍA DE UNIVERSIDAD NACIONAL DE CHIMBORAZO

# **Trabajo de Titulación para optar al título de**

Ingeniero en Telecomunicaciones

**Autor:**

Silva Marroquín Andrés Armando

# **Tutor:**

Mgs. Alejandra Pozo Jara

**Riobamba, Ecuador.** *2024*

#### **DECLARATORIA DE AUTORIA**

<span id="page-1-0"></span>Yo, Andres Armando Silva Marroquín con cédula de ciudadanía 070536216-8, autor del trabajo de investigación titulado: **Estudio comparativo de Sistemas De Detección De Intrusiones (IDS) En software libre e implementación en los Laboratorios De La Facultad De Ingeniería de la Universidad Nacional De Chimborazo**, certifico que la producción, ideas, opiniones, criterios, contenidos y conclusiones expuestas son de mí exclusiva responsabilidad.

Asimismo, cedo a la Universidad Nacional de Chimborazo, en forma no exclusiva, los derechos para su uso, comunicación pública, distribución, divulgación y/o reproducción total o parcial, por medio físico o digital; en esta cesión se entiende que el cesionario no podrá obtener beneficios económicos. La posible reclamación de terceros respecto de los derechos de autor de la obra referida será de mi entera responsabilidad; librando a la Universidad Nacional de Chimborazo de posibles obligaciones.

 $MeO$ res  $O$ lus

**Andres Armando Silva Marroquín** C.I: 070536216-8

# <span id="page-2-0"></span>**DICTAMEN FAVORABLE DEL PROFESOR TUTOR**

el Informet, Final del Trabal de Investigación de Silva el estudiante de Investigación presentado por el estudia<br>Sinon basedido, Final a del Trabal I de Vila a Calculativo del Silva I de Pacultado de Ingeniería, por medio del presente documento certifico haber asesorado y revisado el desarrollo del trabajo de investigación titulado: Estudio comparativo de Sistemas De Detección De Intrusiones (IDS) En software libre e implementación en los Laboratorios De La Facultad De Ingeniería de la Universidad Nacional De Chimborazo, bajo la autoría de Andres Armando Silva Marroquín; por lo que se autoriza  $F$ ejecutar los trámites legales para su sustentación.

Es todo cuanto informar en honor a la verdad; en Riobamba, a los 27 días del mes de mayo de 2024

 $\sqrt{2}$ 

<span id="page-2-1"></span>Mgs. Alejandra del Pilar Pozo Jara **TUTORA**

#### **CERTIFICADO DE LOS MIEMBROS DEL TRIBUNAL**

Quienes suscribimos, catedráticos designados Miembros del Tribunal de Grado para la evaluación del trabajo de investigación: Estudio comparativo de Sistemas De Detección De Intrusiones (IDS) En software libre e implementación in los Laboratorios De La Facultad De Ingeniería de la Universidad Nacional De Chimborazo, presentado por Andrés Armando Silva Marroquín, con cédula de identidad número 070536216-8, bajo la tutoría de Mgs. Alejandra del Pilar Pozo Jara; certificamos que recomendamos la APROBACIÓN de este con fines de titulación. Previamente se ha evaluado el trabajo de investigación y escuchada la sustentación por parte de su autor; no teniendo más nada que observar.

De conformidad a la normativa aplicable firmamos, en Riobamba 31 de mayo de 2024.

PhD. Antonio Meneses **PRESIDENTE DEL TRIBUNAL DE GRADO**

PhD. Leonardo Rentería **MIEMBRO DEL TRIBUNAL DE GRADO**

Mgs. José Luis Jinez **MIEMBRO DEL TRIBUNAL DE GRADO**

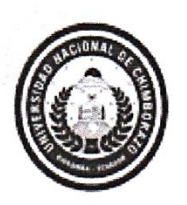

<span id="page-4-0"></span>Dirección Académica **VICERRECTORADO ACADÉMICO** 

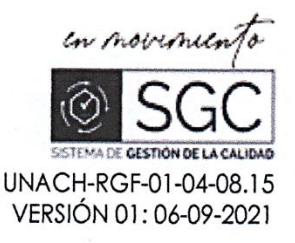

# CERTIFICACIÓN

Que, Silva Marroquín Andres Armando con CC: 0705362168, estudiante de la Carrera Telecomunicaciones, Facultad de Ingeniería; ha trabajado bajo mi tutoría el trabajo de investigación titulado "ESTUDIO COMPARATIVO DE SISTEMAS DE DETECCIÓN DE INTRUSIONES (IDS) EN SOFTWARE LIBRE E IMPLEMENTACIÓN EN LOS LABORATORIOS DE LA FACULTAD DE INGENIERÍA DE UNIVERSIDAD NACIONAL DE CHIMBORAZO", cumple con el 2 %, de acuerdo al reporte del sistema Anti plagio TURNITIN, porcentaje aceptado de acuerdo a la reglamentación institucional, por consiguiente autorizo continuar con el proceso.

Riobamba, 28 de mayo de 2024

photo

Mgs. Alejandra Pozo Jara TUTOR(A)

## **DEDICATORIA**

<span id="page-5-0"></span>Dedico el presente trabajo a Dios Todopoderoso, por ser la luz que ha guiado mis pasos y por darme la fortaleza para alcanzar mis metas.

<span id="page-5-1"></span>Patricia Marroquín, mi madre, por ser mi fuente de inspiración constante. Gracias por creer en mí siempre, incluso cuando yo dudaba de mí mismo, a mi papá, Armando Silva, por enseñarme el valor del trabajo duro y la perseverancia. Gracias por ser mi ejemplo a seguir y por mostrarme siempre el camino correcto, a mis hermanos, por su amistad, su apoyo y por compartir conmigo los momentos más importantes de mi vida. Gracias por ser mi pilar fundamental y por estar siempre ahí para mí, así también a mis abuelos, por su amor incondicional y por sus sabios consejos. Gracias por ser parte de mi vida y por enseñarme valores importantes como la familia, la responsabilidad y el respeto.

## **AGRADECIMIENTO**

La culminación de este trabajo de investigación representa un hito importante en mi vida personal y profesional, el cual no hubiera sido posible sin el apoyo incondicional y la colaboración de diversas personas e instituciones a quienes quiero expresar mi más profundo agradecimiento.

A mi madre, Patricia Marroquín, y a mi padre, Armando Silva, por su constante apoyo y motivación, inculcándome desde temprana edad el valor del esfuerzo y la perseverancia.

A la Universidad Nacional de Chimborazo, mi alma mater, por brindarme la oportunidad de formarme profesionalmente en un ambiente académico de excelencia. Agradezco a las autoridades, docentes y personal administrativo por su invaluable contribución a mi formación personal e intelectual.

De manera especial, a mi tutora de tesis, Mgs. Alejandra Pozo, por su invaluable guía, paciencia y dedicación durante el desarrollo de este trabajo. Su experticia, conocimiento y comentarios constructivos fueron fundamentales para la culminación satisfactoria de esta investigación.

# **ÍNDICE GENERAL**

<span id="page-7-0"></span>[DECLARATORIA DE AUTORÍA](#page-1-0) [DICTAMEN FAVORABLE DEL PROFESOR TUTOR](#page-2-0) [CERTIFICADO DE LOS MIEMBROS DEL TRIBUNAL](#page-2-1) [CERTIFICADO ANTIPLAGIO](#page-4-0) [DEDICATORIA](#page-5-0) [AGRADECIMIENTO](#page-5-1) [ÍNDICE DE TABLAS](#page-9-0) [ÍNDICE DE FIGURAS](#page-7-0) **[RESUMEN](#page-11-0)** [ABSTRACT](#page-12-0) **[CAPÍTULO I.................................................................................................................](#page-13-0) 14** 1.1 [Introducción....................................................................................................](#page-13-1) 14 1.2 Antecedentes [..................................................................................................](#page-14-0) 15 1.3 [Planteamiento del Problema.........................................................................](#page-15-0) 16 1.4 [Justificación....................................................................................................](#page-15-1) 16 1.5 [Objetivos.........................................................................................................](#page-17-0) 18 1.5.1 General [............................................................................................................](#page-17-1) 18 1.5.2 [Específicos......................................................................................................](#page-17-2) 18 **[CAPÍTULO II...............................................................................................................](#page-18-0) 19** 1.1 Marco Teórico [................................................................................................](#page-18-1) 19 1.1.1 La Seguridad Informática [.............................................................................](#page-18-2) 19 1.1.2 [Importancia de la Seguridad de la Red.............................................................](#page-18-3) 19 1.1.3 [Ataques más comunes en una red de datos................................................](#page-19-0) 20 1.2 [Líneas de Defensa contra Ataques de Red.................................................](#page-19-1) 20 1.3 [Funcionamiento y características de los sistemas de detección de](#page-20-0)  [intrusiones \(IDS\)............................................................................................](#page-20-0) 21 1.3.1 Sistema de Detección de Intrusos [...............................................................](#page-20-1) 21 1.3.2 [Funcionamiento de un IDS...........................................................................](#page-20-2) 21 1.3.3 Características de los IDS [............................................................................](#page-21-0) 22 1.4 [Tipos de sistemas de detección de intrusiones \(IDS\)...............................](#page-21-1) 22 1.5 Arquitectura de los sistemas IDS [................................................................](#page-22-0) 23 1.6 [Evaluación de sistemas IDS.........................................................................](#page-22-1) 23 1.7 [Herramientas de software libre para la detección de intrusiones...........](#page-23-0) 24

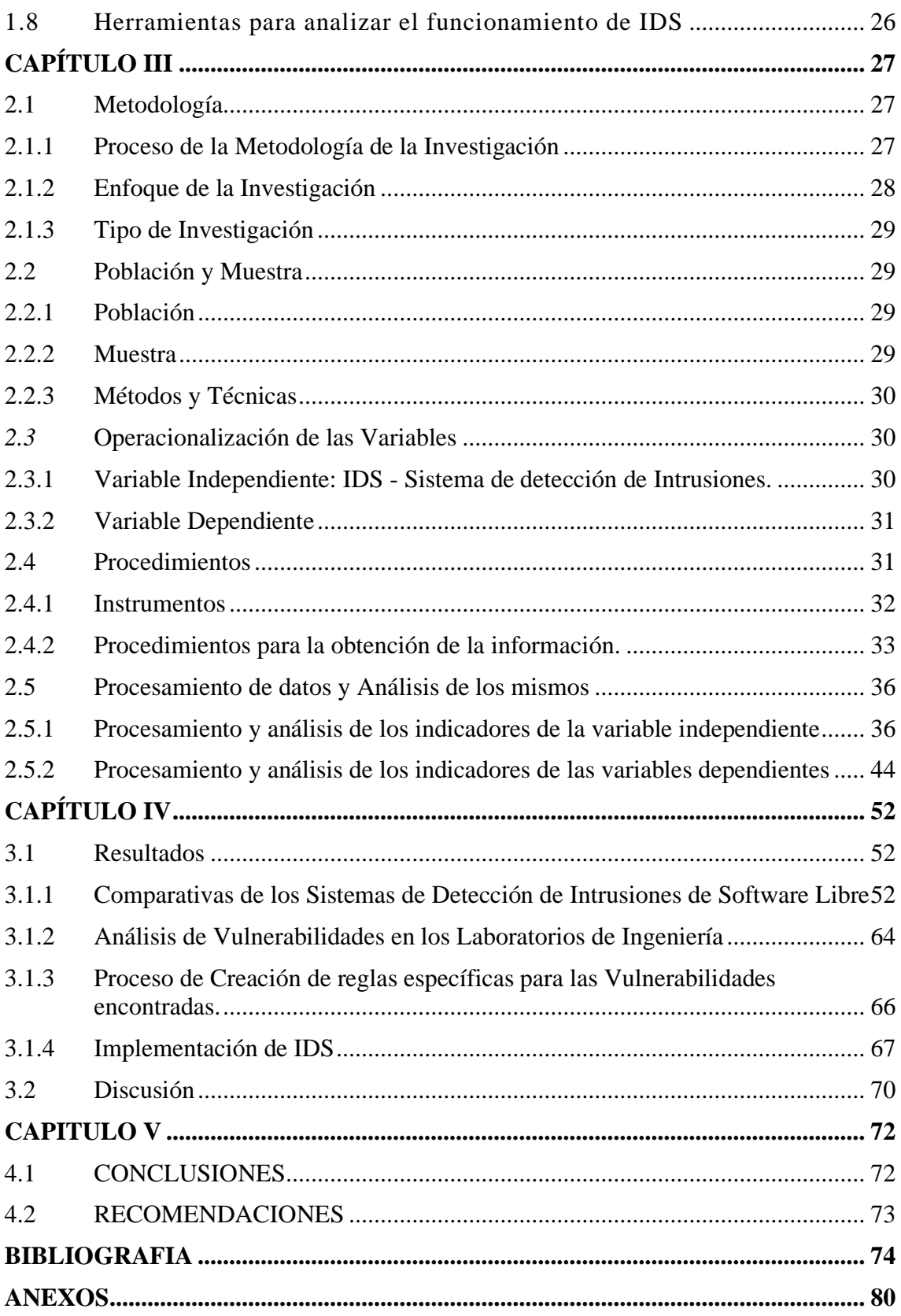

# <span id="page-9-0"></span>**INDICE DE TABLAS**

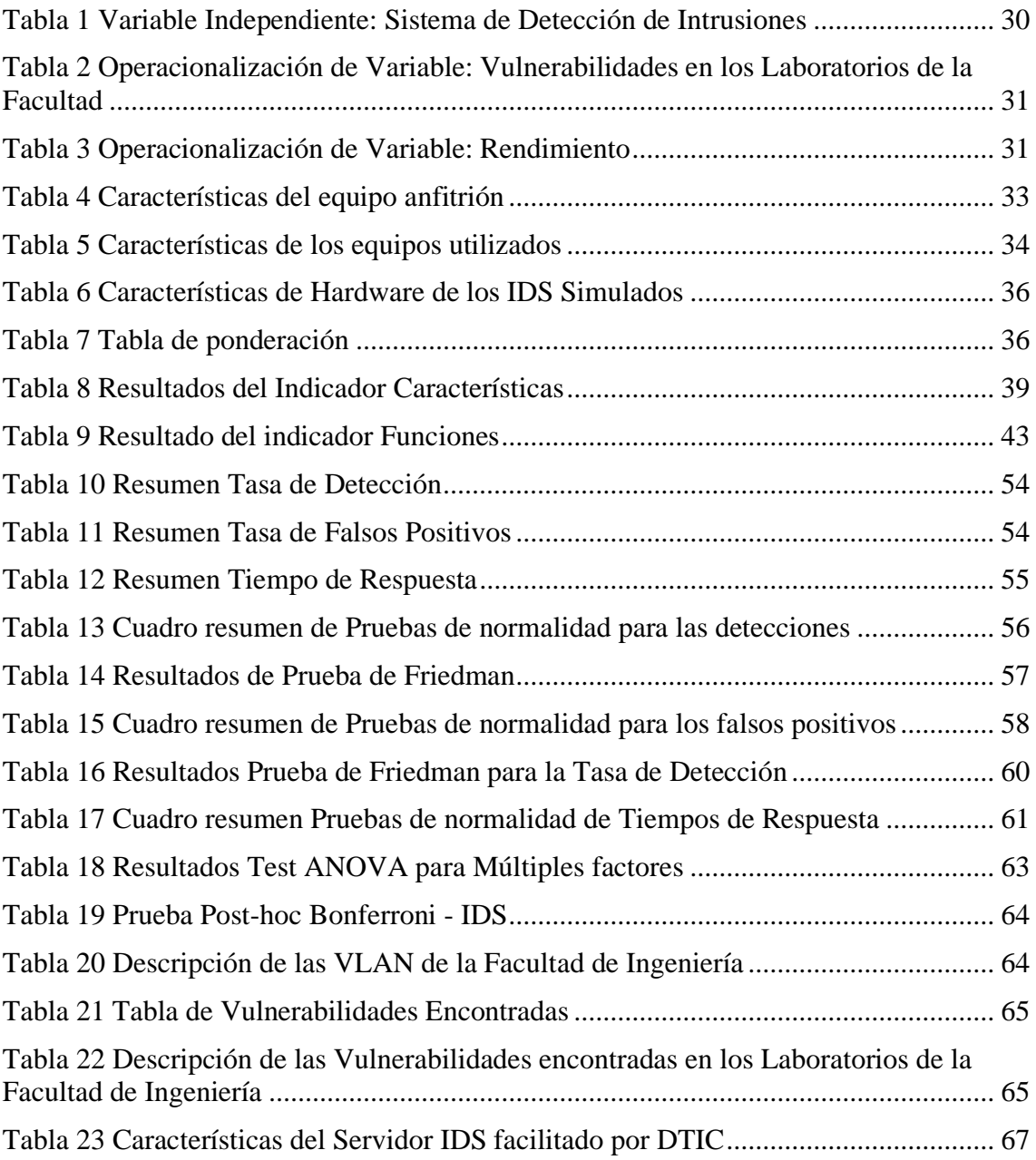

# **INDICE DE FIGURAS**

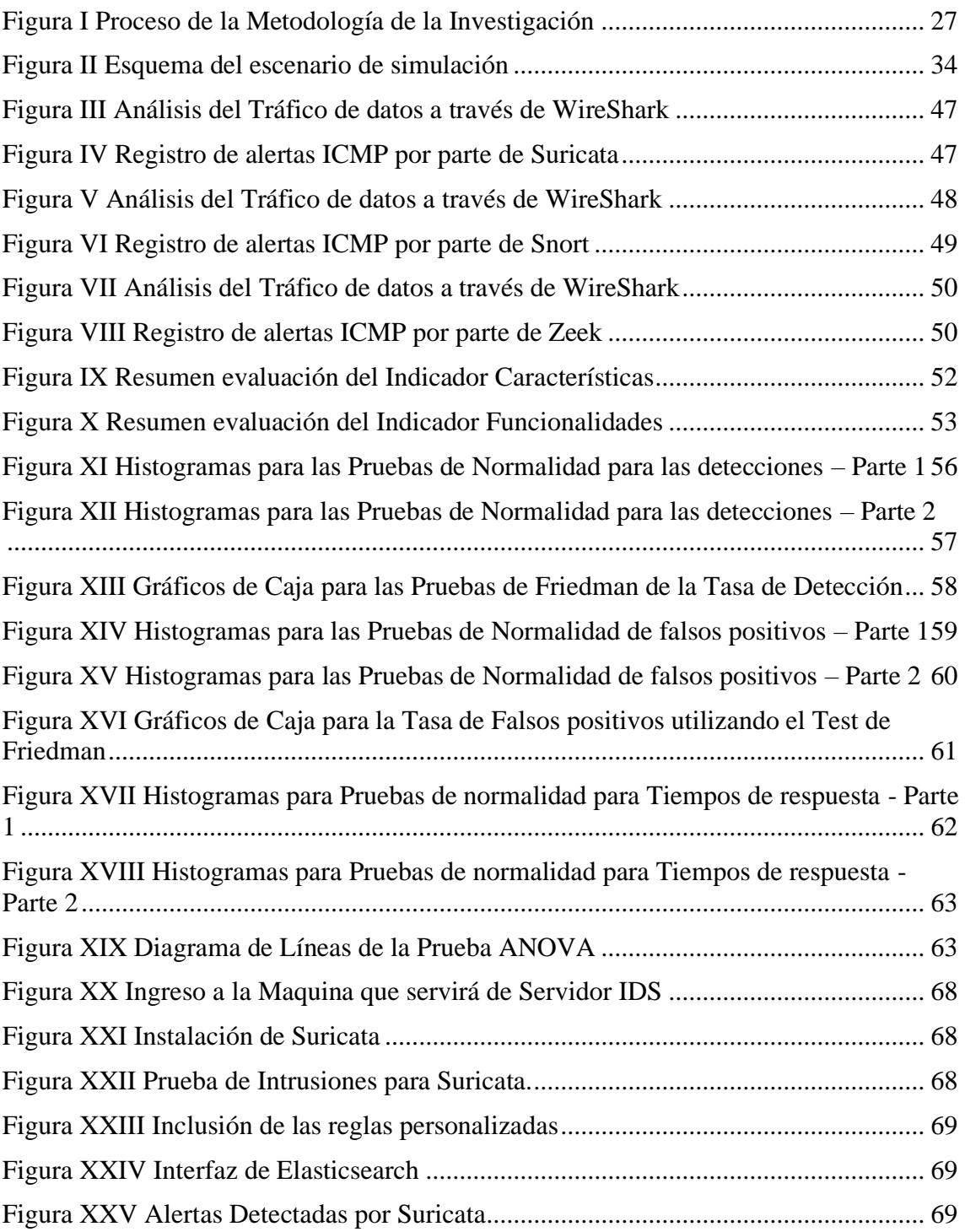

#### **RESUMEN**

<span id="page-11-0"></span>En la presente investigación se aborda la temática de la seguridad en redes, enfocándose en la evaluación y comparación de tres herramientas de Detección de Intrusiones (IDS) de Software Libre: Suricata, Snort y Zeek. El objetivo principal fue analizar las características, funcionalidades, rendimiento y eficiencia de estas herramientas en la detección de intrusiones en redes informáticas, con la finalidad de implementar una herramienta para evitar intrusiones maliciosas dentro de los Laboratorios de Ingeniería.

Se realizo un análisis con las herramientas Nessus y OpenVas, para el descubrimiento de las vulnerabilidades dentro de los Laboratorios. Finalmente, se demuestra que las vulnerabilidades encontradas son supervisadas y controladas por el IDS implementado.

**Palabras claves:** IDS, ciberseguridad, vulnerabilidades, Suricata, Snort, Zeek.

#### **ABSTRACT**

<span id="page-12-0"></span>This research delves into the crucial realm of network security, with a specific focus on evaluating and comparing three free software Intrusion Detection Systems (IDS): Suricata, Snort, and Zeek. Our primary aim was to meticulously analyze these tools' features, functionalities, performance, and efficiency in detecting intrusions in computer networks. Furthermore, we sought to implement a tool that could effectively prevent malicious intrusions within the Engineering Laboratories, a significant step towards bolstering network security. Through a comprehensive analysis using the OpenVas and Nessus Tools, we successfully unearthed vulnerabilities within the Laboratories. Crucially, we were able to demonstrate that these vulnerabilities, once identified, were effectively monitored and controlled by the implemented IDS. This successful implementation underscores the robustness and reliability of these tools, marking a significant milestone in our ongoing efforts to enhance network security.

**Keywords:** IDS, cybersecurity, vulnerabilities, Suricata, Snort, Zeek

**SSTITE Create electronicates por:<br>THATA KERLY YESENIA<br>THRIC CABEZAS LLERENA** łŵ Reviewed by: Mgs. Kerly Cabezas **ENGLISH PROFESSOR** C.C 0604042382

# **CAPÍTULO I**

## <span id="page-13-1"></span><span id="page-13-0"></span>**1.1 Introducción**

En la última década, ha habido un crecimiento exponencial en el uso del internet, hasta prácticamente volverlo una necesidad, según un estudio de la Unión Internacional de Telecomunicaciones (UIT) nos menciona que más del 63% de la población mundial utilizan el servicio de internet[1]. Esta penetración de internet en la población ha ocasionado que las empresas de todos los tamaños sean dependientes del internet, lo que los vuelve blancos atractivos para los ciberdelincuentes.

Los ciberataques son acciones potencialmente peligrosas realizadas por organizaciones criminales con el objetivo de obtener información confidencial, provocar interrupciones de servicios o causar graves daños a los sistemas informáticos de las organizaciones atacadas[2].

Existen gran variedad de ataques en la actualidad, de los que se podría mencionar los más utilizados: el ataque distribuido de denegación de servicio (DDoS), Malwares, MITM, Exploits, phishing, etc. Para evitar estos ataques es sumamente importante tener medidas de seguridad para protegerse y garantizar la confidencialidad, integridad y disponibilidad de la información confidencial de la organización[2].

Los IDS son una de las formas más utilizadas para detectar y prevenir los ciberataques[2]. Sin embargo, es necesario mencionar aquí que estos sistemas IDS se han convertido en un medio eficaz para controlar las redes de comunicación debido a su capacidad para supervisar la red en tiempo real utilizando distintos métodos de detección de intrusiones[3].

En el presente Proyecto de Investigación se llevará a cabo un estudio comparativo sobre los diferentes Sistemas Detección de Intrusos (IDS) que se encuentran en el mercado, optando por los de código abierto, con el objetivo de evaluar cual de estos sistemas es el óptimo para su implementación dentro del Universidad Nacional de Chimborazo en los Laboratorios de la Facultad de Ingeniería.

## <span id="page-14-0"></span>**1.2 Antecedentes**

En los últimos años, la seguridad informática se ha convertido en un tema de gran importancia, debido a la creciente dependencia de la tecnología y la información digital[4]. Una de las herramientas más importantes para proteger los sistemas informáticos es un Sistema de Detección de Intrusos (IDS, por sus siglas en inglés)[5], además el Articulo: "Análisis integral de los IDS"[6], nos menciona como funcionan estos sistemas y como impactan en la protección de los datos .

Los Sistemas de Detección de Intrusos son un método efectivo para detectar actividad maliciosa en una red o sistema informático, y alertar al personal encargado de la seguridad sobre posibles intrusiones. Estos sistemas se pueden implementar a nivel de red, de host o de aplicación, y pueden usar una variedad de técnicas y algoritmos para detectar intrusiones [4].

A lo largo de los años, ha habido una tendencia hacia el uso de software libre (Open Source) para implementar sistemas de detección de intrusos [7]. Las vulnerabilidades también son un tema importante a tratar por este motivo el articulo "*An analysis of how many undiscovered vulnerabilities remain in information systems*" [8], trata de abordar todo lo relacionado a vulnerabilidades no descubiertas y como puede afectar.

Hablando de entornos educativos la Revista Tecnológica ESPOL [9], nos da una idea de las comparaciones de IDS en estos entornos. La Universidad Nacional de Chimborazo, dentro de la Facultad de Ingeniería cuenta con laboratorios de informática donde se realizan diversas actividades académicas y de investigación. Por este motivo es necesario que estos laboratorios dispongan de sistemas de detección de intrusiones que salvaguarden la información dentro de estos laboratorios.

En este contexto, se plantea la realización de un estudio comparativo entre varios sistemas de detección de intrusos (IDS) en software libre y su implementación en los laboratorios de la Facultad de Ingeniería de la Universidad Nacional de Chimborazo. Esta investigación, permitirá determinar las características, fortalezas y debilidades de los diferentes IDS en software libre, y optar por el más adecuado para su implementación en los laboratorios de Ingeniería.

## <span id="page-15-0"></span>**1.3 Planteamiento del Problema**

Todas las instituciones u organizaciones tienen algo en común, que su activo más importante es la información que manejan de forma digitalizada, lo cual deja vulnerabilidades hacia ataques del tipo informático, que ponen en riesgo a las redes institucionales. Nuestro país se ha visto perjudicado por este tipo de ataques, en el año 2017, Ecuador quedó en tercer lugar de afectación en América Latina por el virus WannaCry, y para el 2019 toda la información de los 17 millones de ecuatorianos quedo expuesta por los hackers" [10].

Las Universidades y grandes Instituciones en sus inmediaciones ofrecen gran variedad de servicios lo cual implica tener redes de gran tamaño con distintos puntos de acceso al internet, por esta razón, muchas veces son blancos fáciles para distintos tipos de programas malignos, virus y hackers [11].

La Universidad Nacional de Chimborazo dentro de su infraestructura de red dispone de dispositivos de seguridad como Firewall, y antivirus, pero existen ataques que estos dispositivos de seguridad pudieran omitir en sus análisis.

El problema en el que se centrará esta investigación es comparar las diferentes alternativas de sistemas de IDS existentes de software Libre y determinar cuál es el más eficaz para detectar ataques informáticos en un entorno específico. Se pretende analizar las diferentes características de los sistemas de IDS y su capacidad para detectar ataques cibernéticos, y mediante un estudio comparativo, determinar cuál es el sistema de IDS recomendado para su implementación en los laboratorios de la Facultad de Ingeniería.

#### <span id="page-15-1"></span>**1.4 Justificación**

En lo que respecta a la seguridad informática es de gran importancia en la actualidad, ya que el auge del internet y la creciente dependencia de la tecnología ha llevado a un aumento en los riesgos de seguridad informática. La implementación de sistemas de seguridad es fundamental para proteger los sistemas informáticos y las redes de comunicación de datos[7].

Entre las diversas herramientas de seguridad informática, los sistemas de detección de intrusiones (IDS) son una línea de protección adicional que pueden detectar actividades maliciosas en una red o sistema informático, y alertar al personal encargado de la seguridad sobre posibles intrusiones. Estos sistemas son capaces de detectar intrusiones tanto en la parte exterior como dentro de la red, y responder a los ataques en tiempo real, permitiendo la transmisión del tráfico no malicioso de la red [7].

Aunque existen sistemas IDS en el mercado, varios de ellos se encuentran licenciados y su precio es bastante elevado. Dado esto, los sistemas IDS en software libre es una alternativa maravillosa, ya que permite adaptarse a las necesidades específicas de cada organización. [7].

Tomando en cuenta esta información, se propone realizar un estudio comparando los IDS de Software Libre que existen en el mercado, donde se permita identificar las características, funcionalidades y rendimiento, y así seleccionar el más acorde a las necesidades para implementar en los Laboratorios de la Facultad de Ingeniería de la Universidad Nacional de Chimborazo [7].

# <span id="page-17-0"></span>**1.5 Objetivos**

# <span id="page-17-1"></span>**1.5.1 General**

❖ Comparar los Sistemas de Detección de Intrusiones utilizando Software Libre y su implementación dentro de los laboratorios de la Facultad de Ingeniería de la Universidad Nacional de Chimborazo.

# <span id="page-17-2"></span>**1.5.2 Específicos**

- ❖ Identificar las vulnerabilidades que existen en la Red de los Laboratorios de la Facultad de Ingeniería de la Universidad Nacional de Chimborazo.
- ❖ Realizar un estudio comparativo de los IDS en Software Libre.
- ❖ Determinar el IDS que se implementará en función de las vulnerabilidades detectadas para un óptimo funcionamiento en la Red de los Laboratorios de la Facultad de Ingeniería.
- ❖ Evaluar el rendimiento y estabilidad del inicio de operación del Servidor IDS mediante pruebas de detección y rendimiento.

# **CAPÍTULO II**

# <span id="page-18-1"></span><span id="page-18-0"></span>**1.1 Marco Teórico**

## <span id="page-18-2"></span>**1.1.1 La Seguridad Informática**

En el ámbito de la seguridad informática, la comprensión profunda de los fundamentos que la sustentan resulta indispensable para abordar con éxito las áreas más complejas de esta disciplina. Uno de estos fundamentos es el concepto de seguridad, el cual implica un estado de bienestar que se logra al eliminar el riesgo gracias a la confianza en algo o alguien. Si se aborda la seguridad desde el ámbito disciplinario, se la puede definir como una ciencia interdisciplinaria que se dedica a evaluar y gestionar los riesgos a los que se exponen las personas, los animales, el medio ambiente o los bienes[12].

La seguridad siempre busca la gestión de riesgos, esto quiere decir que se tenga siempre una forma de evitarlo o prevenirlo y que se pueda realizar ciertas acciones para evitar esas situaciones de la mejor forma[12]. Se definió que la seguridad podría ser catalogada como la ausencia de riesgo, la definición de este término involucra cuatro acciones que siempre están inmersas en cualquier asunto de seguridad como son:

- Prevención del riesgo • Mitigar el riesgo
- Transferir el riesgo • Aceptar el riesgo

Así que, cuando se está buscando hacer algo más seguro, estas acciones son algo que se debe de considerar sin importar el área, se aplica a cualquier intento de tener mejor o mayor seguridad en cualquier tema que se requiera[12].

## <span id="page-18-3"></span>**1.1.2 Importancia de la Seguridad de la Red**

La seguridad de la red es esencial para proteger los sistemas informáticos, los datos almacenados en ellos y los servicios en línea de las organizaciones. Es importante contar con medidas de seguridad adecuadas para protegerse de los ciberataques y garantizar la disponibilidad y confiabilidad de los servicios y aplicaciones en línea. Los ciberataques pueden tener graves consecuencias como la pérdida de datos confidenciales, interrupciones en los servicios y daños económicos. Por lo tanto, es crucial mantenerse

actualizado y contar con una estrategia de seguridad en red sólida y en constante evolución [13].

#### <span id="page-19-0"></span>**1.1.3 Ataques más comunes en una red de datos**

Existen muchos tipos diferentes de ataques cibernéticos que pueden afectar a las redes de datos, pero algunos de los más comunes incluyen:

**Ataques de malware:** el malware es un software malicioso que se utiliza para dañar o controlar los sistemas informáticos. Los ataques de malware pueden incluir virus, troyanos, gusanos y ransomwares, entre otros [14].

**Ataques de denegación de servicio (DoS):** los ataques de DoS son una técnica utilizada para interrumpir o detener los servicios en línea mediante el envío de un gran volumen de tráfico a un servidor o red [14].

**Ataques de inyección SQL:** los ataques de inyección SQL son una técnica utilizada para obtener acceso no autorizado a bases de datos mediante la inyección de código malicioso en consultas SQL [14].

**Ataques de fuerza bruta:** los ataques de fuerza bruta son una técnica utilizada para descifrar contraseñas mediante el intento de adivinar la contraseña mediante la prueba de un gran número de combinaciones posibles [14].

**Ataques de intrusión:** Un ataque de intrusión es una forma de ataque cibernético en el cual un atacante logra acceso no autorizado a un sistema o red, pudiendo realizar cambios, extracción de información, propagación de malware, etc. [14].

## <span id="page-19-1"></span>**1.2 Líneas de Defensa contra Ataques de Red**

Existen varias líneas de defensa que se pueden implementar para proteger una red de ataques cibernéticos, algunas de las cuales incluyen:

*Seguridad en la capa de red:* se refiere a medidas de seguridad que se implementan en el nivel de la red, como firewalls, Routers de seguridad y dispositivos de detección de intrusos (IDS). Estas medidas ayudan a controlar el tráfico de red y a detectar actividades sospechosas [15].

*Autenticación y autorización:* se refiere a medidas de seguridad que se utilizan para garantizar que solo los usuarios autorizados tengan acceso a los recursos de la red. Esto puede incluir la implementación de contraseñas seguras y la autenticación de dos factores [15].

*Monitoreo y detección:* se refiere a la implementación de medidas para monitorear y detectar actividades sospechosas en la red, como el uso de software de detección de intrusos y registros de seguridad [15].

# <span id="page-20-0"></span>**1.3 Funcionamiento y características de los sistemas de detección de intrusiones (IDS)**

# <span id="page-20-1"></span>**1.3.1 Sistema de Detección de Intrusos**

Un sistema de detección de intrusos es una herramienta fundamental para detectar y prevenir ataques informáticos no autorizados a sistemas, redes y dispositivos. Los proveedores de seguridad informática confirman que los sistemas de detección de intrusos son una de las mejores herramientas para combatir estas amenazas, y se encuentran entre los programas más utilizados y reconocidos en la actualidad. Conocido como IDS (sistema de detección de intrusiones, por sus siglas en inglés), este programa emplea sensores virtuales para recopilar datos externos, generalmente sobre el tráfico de red, y detectar así anomalías que puedan indicar la presencia de un ataque, evitando así falsas alarmas[16].

#### <span id="page-20-2"></span>**1.3.2 Funcionamiento de un IDS**

Un IDS (Sistema de Detección de Intrusos) es un software que tiene como objetivo detectar y prevenir accesos no autorizados a un sistema, red o dispositivo. Su funcionamiento se basa en la captura y análisis del tráfico de red, identificando patrones y comportamientos anómalos que puedan ser indicativos de un intento de intrusión[17], [18].

Los IDS suelen contar con sensores virtuales que analizan el tráfico de red y envían alertas al núcleo del sistema cuando se detecta alguna anomalía. [17], [18].

El IDS es capaz de detectar diferentes tipos de ataques, como, por ejemplo: intentos de intrusión, escaneos de puertos, denegación de servicio (DoS), ataques de fuerza bruta y otros tipos de ataques [17], [18].

## <span id="page-21-0"></span>**1.3.3 Características de los IDS**

Los IDS tienen varias características importantes que los hacen una herramienta crucial en la protección de los sistemas informáticos. Según la investigación [19], algunas de las características más relevantes de los IDS son:

*Monitoreo en tiempo real:* Los IDS monitorean de manera continua los eventos que ocurren en el sistema y alertan de inmediato cuando detectan una actividad sospechosa.

*Análisis de comportamiento:* Los IDS analizan el comportamiento normal del sistema y generan alertas cuando detectan actividades que no se ajustan a ese patrón.

*Detección de anomalías:* Los IDS utilizan técnicas avanzadas de detección de anomalías para identificar patrones de tráfico que pueden ser indicativos de actividades maliciosas.

*Automatización:* Los IDS utilizan técnicas de automatización para gestionar y procesar grandes cantidades de datos en tiempo real.

*Flexibilidad:* Los IDS pueden ser configurados y personalizados para satisfacer las necesidades específicas de cada organización.

*Escalabilidad:* Los IDS son capaces de manejar grandes volúmenes de tráfico y son escalables para adaptarse a redes de cualquier tamaño.

## <span id="page-21-1"></span>**1.4 Tipos de sistemas de detección de intrusiones (IDS)**

Existen dos tipos de sistemas de detección de intrusos: basados en red y basados en host[20].

*Los sistemas de detección de intrusos basados en red (NIDS)* analizan todos los paquetes de datos que pasan por la red y generan alertas basadas en el contenido, lo que los hace más distribuidos que los IDS basados en host[20].

Por otro lado, *los IDS basados en host (HIDS)* analizan el comportamiento de cada sistema y son más versátiles que los NIDS, pudiendo instalarse en cualquier sistema, desde un PC de escritorio hasta un servidor. Además de detectar actividades internas no autorizadas, son eficaces para detectar modificaciones no autorizadas de archivos [20].

## <span id="page-22-0"></span>**1.5 Arquitectura de los sistemas IDS**

Hoy en día, las arquitecturas utilizadas para desarrollar herramientas IDS se basan en dos principios fundamentales: el uso de agentes autónomos que recopilan información por separado y la exploración de datos en tiempo real. También existen arquitecturas híbridas que buscan la mejor solución posible[21].

#### **Arquitectura basada en la Exploración en Tiempo Real**

La arquitectura basada en Agentes Autónomos se basa en tres componentes esenciales: agentes, transceivers y monitores [21].

*Los agentes* envían sus resultados a un transceivers que envía los resultados globales del host a uno o más monitores[21].

*Un transceivers* es la interfaz de comunicación externa de un host que recibe informes de varios agentes y construye un mapa de estado del host. Tiene funciones de control y procesamiento de datos[21].

*El monitor* es la entidad de más alto nivel. Tiene funciones parecidas a las del transceivers, la principal diferencia es que un monitor puede controlar entidades que están ejecutándose en diferentes hosts[21].

#### <span id="page-22-1"></span>**1.6 Evaluación de sistemas IDS**

La evaluación de los Sistemas de Detección de Intrusiones (IDS, por sus siglas en inglés) es un proceso crítico para evaluar la efectividad y el rendimiento de estos sistemas en la detección y respuesta a actividades maliciosas. La evaluación tiene como objetivo medir la precisión, eficiencia y robustez de los IDS en la identificación y alerta sobre posibles intrusiones.

Se utilizan varios métodos comunes para la evaluación de los IDS:

*Evaluación basada en entorno de pruebas:* Este enfoque implica establecer un entorno controlado o entorno de pruebas donde se despliega el IDS. Se simulan varios tipos de ataques y escenarios de intrusión, y se evalúa la capacidad del IDS para detectar y responder a estos ataques[22].

*Evaluación basada en métricas:* Se definen métricas específicas para evaluar el rendimiento de un IDS. Estas métricas incluyen la tasa de detección, la tasa de falsos positivos, el tiempo de respuesta, la utilización de recursos y la escalabilidad. Se prueba el IDS con respecto a estas métricas para medir su efectividad y eficiencia en la detección y respuesta a intrusiones [22].

# <span id="page-23-0"></span>**1.7 Herramientas de software libre para la detección de intrusiones**

Las herramientas de software libre para la detección de intrusiones son ampliamente utilizadas en la industria de la seguridad informática. A continuación, se presenta una descripción de algunas de estas herramientas junto con sus características, ventajas y desventajas:

*Suricata:* es un sistema de detección de intrusos de red de código abierto desarrollado por la *Open Information Security Foundation* **(OISF)**. Es rápido, robusto y capaz de detectar intrusos en tiempo real, prevenir intrusiones en línea y monitorear la seguridad de la red. Utiliza reglas y firmas para identificar patrones maliciosos en el tráfico de red[23], [24], [25], [26].

*Ventajas:*

• Soporta multithreading, lo que permite aprovechar mejor los recursos del sistema.

• Puede analizar el tráfico cifrado, como los certificados TLS/SSL, las solicitudes HTTP y las peticiones DNS.

# *Desventajas:*

- Requiere más recursos que Snort, especialmente en términos de memoria y procesamiento.
- Tiene una curva de aprendizaje más alta que Snort, debido a su mayor complejidad y variedad de opciones.

*Snort:* es otro sistema de detección de intrusos de red de código abierto ampliamente utilizado. Es conocido por su capacidad de análisis en tiempo real y su amplia comunidad de usuarios y desarrolladores. Snort utiliza reglas y firmas para detectar patrones de tráfico malicioso y generar alertas. - Snort es un sistema de detección de intrusos (IDS) basado en red y de código abierto [23], [24], [25], [26].

# *Ventajas:*

- Es gratuito y flexible.
- Tiene una gran comunidad de usuarios.
- Permite un control y análisis detallado del tráfico de red.

# *Desventajas:*

- Requiere una configuración y administración cuidadosa y compleja.
- Puede generar FP o FN si las reglas no están bien ajustadas.
- Puede consumir muchos recursos del sistema.

**Bro-IDS (ahora conocido como Zeek):** Bro (Zeek) es un sistema de detección de intrusiones de red de código abierto que combina técnicas basadas en firmas y anomalías. Utiliza capturas de paquetes para generar eventos y analizar el tráfico de red en busca de comportamientos sospechosos [23], [24], [25], [26].

# *Ventajas:*

• Es flexible y extensible, se puede adaptar a diferentes escenarios y necesidades.

- Tiene una comunidad activa que desarrolla y mantiene scripts, paquetes y herramientas para Bro (Zeek).
- Genera registros de alto nivel que facilitan el análisis forense y la detección de anomalías.

# *Desventajas:*

- Requiere un alto rendimiento y capacidad de procesamiento para analizar grandes volúmenes de tráfico.
- Tiene una curva de aprendizaje elevada para dominar su lenguaje de scripting y su arquitectura.
- Puede generar falsos positivos o falsos negativos si no se configura adecuadamente.

Es importante tener en cuenta que existen muchas otras herramientas de IDS disponibles, cada una con sus propias características, ventajas y desventajas.

# <span id="page-25-0"></span>**1.8 Herramientas para analizar el funcionamiento de IDS**

Dentro de las herramientas que se pueden utilizar para analizar el funcionamiento de los IDS o IPS podemos contar los siguientes:

*Wireshark:* es una herramienta de análisis de tráfico de red de código abierto que permite a los administradores de red capturar y analizar el tráfico en sus redes. Wireshark utiliza el protocolo de pcap para capturar paquetes y los muestra en una interfaz fácil de usar, permitiendo a los administradores ver detalles como direcciones IP, puertos y protocolos utilizados[27].

# **CAPÍTULO III**

# <span id="page-26-1"></span><span id="page-26-0"></span>**2.1 Metodología**

# <span id="page-26-2"></span>**2.1.1 Proceso de la Metodología de la Investigación**

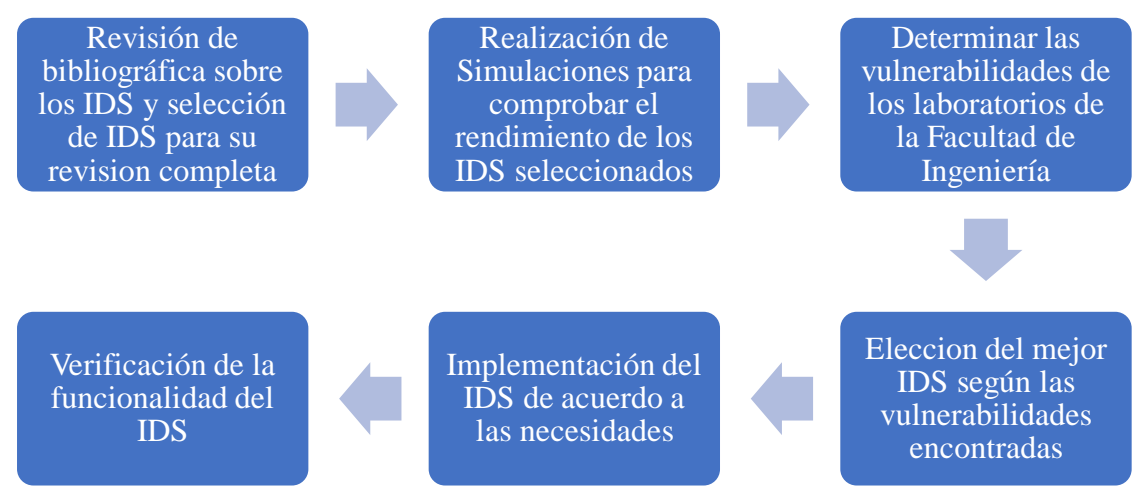

*Figura I Proceso de la Metodología de la Investigación*

*Fuente: El Autor*

# **2.1.1.1 Fase 1 – Revisión bibliográfica sobre los IDS**

Realizar una revisión íntegra de la literatura existente sobre los sistemas de detección de intrusos (IDS) con la finalidad de lograr una comprensión profunda de los conceptos, principios y técnicas fundamentales en este campo y los principales IDS gratuitos en la red, llegando a la conclusión de que los IDS más populares son Snort, Suricata y Zeek.

# **2.1.1.2 Fase 2 – Realización de Simulaciones para comprobar el rendimiento de los IDS seleccionados**

En esta etapa se evaluará el rendimiento de los IDS seleccionados mediante simulaciones controladas, utilizando esta simulación se podrá identificar el IDS más adecuado para proteger los laboratorios de la Facultad de Ingeniería.

# **2.1.1.3 Fase 3 – Determinar las vulnerabilidades de los laboratorios de la Facultad de Ingeniería**

Dentro de esta fase se utilizarán distintas herramientas para identificar y evaluar las vulnerabilidades existentes en los laboratorios de la Facultad de Ingeniería, con el fin de comprender los puntos débiles que podrían ser utilizados por hackers.

# **2.1.1.4 Fase 4 – Elección del mejor IDS según las vulnerabilidades encontradas**

Para esta fase se seleccionará el IDS más adecuado para proteger los laboratorios de la Facultad de Ingeniería, tomando en cuenta las vulnerabilidades identificadas y los requisitos de seguridad establecidos.

# **2.1.1.5 Fase 5 – Implementación del IDS de acuerdo a las necesidades**

En esta fase se procederá a la implementación del IDS seleccionado en la fase 4 en los Laboratorios de la Facultad de Ingeniería. La implementación se llevará a cabo siguiendo las mejores prácticas de seguridad para este tipo de despliegue, asegurando una integración fluida con el entorno existente.

# **2.1.1.6 Fase 6 – Verificación de la funcionalidad del IDS**

Comprobar que la implementación de IDS en la fase 5 funciona de manera óptima y cumple con los objetivos establecidos de seguridad. Para esta verificación se debe incluir los siguientes aspectos: La detección de ataques, la tasa de falsos positivos y el rendimiento.

# <span id="page-27-0"></span>**2.1.2 Enfoque de la Investigación**

El presente trabajo de investigación se basa en un enfoque metodológico mixto, el cual combina estrategias de investigación tanto cualitativa como cuantitativa. Este enfoque permite abordar el problema de investigación desde diferentes perspectivas.

#### <span id="page-28-0"></span>**2.1.3 Tipo de Investigación**

Para la elaboración del Marco Teórico se utilizó *la investigación bibliográfica* ya que el internet es la principal fuente de información, donde se pueden encontrar documentos, informes, artículos científicos y tesis de grados de distintas universidades con información relacionada con el tema propuesto. *La investigación cuasiexperimental*, se utilizó debido que no se utiliza ningún tipo de selección aleatoria; además es *Aplicada*, porque se analizó las diferentes vulnerabilidades encontradas; con esto se determinó que IDS tiene más ventajas con respecto a los demás; por otro lado, también se utilizó la *investigación descriptiva* y la *correlacional* porque estas nos permiten tener un análisis de los IDS, sus requerimientos, reglas, etc. y realizar un análisis crítico para seleccionar el óptimo, mientras que el otro tipo de investigación nos permite conocer la compatibilidad de la variable independiente con la dependiente.

#### <span id="page-28-1"></span>**2.2 Población y Muestra**

#### <span id="page-28-2"></span>**2.2.1 Población**

La población de este estudio está conformada por los datos de rendimiento de tres herramientas de Sistemas de Detección de Intrusiones (IDS): Suricata, Snort y Zeek. Estos datos se obtuvieron mediante la ejecución de cuatro ataques simulados contra las tres herramientas, con el objetivo de evaluar su efectividad en la detección de intrusiones. La toma de datos se realizó durante un periodo de 6 semanas.

#### <span id="page-28-3"></span>**2.2.2 Muestra**

En este estudio, la variable dependiente de interés es el rendimiento. Para determinar el tamaño muestral adecuado, se aplicará la siguiente ecuación, válida para una población infinita:

$$
n = \frac{Z\alpha^2 * p * q}{e^2}
$$

#### **Donde**

*n:* Tamaño de la muestra *Zα:* Unidad de desviación estándar con un nivel de confianza del 99% = 2.58 *p:* Probabilidad de que ocurra el evento estudiado = 50% = 0.5 *q:* Probabilidad de que no ocurra el evento estudiado (1-p) = 50% = 0.5

 $e$ : error máximo permitido =1% = 0.01 Reemplazando los valores anteriores en la formula en mención tendremos:

$$
n = \frac{2.58^2 \times 0.5 \times 0.5}{0.01^2}
$$

$$
n = 16441
$$

Se ha especificado el tamaño de la muestra para proporcionar un control adecuado en las pruebas para una recopilación de datos fiable, se tomarán 33 registros de cada día que se realizó las pruebas dando un total de 16632 registros. La distribución de la muestra se ha diseñado de la siguiente manera:

*División por herramientas:* De la muestra total calculada, para tener igual cantidad de registros a cada una de las tres herramientas IDS analizadas (Suricata, Snort y Zeek), se distribuirá de forma equitativa entre las tres (5544).

*División por ataques:* La porción de la muestra que se asigna a cada herramienta se dividirá en cuatro subgrupos, correspondiendo a un tipo particular de ataque (ataques de prueba de conectividad de host ICMP (1386), ataques de escaneo de puertos(1386), ataques de fuerza bruta SSH(1386) y ataques DDoS(1386)).

# <span id="page-29-0"></span>**2.2.3 Métodos y Técnicas**

Para el desarrollo del Proyecto de Investigación se utilizó las siguientes técnicas:

- Observación
- Recopilación de Información
- Pruebas

# <span id="page-29-1"></span>**2.3 Operacionalización de las Variables**

# <span id="page-29-2"></span>**2.3.1 Variable Independiente: IDS - Sistema de detección de Intrusiones.**

# <span id="page-29-3"></span>*Tabla 1 Variable Independiente: Sistema de Detección de Intrusiones*

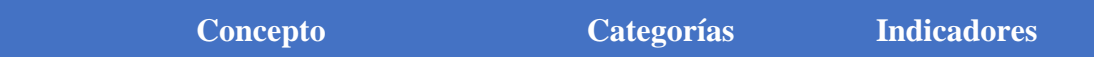

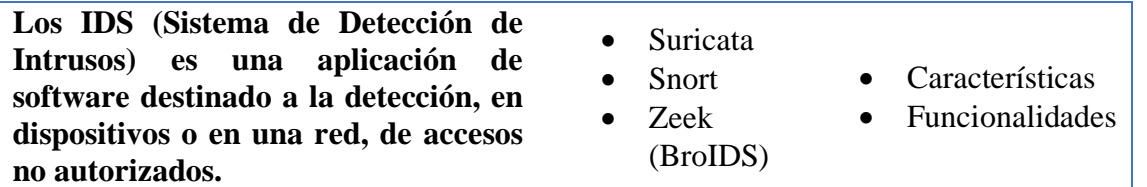

# <span id="page-30-0"></span>**2.3.2 Variable Dependiente**

# • *Vulnerabilidades en los Laboratorios de la Facultad.*

<span id="page-30-2"></span>*Tabla 2 Operacionalización de Variable: Vulnerabilidades en los Laboratorios de la Facultad*

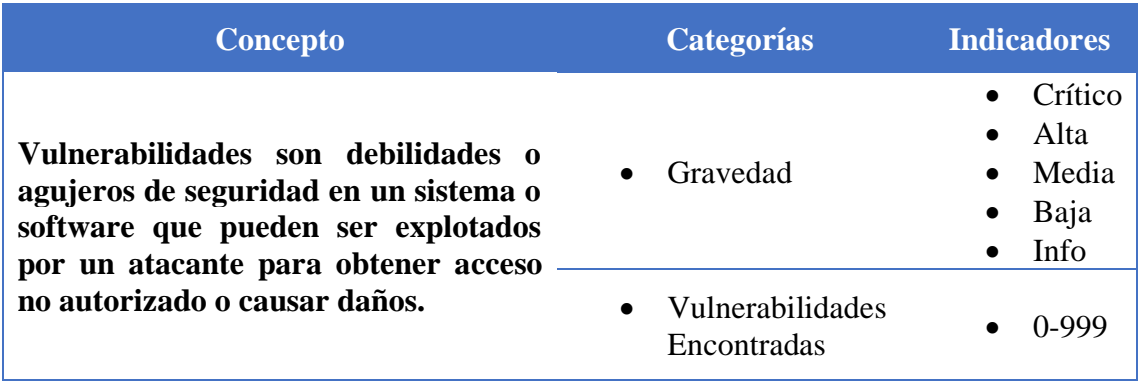

# • *Rendimiento.*

<span id="page-30-3"></span>*Tabla 3 Operacionalización de Variable: Rendimiento*

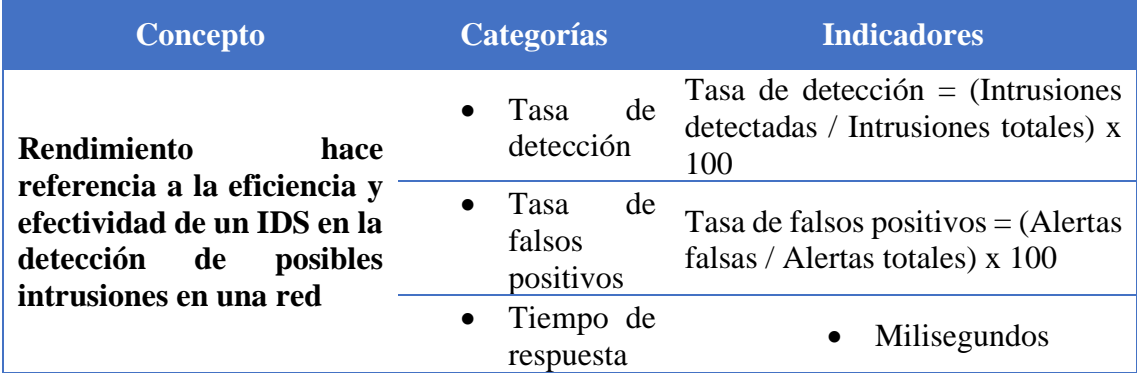

# <span id="page-30-1"></span>**2.4 Procedimientos**

En este apartado se inicia el proceso de evaluación comparativa entre las herramientas IDS Suricata, Snort y Zeek. Para ello, se han simulado infraestructuras de red que permiten ejecutar cada una de las herramientas y obtener datos para su posterior comparación. A continuación, se procederá al análisis de las vulnerabilidades presentes en los laboratorios de la Facultad de Ingeniería. Finalmente, se seleccionará la herramienta IDS que mejor se ajuste a las necesidades específicas del entorno.

## <span id="page-31-0"></span>**2.4.1 Instrumentos**

Para la recopilación de información en este estudio se emplearon las siguientes herramientas y técnicas:

- **Herramientas de captura de tráfico:** Estas herramientas permiten registrar el tráfico de red que circula por la infraestructura objetivo.
- **Herramientas de generación de ataques:** Estas herramientas permiten generar diferentes tipos de ataques informáticos para evaluar la efectividad de las medidas de seguridad implementadas.
- **Técnica de observación:** Esta técnica consiste en observar el comportamiento de la red y los sistemas durante la ejecución de los ataques para identificar posibles vulnerabilidades o comportamientos anómalos.

# **Para la captura de Tráfico**

Dentro de las herramientas que se usaron para capturar el tráfico de datos se listan las siguientes:

• *Wireshark:* es una aplicación con interfaz gráfica de usuario intuitiva para capturar, filtrar, analizar y visualizar el tráfico de red, proporcionando información detallada sobre los protocolos, direcciones IP, puertos, contenido de los paquetes y otros datos relevantes.[28]

## **Para la realización de los ataques**

Para esto se utilizaron algunas herramientas disponibles en Kali Linux que es una distribución de Linux optimizada para pruebas de penetración e informática forense, utilizada para encontrar vulnerabilidades y evaluación de medidas de seguridad actuales[29].

Las herramientas utilizadas para realizar los ataques son:

*Hping3* es una herramienta que sirve para la generación de paquetes IP, similar al comando "ping", pero teniendo más funcionalidades. Permite él envió de diferentes tipos de paquetes como lo son: TCP, UDP, ICMP, entre otros y verificar las respuestas recibidas[30].

*Nmap* es una herramienta esencial para administradores de redes, investigadores de seguridad y profesionales de TI que necesitan mapear sus redes, identificar hosts vulnerables, detectar malware y realizar pruebas de penetración[31].

*Hydra* se utiliza para probar la seguridad de los sistemas y servicios, identificando cuentas débiles o configuraciones incorrectas de autenticación. Es una herramienta poderosa que debe utilizarse con precaución y solo con fines de prueba de seguridad autorizada[32].

# <span id="page-32-0"></span>**2.4.2 Procedimientos para la obtención de la información.**

Dentro de este proceso está la creación de un ambiente virtual (simulación) como escenario de pruebas y obtención de la información pertinente. Con el fin de que en este escenario se retransmita el tráfico de datos y poner a prueba los IDS de software libre que se procura investigar.

## **2.4.2.1 Creación del ambiente de pruebas**

El escenario de pruebas establecido tiene como finalidad la ejecución de los IDS para la detección de los ataques realizado por las herramientas ya mencionadas.

Dicho escenario se crea a partir de la aplicación Virtual Box, las características del ordenador anfitrión son las siguientes:

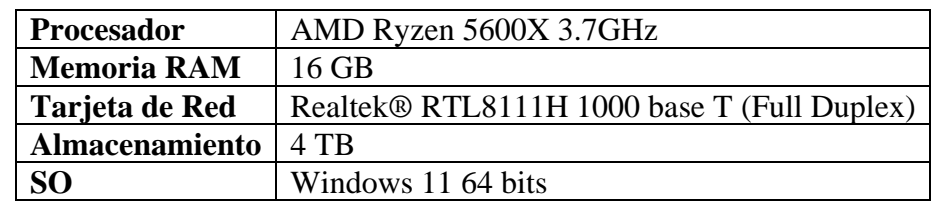

<span id="page-32-1"></span>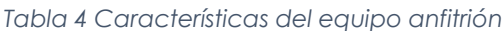

La infraestructura realizada para la simulación consta de una red interna (LAN), y la red externa (WAN), además de contar con un dispositivo que hace de Router y los dispositivos utilizados para Suricata, Snort y Zeek.

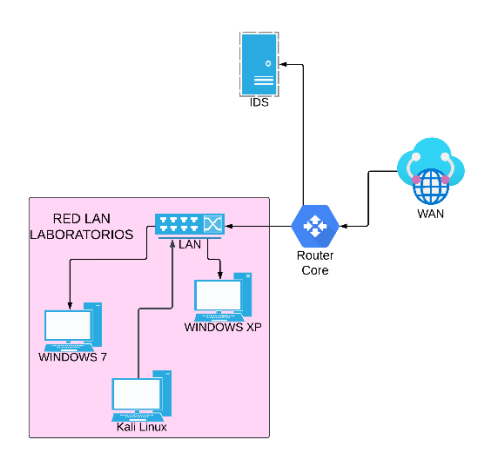

*Figura II Esquema del escenario de simulación*

<span id="page-33-1"></span>En la siguiente table se lista los dispositivos y las características de cada uno:

<span id="page-33-0"></span>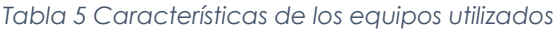

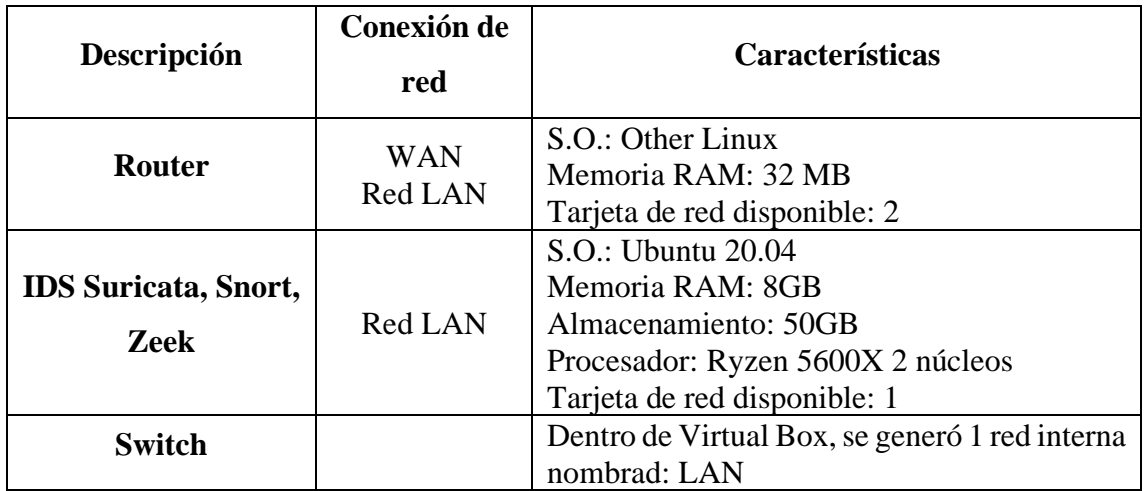

# *Red LAN:*

Dentro de esta red están usuarios legales que ejecutan distintos sistemas operativos.

Además, existe un dispositivo (Kali Linux) introducido que simulará los ataques desde el interior.

#### *Dispositivos IDS:*

Se crearon 3 dispositivos con las exactamente las mismas especificaciones para realizar las funciones de los IDS, donde el primer dispositivo tiene instalado la herramienta Suricata, el segundo la herramienta Snort y el último dispone de la herramienta Zeek (BroIDS).

Estos dispositivos estarán ubicados detrás del dispositivo Router, que interconecta la red LAN.

#### *Direccionamiento de red general:*

LAN 10.0.2.0/24 Puerta de Enlace (10.0.2.1)

WAN 192.168.3.0/24 Puerta de Enlace (192.168.3.1)

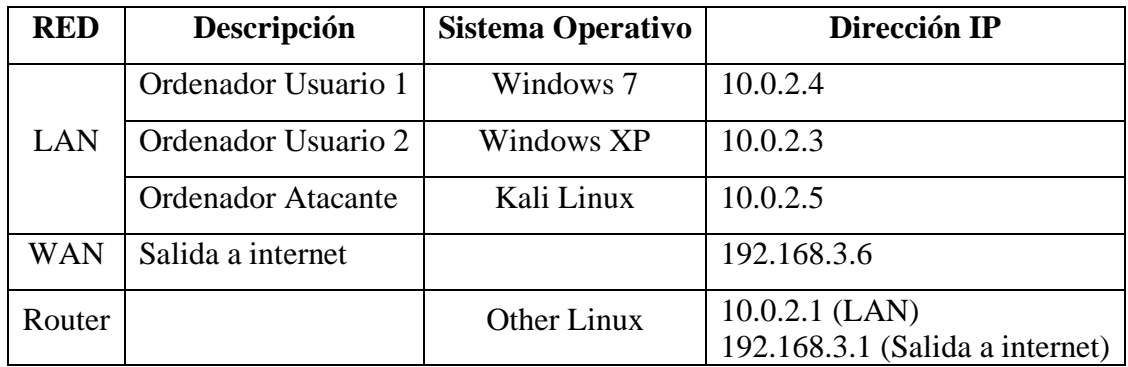

*Descripción de los servicios simulados:*

#### **Router**

El dispositivo que funciona como Router dispone de 2 tarjetas de red; donde eth0 es de tipo bridge (que se conecta a la tarjeta de red del equipo anfitrión), eth1 se conecta a la red LAN. Se ha configurado el equipo para que todo el tráfico de datos sea visible por todos los dispositivos.

#### **IDS Suricata, Snort y Zeek**

Las terminales utilizadas para funcionar como IDS se hallan de manera individual instalados con las siguientes características que permiten la visualización y la gestión de las alertas generadas.

| Procesador            | AMD Ryzen 5600X 3.7GHz    |
|-----------------------|---------------------------|
| <b>Memoria RAM</b>    | 8 GB                      |
| Tarjeta de Red        | Intel PRO/1000 MT Desktop |
| <b>Almacenamiento</b> | $50$ GB                   |
| SO(                   | Ubuntu Server 20.04       |

<span id="page-35-2"></span>*Tabla 6 Características de Hardware de los IDS Simulados*

## <span id="page-35-0"></span>**2.5 Procesamiento de datos y Análisis de los mismos**

## <span id="page-35-1"></span>**2.5.1 Procesamiento y análisis de los indicadores de la variable independiente**

Para el análisis de la variable independiente que son las herramientas IDS de software libre. En esta sección procederemos a analizar las herramientas en función de cada indicador los cuales contienen algunos parámetros a evaluar.

Cabe destacar que para este estudio se utilizó la versión 7.0.3 de Suricata, la 2.9.7.0 de Snort y por último la versión 6.0.3 de Zeek (BroIDS). Para el objetivo de analizar se realizó una tabla de estimación para evaluar los valores porcentuales.

#### **2.5.1.1 Indicador 1: Características**

Para la evaluación de este indicador se considera la escala de Likert[33] , en la que se crea valores graduales en una escala de 1 a 5 puntos. Cada valor de la tabla se representa por su valoración cualitativa y porcentual.

<span id="page-35-3"></span>

| Calificación cualitativa Valor asignado Porcentaje |   |               |
|----------------------------------------------------|---|---------------|
| Excelente                                          |   | 100%          |
| Muy bueno                                          |   | $61\% - 80\%$ |
| Bueno                                              | 3 | $41\% - 60\%$ |
| Deficiente                                         | 2 | $21\% - 40\%$ |
| No Disponible                                      |   | $0\% - 20\%$  |

*Tabla 7 Tabla de ponderación*

Se presenta a continuación una explicación detallada de la tabla elaborada previamente.
*No Disponible:* esta calificación cualitativa está representada por la calificación cuantitativa de 1 y el valor porcentual de 0%, dicha calificación será otorgada a las herramientas que no dispongan o cumplan de manera muy deficiente con el criterio objetivo.

*Deficiente:* esta calificación cualitativa cuyo valor cuantitativo es 2 y valor porcentual es 40%, se asignará a las herramientas que cumplan el criterio seleccionado de manera deficiente.

*Bueno:* esta calificación cualitativa cuyo valor cuantitativo es 3 y valor porcentual es 60%, se asignará a las herramientas que cumplan el criterio parcialmente.

*Muy bueno:* esta calificación cualitativa cuyo valor cuantitativo es 4 y valor porcentual es 80%, se asignará a las herramientas que cumplan el criterio seleccionado casi en su totalidad.

*Excelente:* esta calificación cualitativa cuyo valor cuantitativo es 5 y valor porcentual es 100%, se asignará a las herramientas que cumplan el criterio seleccionado en su totalidad.

#### **Comparación de las características presentadas por las herramientas IDS:**

*Detección de intrusiones en tiempo real:* capacidad para detectar intrusiones en tiempo real y generar alertas para notificar a los administradores de seguridad sobre actividades ilícitas. Esta capacidad permite acelerar las respuestas ante amenazas potenciales.[17], [18], [19], [26], [34], [35], [36]

*Soporte para múltiples protocolos:* capacidad de soporte con una amplia gama de protocolos de red, incluyendo TCP, UDP, ICMP, HTTP, FTP y DNS. Esto responde a una amplia cobertura de las comunicaciones de red y la detección de diferentes ataques independiente del protocolo utilizado. [17], [18], [19], [26], [34], [35], [36]

*Análisis de flujo de red:* capacidad de identificar patrones de tráfico sospechosos y comportamientos anómalos. Dicha capacidad permite la detección de ataques que no se basan en firmas conocidas, como ataques de día cero o ataques de baja firma. [17], [18], [19], [26], [34], [35], [36]

*Generación de registros detallados:* este criterio es tomado en cuenta ya que la generación de registros detallados puede ser utilizados para la investigación de incidentes. Estos registros proporcionan información valiosa para entender la naturaleza de un ataque, identificar su origen y determinar el impacto en la red. [17], [18], [19], [26], [34], [35], [36]

*Escalabilidad:* característica de los IDS que se utiliza para proteger redes de diferentes tamaños. Esto sirve para que las herramientas puedan adaptarse a las distintas necesidades sean estas pequeñas empresas, grandes empresas u organizaciones o entornos en la nube. [17], [18], [19], [26], [34], [35], [36]

*Facilidad de uso:* Característica que indica que tanto facilitan las herramientas su implementación, configuración y operación. [17], [18], [19], [26], [34], [35], [36]

### **Detección de intrusiones en tiempo real:**

*Suricata y Snort:* Ambos IDS ofrecen detección de intrusiones en tiempo real con un alto rendimiento y precisión.

*Zeek:* La detección de intrusiones en tiempo real de Zeek es menos eficiente que la de Suricata y Snort, pero aún puede ser efectiva para identificar amenazas.

#### *Soporte para múltiples protocolos:*

*Suricata, Snort y Zeek:* Los tres IDS soportan una amplia gama de protocolos de red, incluyendo TCP, UDP, ICMP, HTTP, FTP y DNS.

#### *Análisis de flujo de red:*

Zeek: se destaca en el análisis de flujo de red, proporcionando información detallada sobre el comportamiento del tráfico y la detección de anomalías.

*Suricata:* también ofrece análisis de flujo de red, pero con menos funcionalidades que Zeek.

*Snort:* El análisis de flujo de red de Snort es menos robusto que el de Suricata y Zeek.

### *Generación de registros detallados:*

*Zeek:* genera registros detallados y enriquecidos con información contextual, ideal para análisis forense e investigación de incidentes.

*Suricata y Snort:* Ambos IDS generan registros detallados, pero con menos información contextual que Zeek.

### *Escalabilidad:*

*Suricata, Snort y Zeek:* Los tres IDS son escalables y pueden adaptarse a redes de diferentes tamaños.

### *Facilidad de uso:*

*Snort*: tiene una interfaz de usuario intuitiva y una amplia documentación, lo que lo hace fácil de usar para principiantes.

*Suricata:* tiene una interfaz de usuario amigable y herramientas de administración que facilitan su uso.

*Zeek:* tiene una curva de aprendizaje más pronunciada debido a su enfoque en el análisis de flujo de red y la generación de registros detallados.

### **2.5.1.2 Resultados de las evaluaciones del indicador Características**

Dentro de este apartado se realiza la presentación de los resultados de la comparativa que se muestran en una tabla de manera resumida los criterios que se evaluaron con su respectiva calificación.

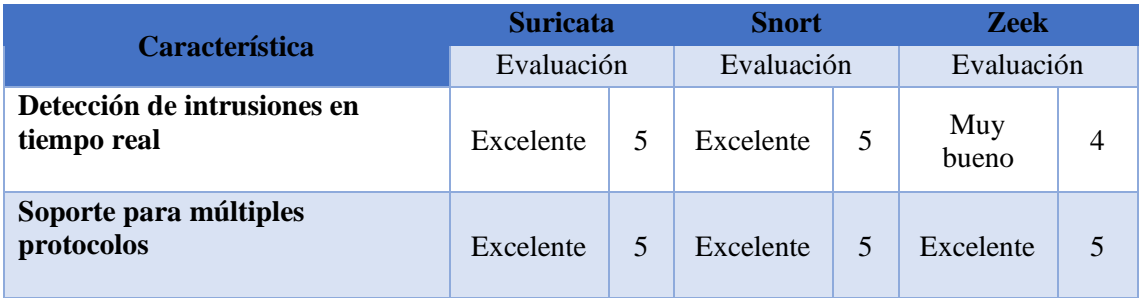

#### *Tabla 8 Resultados del Indicador Características*

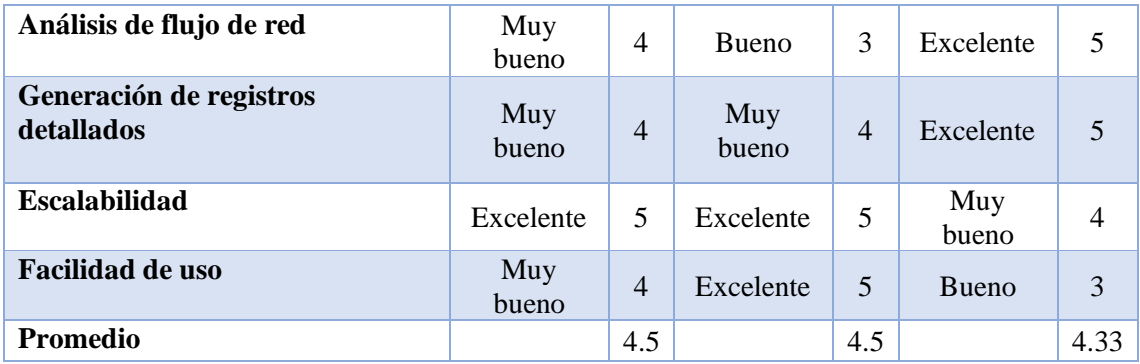

### **2.5.1.3 Indicador 2: Funcionalidades**

Este indicador se menciona las funcionalidades disponibles en los IDS que se están comparando, las funcionalidades en mención son las siguientes:

- Automatización de detección de Protocolos de Red
- Gestión de distintos Módulos de Registros
- Aplicaciones Extendidas
- Aceleración con GPU
- Reputación IP
- Geolocalización IP

• Soporte IPV6

#### *Automatización de detección de Protocolos de Red*

*Suricata:* dispone de los siguientes protocolos que utilizan palabras claves: TCP, UDP, ICMP, IP, HTTP, FTP, TLS, SMB, DNS, DHCP, SSH, SMTP, IMAP, RDP, IMAP, NFS, RFB, NFS.[34] Lo cual da un total de 18 protocolos.

*Snort:* dispone de los siguientes protocolos que utilizan palabras claves: IP, ICMP, TCP, UDP, SSL, TLS, HTTP, SMTP, FTP, SSH[35]. Lo cual da un total de 10 protocolos.

*Zeek:* dispone de los siguientes protocolos que utilizan palabras claves: IP, IP6, TCP, UDP, ICMP, ICMP6[36]. Esto da un total de 6 protocolos.

Para valorar esta función de manera cuantitativa, se toma el valor más significativo como 100% en este caso seria 18. Dado este valor significativo realizamos una regla de tres para evaluar el resto de IDS.

$$
\frac{18}{10} = \frac{100\%}{x} = \frac{10 * 100}{18} = 55.56\%
$$

$$
\frac{18}{6} = \frac{100\%}{x} = \frac{6*100}{18} = 33.33\%
$$

La valoración cuantitativa de Suricata para este parámetro es de 5 correspondiente a la valoración cualitativa de Excelente, para Snort la calificación cuantitativa es de 3 con una valoración cualitativa de Bueno, y por último Zeek (BroIDS) tiene una calificación de Deficiente o valor numérico de 2.

#### *Gestión de distintos Módulos de Registros:*

*Suricata:* Utiliza los siguientes archivos de registros: Registro de alerta por líneas **FAST** (fast.log), Formato de Eventos extensibles **EVE** (eve.json), salida de registros usando Barnyarnd **UNIFIED-LOG** (unified.log), salida de Alertas utilizando Barnyarnd **UNIFIED-ALERT** (unified.alert), registro de las alertas utilizando Barnyarnd **UNIFIED2-ALERT** (unified2.alert), registro de las peticiones HTTP **HTTP-LOG** (http.log), registro de las consultas DNS y las respuestas obtenidas **DNS-LOG** (dns.log), Registro de los paquetes **PCAP-LOG** (log.pcap), Registro de las estadísticas y rendimiento de Suricata **STATS** (stats.log), Registro detallado de las alertas que sirve para la investigación de falsos positivos **ALERT-DEBUG** (alert-debug.log). Dando un total de 10 Módulos de Salida.[34]

*Snort:* Snort utiliza los siguientes módulos de registro: **ALERT\_SYSLOG, ALERT\_FAST, ALERT\_FULL, ALERT\_UNIXSOCK, LOG\_TCPDUMP, CSV, UNIFIED 2.**[35] La suma de estos módulos da un total de 7.

*Zeek:* Dispone de los siguientes módulos de registro: **CONN.LOG, DNS.LOG, HTTP.LOG, FILES.LOG, FTP.LOG, SSL.LOG, TRACEROUTE.LOG, TUNNEL.LOG, DHCP.LOG, NTP.LOG, CAPTURE\_LOSS.LOG, REPORTER.LOG.**[36] Dando un total de 12 módulos.

Realizando una regla de 3 tomando como valor más significativo 12 como el 100% tenemos los siguientes valores.

$$
\frac{12}{7} = \frac{100\%}{x} = \frac{7*100}{12} = 58.33\%
$$

**41**

$$
\frac{12}{10} = \frac{100\%}{x} = \frac{10 * 100}{12} = 83.33\%
$$

Tenemos las siguientes calificaciones Zeek obtuvo una calificación de 5 equivalente a Excelente, le sigue Suricata con una calificación de 5 equivalente a Excelente y por último Snort con una calificación cualitativa de Bueno equivalente a 3.

*Soporte IPV6:* Las 3 herramientas comparadas disponen de manera nativa el soporte de IPV6. Por esta razón cumplen de manera Excelente con este indicador.

#### *Aplicaciones Extendidas:*

Los IDS con funciones bastante completas, pero para tener un control exhaustivo de las alertas se acoplan a distintas herramientas entre las que se puede nombrar: Security onion (NMS)[37][38], AlientVault OSSIM (SIEM)[39], Prelude (SIM)[40], Aanval (SIEM)[41], Cisco ISE (SIEM)[42], USM Anywhere (SIEM)[43], Splunk(SIEM)[44] y openIDS (NMS). Las herramientas Cisco ISE y Splunk son herramientas comerciales, las demás herramientas mencionadas son open source.

Para tener una idea más clara podemos mencionar que SIEM (información de seguridad y gestión de eventos), sirve para la detección rápida, su pronta respuesta y neutralización de amenazas. SIM (gestión de información de seguridad) se utiliza para recopilar los datos a largo plazo para luego proceder al análisis de la información. [45]

Suricata y Snort es posible la integración con todas las herramientas mencionadas anterior mente por lo que obtienen una calificación de 5 equivalente a Excelente. En cambio, Zeek no es posible la integración directa de 2 herramientas siendo esta Cisco ISE y USM Anywhere por lo cual obtiene una calificación de 4 equivalente a Muy Bueno[34], [35], [36].

#### *Aceleración con GPU:*

*Suricata:* ofrece soporte para aceleración por GPU a través del proyecto Suricata-IDS-GPU. Este proyecto utiliza la biblioteca CUDA de NVIDIA para optimizar el rendimiento del análisis de tráfico en GPUs [46].

*Snort*: no ofrece soporte nativo para aceleración por GPU[35].

*Zeek:* no ofrece soporte nativo para aceleración por GPU[36].

Obteniendo una calificación de 5 para Suricata y de 1 para Snort y Zeek.

### *Reputación IP:*

*Suricata:* ofrece soporte nativo para la integración con listas negras de IP y servicios de reputación IP.[34]

*Snort*: ofrece soporte nativo para la integración con listas negras de IP y servicios de reputación IP.[35]

*Zeek:* no ofrece soporte nativo para la integración con listas negras de IP o servicios de reputación IP. Sin embargo, mediante scripts de terceros permite implementar dicha función.[36]

En este apartado Suricata y Snort reciben una calificación de 5 equivalente a Excelente y Zeek una calificación de 3 equivalente a Bueno.

#### *Geolocalización IP:*

Las tres herramientas comparadas si disponen de la función de Geolocalización IP, Suricata mediante la keyword "geoip" para habilitar el uso de GeoIP2 de MaxMind [47], mientras que Snort utiliza el Preprocesador GeoIP [48] y por último Zeek utiliza la librería GeoIp library para este fin [49].

Dado esta información los tres IDS reciben una calificación de 5 equivalente a Excelente.

#### **2.5.1.4 Resultados de las evaluaciones del indicador Funciones**

*Tabla 9 Resultado del indicador Funciones*

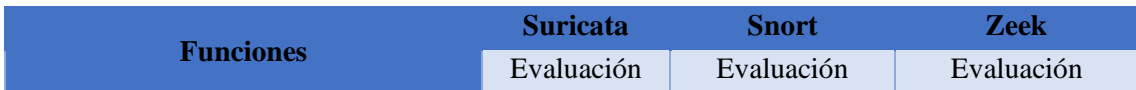

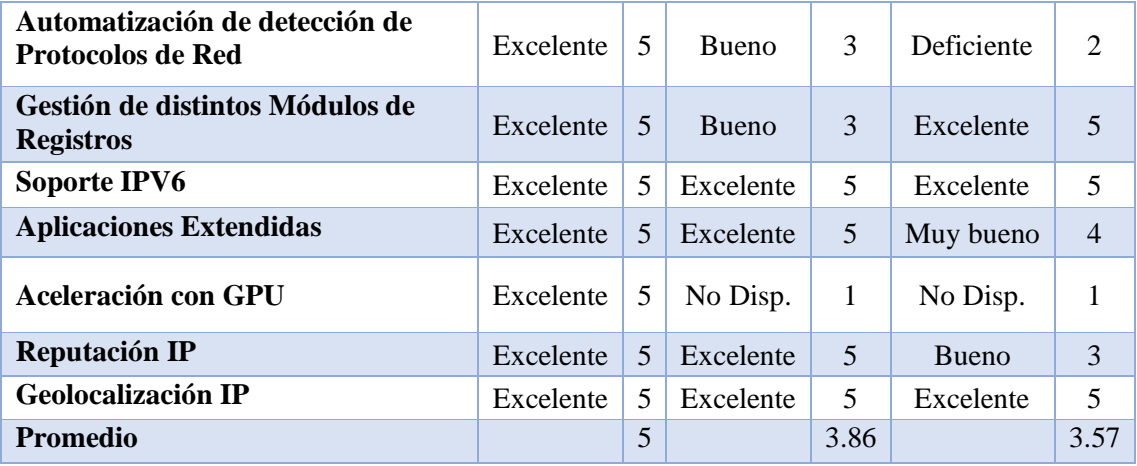

### **2.5.2 Procesamiento y análisis de los indicadores de las variables dependientes**

Las variables dependientes en esta investigación vienen siendo el Rendimiento de los IDS y las vulnerabilidades encontradas dentro los laboratorios de la Facultad de Ingeniería.

#### **2.5.2.1 Variable Rendimiento**

Dentro de esta variable tenemos varias categorías las cuales son: Tasa de Detección, Tasa de Falsos Positivos, Tiempo de Respuesta.

#### **Escenario Simulado**

Los IDS Suricata, Snort y Zeek fueron evaluados durante 42 días, con las siguientes pruebas: Comprobación Conexión al Host, Verificación de los puertos Abiertos, Ataque de Fuerza Bruta por SSH y Ataque de Denegación de Servicios, todos los ataques fueron realizados a una maquina objetivo dentro de la misma red.

El tiempo de los ataques se detalla a continuación: 1 hora con un intervalo entre ataque de 10 segundos, 1 hora y 30 minutos con un intervalo de ataque de 20 segundos, 4 horas con un intervalo de ataque de 3 minutos, 3 horas con un intervalo de ataque de 20 segundos, respectivamente.

Los archivos de salida para cada IDS son los siguientes: fast.log para Suricata, output.csv para Snort y conn.log para Zeek, dentro de estos archivos se registraron la hora (timestamp), además de las IP's y todas las detecciones de los IDS.

Dentro de la configuración de los IDS se utilizaron reglas personalizadas para una evaluación más eficiente de los parámetros ya seleccionados

### **Interpretación de reglas activadas**

Dentro de los IDS Suricata, Snort y Zeek se activaron 4 alertas una para cada evento o ataque realizado. En este apartado se detallan las reglas que se utilizaron para evaluar los IDS.

### *Reglas activadas para Suricata*

### *Detección de Ping*

• alert icmp any -> \$HOME\_NET any (msg: "ICMP Ping detectado"; sid:1000001)

### *Detección del escaneo de puertos*

- alert tcp any -> \$HOME\_NET any (msg: "Escaneo de puertos TCP detectado"; sid:1000002; rev:1;)
- alert udp any -> \$HOME\_NET any (msg: "Escaneo de puertos UDP detectado"; sid:1000003; rev:1;)

### *Detección de Ataques de Fuerza Bruta SSH*

• alert tcp any -> \$HOME\_NET 22 (msg:"Ataque de fuerza bruta SSH detectado"; threshold: type threshold, track by\_src, seconds 10, count 5; classtype:attemptedadmin; sid:1000004;)

*Detección de Ataques DDoS*

• alert tcp \$EXTERNAL\_NET any -> \$HOME\_NET any (msg:"Ataque DDoS Interno Detectado"; flow:to\_server; flags: S,12; threshold: type both, track by\_dst, count 5000, seconds 5; classtype:misc-activity; sid:1000005;)

• alert tcp \$HOME\_NET any -> \$EXTERNAL\_NET any (msg:"Ataque DDoS Externo Detectado"; flow:to\_server; flags: S,12; threshold: type both, track by\_dst, count 5000, seconds 5; classtype:misc-activity; sid:1000006;)

En este ejemplo definimos las partes de la regla que son la acción en color rojo, la cabecera en color verde y las opciones de regla en color azul.

> alert tcp any  $\rightarrow$  \$HOME\_NET 22 (msg:"Ataque de fuerza bruta SSH detectado"; threshold: type threshold, track by src, seconds 10, count 5; classtype:attempted-admin; sid:1000004;)

*Acción:* Indica la acción que ejecutara la regla ya sea (alert, drop, pass, reject) que para este caso es una regla de alerta (alert).[50]

*Cabecera:* dentro de este apartado se encuentra el protocolo "tcp", además de él origen "\$EXTERNAL NET" y destino "\$HOME NET" que deben ser configurados en la configuración inicial de las herramientas o configurar las direcciones IP manualmente dentro de la regla. También se hace mención de los puertos que se deben analizar en el origen "any" y el destino "22", además de la dirección "→" en la que trabajaría la regla.[50]

*Opciones de Regla:* en este apartado se encuentran varias opciones separadas por "; ", una de las primeras opciones es "msg" que muestra un mensaje en la alerta que se detecta, "threshold: type threshold, track by src, seconds 10, count 5" define el umbral de detección. En este caso, se activa la alerta si se detectan 5 intentos de conexión fallidos al puerto 22 en un intervalo de 10 segundos desde la misma dirección IP de origen, "classtype:attempted-admin" clasifica la alerta como un intento de ataque administrativo.[50]

### *Alertas detectadas por Suricata*

| 13/25 189.62/995125 10.0.2.4<br>13726 189.628075265 10.0.2.4<br>13727 189.628145276 34.160.144.191<br>13728 189.643554539 192.168.3.1<br>13729 189.644809149 192.168.3.1<br>13730 189.830807388 35.244.181.201 | 34.160.144.191<br>34.160.144.191<br>10.0.2.4<br>10.0.2.4<br>10.0.2.4<br>10.0.2.4 | <b>TLSV1.2</b><br><b>TLSv1.2</b><br>TCP<br><b>DNS</b><br>DNS<br>TCP | 16/ Application Data<br>96 Application Data<br>60 443 - 44740 [ACK] Seq=26210 Ack=1855 Win=32521 Len=0<br>206 Standard query response 0x0d58 A content-signature-c<br>218 Standard query response 0x583a AAAA content-signatur<br>60 443 - 43250 [ACK] Seq=5886 Ack=1440 Win=31329 Len=0 |                                 |  |
|----------------------------------------------------------------------------------------------------|----------------------------------------------------------------------------------|---------------------------------------------------------------------|----------------------------------------------------------------------------------------------------|---------------------------------|--|
| 13731 192.719273157 96.195.132.179                                                                                                    | 10.0.2.4                                                                         | <b>TCMP</b>                                                         | 60 Echo (ping) request id=0x580e, seq=0/0, ttl=64 (rep                                                                                                    |                                 |  |
| 13732 192.719306597 10.0.2.4                                                                                                    | 96.195.132.179                                                                   | <b>ICMP</b>                                                         | 42 Echo (ping) reply                                                                                                    | id=0x580e, seq=0/0, ttl=64 (req |  |
| 13733 203.769895448 213.138.180.223                                                                                                    | 10.0.2.4                                                                         | <b>ICMP</b>                                                         | 60 Echo (ping) request id=0xb30e, seq=0/0, ttl=64 (rep                                                                                                    |                                 |  |
| 13734 203.769928727 10.0.2.4                                                                                                    | 213.138.180.223                                                                  | ICMP                                                                | 42 Echo (ping) reply                                                                                                    | id=0xb30e, seq=0/0, ttl=64 (red |  |
| 13735 206.508089764 10.0.2.4                                                                                                    | 18.173.166.98                                                                    | <b>TLSv1.2</b>                                                      | 100 Application Data                                                                                                    |                                 |  |
| 13736 206.508160762 10.0.2.4<br>13737 206.508285268 10.0.2.4                                                                                                    | 34.98.75.36<br>34.98.75.36                                                       | TLSv1.3<br>TLSv1.3                                                  | 93 Application Data                                                                                                    |                                 |  |
| 13738 206.508302398 10.0.2.4                                                                                                    | 34.98.75.36                                                                      | TCP                                                                 | 78 Application Data<br>54 49478 - 443 [FIN, ACK] Seq=1472 Ack=4342 Win=62780 L                                                                                                    |                                 |  |
| 13739 206.508378666 34.98.75.36                                                                                                    | 10.0.2.4                                                                         | TCP                                                                 | 60 443 - 49478 [ACK] Seq=4342 Ack=1472 Win=32768 Len=0                                                                                                    |                                 |  |
| 13748 206.588378726 34.98.75.36                                                                                                    | 10.0.2.4                                                                         | TCP                                                                 | 60 443 - 49478 [ACK] Seq=4342 Ack=1473 Win=32767 Len=0                                                                                                    |                                 |  |
| 13741 206.508547651 10.0.2.4                                                                                                    | 18.173.166.98                                                                    | TLSv1.2                                                             | 85 Encrypted Alert                                                                                                    |                                 |  |
| 13742 206.508562780 10.0.2.4                                                                                                    | 18, 173, 166, 98                                                                 | <b>TCP</b>                                                          | 54 33648 - 443 [FIN, ACK] Seq=2417 Ack=25357 Win=62780                                                                                                    |                                 |  |
| 13743 206.508624849 18.173.166.98                                                                                                    | 10.0.2.4                                                                         | <b>TCP</b>                                                          | 60 443 - 33648 [ACK] Seq=25357 Ack=2417 Win=32061 Len=0                                                                                                    |                                 |  |
| 13744 206.508624899 18.173.166.98                                                                                                    | 10.0.2.4                                                                         | <b>TCP</b>                                                          | 60 443 - 33648 [ACK] Seq=25357 Ack=2418 Win=32060 Len=0                                                                                                    |                                 |  |
| 13745 206.526057558 34.98.75.36                                                                                                    | 10.0.2.4                                                                         | <b>TCP</b>                                                          | 60 443 - 49478 [FIN, ACK] Seq=4342 Ack=1473 Win=32767 L                                                                                                    |                                 |  |
| 13746 206.526075429 10.0.2.4                                                                                                    | 34.98.75.36                                                                      | TCP                                                                 | 54 49478 - 443 [ACK] Seq=1473 Ack=4343 Win=62788 Len=0                                                                                                    |                                 |  |
| 13747 206.558089086 18.173.166.98                                                                                                    | 10.0.2.4                                                                         | TCP                                                                 | 60 443 - 33648 [FIN, ACK] Seq=25357 Ack=2418 Win=32060                                                                                                    |                                 |  |
| 13748 206.558103996 10.0.2.4<br>13740 307 500543643 10 0 3 4                                                                                                    | 18.173.166.98<br>34, 180, 184, 101                                               | TCP<br>TI Cost 19                                                   | 54 33648 - 443 [ACK] Seq=2418 Ack=25358 Win=62780 Len=0                                                                                                    |                                 |  |
| Figura III Análisis del Tráfico de datos a través de WireShark                                                                                                    |                                                                                  |                                                                     |                                                                                                    |                                 |  |
|                                                                                                    |                                                                                  |                                                                     |                                                                                                    |                                 |  |
|                                                                                                    |                                                                                  |                                                                     |                                                                                                    |                                 |  |
| 04/30/2024-21:56:29.527074 [**] [1:1000001:0] ICMP Ping detectado [**] [Classification: (null)] [Priority: 3] {ICMP} 29.224.111.227<br>$:8 \rightarrow 10.0.2.4:0$                                             |                                                                                  |                                                                     |                                                                                                    |                                 |  |
| 04/30/2024-21:56:40.583916 [**] [1:1000001:0] ICMP Ping detectado [**] [Classification: (null)] [Priority: 3] {ICMP} 72.139.231.254<br>$:8 \rightarrow 10.0.2.4:0$                                             |                                                                                  |                                                                     |                                                                                                    |                                 |  |
| 04/30/2024-21:56:51.624927 [**] [1:1000001:0] ICMP Ping detectado [**] [Classification: (null)] [Priority: 3] {ICMP} 118.45.112.145<br>$:8 \rightarrow 10.0.2.4:0$                                             |                                                                                  |                                                                     |                                                                                                    |                                 |  |
| 04/30/2024-21:57:02.688688 [**] [1:1000001:0] ICMP Ping detectado [**] [Classification: (null)] [Priority: 3] {ICMP} 94.22.219.78:8                                                                            |                                                                                  |                                                                     |                                                                                                    |                                 |  |
| $\rightarrow$ 10.0.2.4:0<br>04/30/2024-21:57:13.736367 [**] [1:1000001:0] ICMP Ping detectado [**] [Classification: (null)] [Priority: 3] {ICMP} 119.236.200.21                                                |                                                                                  |                                                                     |                                                                                                    |                                 |  |
| $6:8 \rightarrow 10.0.2.4:0$                                                                                                    |                                                                                  |                                                                     |                                                                                                    |                                 |  |
| 04/30/2024-21:57:24.780108 [**] [1:1000001:0] ICMP Ping detectado [**] [Classification: (null)] [Priority: 3] {ICMP} 20.19.113.30:8<br>$\rightarrow$ 10.0.2.4:0                                                |                                                                                  |                                                                     |                                                                                                    |                                 |  |
| 04/30/2024-21:57:35.823052 [**] [1:1000001:0] ICMP Ping detectado [**] [Classification: (null)] [Priority: 3] {ICMP} 158.178.199.15<br>$2:8 \rightarrow 10.0.2.4:0$                                            |                                                                                  |                                                                     |                                                                                                    |                                 |  |
| 04/30/2024-21:57:46.866185 [**] [1:1000001:0] ICMP Ping detectado [**] [Classification: (null)] [Priority: 3] {ICMP} 57.70.254.189:<br>$8 \rightarrow 10.0.2.4:0$                                              |                                                                                  |                                                                     |                                                                                                    |                                 |  |
| 04/30/2024-21:57:57.909136 [**] [1:1000001:0] ICMP Ping detectado [**] [Classification: (null)] [Priority: 3] {ICMP} 96.195.132.179                                                                            |                                                                                  |                                                                     |                                                                                                    |                                 |  |
| $:8 \rightarrow 10.0.2.4:0$<br>04/30/2024-21:58:08.959759 [**] [1:1000001:0] ICMP Ping detectado [**] [Classification: (null)] [Priority: 3] {ICMP} 213.138.180.22                                             |                                                                                  |                                                                     |                                                                                                    |                                 |  |
| $3:8 \rightarrow 10.0.2.4:0$                                                                                                    |                                                                                  |                                                                     |                                                                                                    |                                 |  |
| 04/30/2024-21:58:20.012819 [**] [1:1000001:0] ICMP Ping detectado [**] [Classification: (null)] [Priority: 3] {ICMP} 155.164.31.65:<br>$8 \rightarrow 10.0.2.4:0$                                              |                                                                                  |                                                                     |                                                                                                    |                                 |  |
| 04/30/2024-21:58:31.058907 [**] [1:1000001:0] ICMP Ping detectado [**] [Classification: (null)] [Priority: 3] {ICMP} 134.108.198.36<br>$:8 -> 10.0.2.4:0$                                                      |                                                                                  |                                                                     |                                                                                                    |                                 |  |
| 04/30/2024-21:58:42.096613 [**] [1:1000001:0] ICMP Ping detectado [**] [Classification: (null)] [Priority: 3] {ICMP} 246.184.179.23                                                                            |                                                                                  |                                                                     |                                                                                                    |                                 |  |
| $3:8 \rightarrow 10.0.2.4:0$<br>04/30/2024-21:58:53.138618 [**] [1:1000001:0] ICMP Ping detectado [**] [Classification: (null)] [Priority: 3] {ICMP} 90.50.161.241:<br>$8 \rightarrow 10.0.2.4:0$              |                                                                                  |                                                                     |                                                                                                    |                                 |  |

*Figura IV Registro de alertas ICMP por parte de Suricata*

### *Reglas activadas para Snort*

### *Detección de Ping*

• alert icmp any any -> \$HOME\_NET any (msg:"ICMP Ping detectado"; sid:1000001;)

*Detección del escaneo de puertos*

- alert tcp any any -> any any (flags: S; msg: "Escaneo de puertos TCP detectado"; sid:1000002;)
- alert udp any any -> any any (msg: "Escaneo de puertos UDP detectado"; sid:1000003;)

*Detección de Ataques de Fuerza Bruta SSH*

• alert tcp any any -> any 22 (msg:"Ataque de fuerza bruta SSH detectado"; sid:1000004; threshold: track by\_src, seconds 10, count 5; classtype:attemptedadmin;)

### *Detección de Ataques DDoS*

- alert tcp \$EXTERNAL\_NET any -> \$HOME\_NET 80 (threshold: type threshold, track by dst, count 5000, seconds 5; msg: "Ataque DDoS Externo Detectado"; sid: 10000009; rev: 1;)
- alert tcp \$HOME\_NET any -> \$EXTERNAL\_NET 80 (threshold: type threshold, track by dst, count 5000, seconds 5; msg: "Ataque DDoS Interno Detectado"; sid: 10000009; rev: 1;)

Las reglas que ejecuta Suricata son compatibles con las de Snort, salvo algunos cambios menores por ende la estructura de la regla es la misma que se detalló en el apartado de las "reglas de Suricata".[51]

### *Alertas detectadas por Snort*

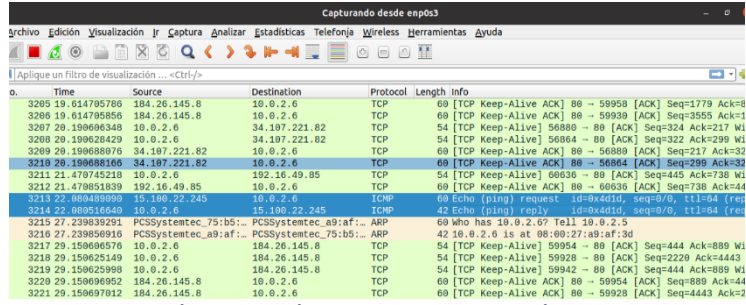

*Figura V Análisis del Tráfico de datos a través de WireShark*

|                                        | LERN APPROVE AN ISSUE AL UPLAINEENT ASLESSAIL THE JANEER TO                                                                    |
|----------------------------------------|----------------------------------------------------------------------------------------------------|
| ommencing packet processing (pid=2830) |                                                                                                    |
|                                        | 04/30-22:04:59.693339 [**] [1:1000001:0] ICMP Ping detectado [**] [Priority: 0] {ICMP} 179.200.145.91 -> 10.0.2.6              |
| 14/30-22:04:59.693339                  | [**] [1:469:3] ICMP PING NMAP [**] [Classification: Attempted Information Leak] [Priority: 2] {ICMP} 179.200.                  |
| $45.91 - > 10.0.2.6$                   |                                                                                                    |
| 14/30-22:04:59.693339                  | [**] [1:384:5] ICMP PING [**] [Classification: Misc activity] [Priority: 3] (ICMP) 179.200.145.91 -> 10.0.2.6                  |
| 14/30-22:05:10.728734                  | [**] [1:1000001:0] ICMP Ping detectado [**] [Priority: 0] (ICMP) 175.245.137.6 -> 10.0.2.6                                     |
| 14/30-22:05:10.728734                  | [**] [1:469:3] ICMP PING NMAP [**] [Classification: Attempted Information Leak] [Priority: 2] {ICMP} 175.245.                  |
| $37.6 \rightarrow 10.0.2.6$            |                                                                                                    |
| 14/30-22:05:10.728734                  | [**] [1:384:5] ICMP PING [**] [Classification: Misc activity] [Priority: 3] {ICMP} 175.245.137.6 -> 10.0.2.6                   |
| 14/30-22:05:21.779012                  | [**] [1:1000001:0] ICMP Ping detectado [**] [Priority: 0] {ICMP} 133.49.178.43 -> 10.0.2.6                                     |
| 14/30-22:05:21.779012                  | [**] [1:469:3] ICMP PING NMAP [**] [Classification: Attempted Information Leak] [Priority: 2] {ICMP} 133.49.1                  |
| $8.43 \rightarrow 10.0.2.6$            |                                                                                                    |
| 14/30-22:05:21.779012                  | [**] [1:384:5] ICMP PING [**] [Classification: Misc activity] [Priority: 3] {ICMP} 133.49.178.43 -> 10.0.2.6                   |
| 14/30-22:05:32.813335                  | [**] [1:1000001:0] ICMP Ping detectado [**] [Priority: 0] (ICMP) 196.50.194.68 -> 10.0.2.6                                     |
| 14/30-22:05:32.813335                  | [**] [1:469:3] ICMP PING NMAP [**] [Classification: Attempted Information Leak] [Priority: 2] {ICMP} 196.50.1                  |
| $4.68 \rightarrow 10.0.2.6$            |                                                                                                    |
| 14/30-22:05:32.813335                  | [**] [1:384:5] ICMP PING [**] [Classification: Misc activity] [Priority: 3] {ICMP} 196.50.194.68 -> 10.0.2.6                   |
| 14/30-22:05:43.859501                  | [**] [1:1000001:0] ICMP Ping detectado [**] [Priority: 0] (ICMP} 15.100.22.245 -> 10.0.2.6                                     |
| 14/30-22:05:43.859501                  | [**] [1:469:3] ICMP PING NMAP [**] [Classification: Attempted Information Leak] [Priority: 2] {ICMP} 15.160.2                  |
| $2.245 - 10.026$                       |                                                                                                    |
| 14/30-22:05:43.859501                  | 18.0.22.245 -> 18.0.21 [1:384:5] ICMP PING [**] [Classification: Misc activity] [Priority: 3] [ICMP] 15.100.22.245 -> 18.0.2.6 |
| 14/30-22:05:54.901565                  | [**] [1:1000001:0] ICMP Ping detectado [**] [Priority: 0] (ICMP} 153.125.56.242 -> 10.0.2.6                                    |
| 14/30-22:05:54.901565                  | [**] [1:469:3] ICMP PING NMAP [**] [Classification: Attempted Information Leak] [Priority: 2] {ICMP} 153.125.                  |
| $6.242 - 10.02.6$                      |                                                                                                    |
| 14/30-22:05:54.901565                  | [**] [1:384:5] ICMP PING [**] [Classification: Misc activity] [Priority: 3] (ICMP) 153.125.56.242 -> 10.0.2.6                  |
| 14/30-22:06:05.968025                  | [**] [1:1000001:0] ICMP Ping detectado [**] [Priority: 0] (ICMP) 10.202.14.49 -> 10.0.2.6                                      |
| 14/30-22:06:05.968025                  | [**] [1:469:3] ICMP PING NMAP [**] [Classification: Attempted Information Leak] [Priority: 2] {ICMP} 10.202.1                  |
| $49 - 10.02.6$                         |                                                                                                    |
| 14/30-22:06:05.968025                  | [**] [1:384:5] ICMP PING [**] [Classification: Misc activity] [Priority: 3] {ICMP} 10.202.14.49 -> 10.0.2.6                    |
| 14/30-22:06:17.042071                  | [**] [1:1000001:0] ICMP Ping detectado [**] [Priority: 0] {ICMP} 221.252.234.114 -> 10.0.2.6                                   |
| 14/30-22:06:17.042071                  | [**] [1:469:3] ICMP PING NMAP [**] [Classification: Attempted Information Leak] [Priority: 2] {ICMP} 221.252.                  |
| $34.114 - 10.0.2.6$                    |                                                                                                    |
| 14/30-22:06:17.042071                  | [**] [1:384:5] ICMP PING [**] [Classification: Misc activity] [Priority: 3] {ICMP} 221.252.234.114 -> 10.0.2.                  |
|                                        |                                                                                                    |
| 14/30-22:06:28.101783                  | [**] [1:1000001:0] ICMP Ping detectado [**] [Priority: 0] {ICMP} 99.180.186.88 -> 10.0.2.6                                     |
| 14/30-22:06:28.101783                  | [**] [1:469:3] ICMP PING NMAP [**] [Classification: Attempted Information Leak] [Priority: 2] {ICMP} 99.180.1                  |
| $16.88 \rightarrow 16.0.2.6$           |                                                                                                    |
| 4/30-22:06:28.101783                   | [**] [1:384:5] ICMP PING [**] [Classification: Misc activity] [Priority: 3] (ICMP) 99.180.106.88 -> 10.0.2.6                   |

*Figura VI Registro de alertas ICMP por parte de Snort*

### *Reglas activadas para Zeek*

### *• Detección de Ping*

event icmp\_packet(c: connection, p: icmp\_packet)

{  $if (p$type == ICMP\_Echo\_Request)$ 

{ print fmt("ICMP Ping detectado desde %s hacia %s", c\$id\$orig\_h, c\$id\$resp\_h); }

}

}

}

*• Detección del escaneo de puertos*

event tcp\_packet(c: connection, p: tcp\_packet)

```
{
if (c\id\resp_p == 22)
       {
```
print fmt("Escaneo de puertos TCP detectado desde %s hacia %s en el puerto %d", c\$id\$orig\_h, c\$id\$resp\_h, c\$id\$resp\_p);

```
}
event udp_packet(c: connection, p: udp_packet)
   {
```
print fmt("Escaneo de puertos UDP detectado desde %s hacia %s en el puerto %d", c\$id\$orig\_h, c\$id\$resp\_h, c\$id\$resp\_p);

### *• Detección de Ataques de Fuerza Bruta SSH*

{

```
global ssh_attempts: table[addr] of count &default=0;
event ssh_login_attempt(c: connection, username: string, success: bool)
   {
   if ( c\id\resp_p = 22 && ! success )
            {
           ssh_attempts[c$id$orig_h]++;
           if (\text{ssh}_{\text{attempts}}[\text{csid}\\text{torig}_{\text{h}}] > 5)
```

```
print fmt("Ataque de fuerza bruta SSH detectado desde %s hacia 
%s", c$id$orig_h, c$id$resp_h);
                 }
          }
   }
• Detección de Ataques DDoS
global internal_ddos_counter: counter &default=0;
event ddos_internal_attack(c: connection, p: tcp_packet)
   {
  internal_ddos_counter += 1;
  if ( internal_ddos_counter > 5000 )
          {
         print fmt("Ataque DDoS Interno Detectado hacia %s", c$id$resp_h);
          }
   }
global external_ddos_counter: counter &default=0;
event ddos_external_attack(c: connection, p: tcp_packet)
   {
  external_ddos_counter += 1;
  if ( external_ddos_counter > 5000 )
          {
         print fmt("Ataque DDoS Externo Detectado desde %s hacia %s", 
c$id$orig_h, c$id$resp_h);
          }
   }
```
#### *Alertas detectadas por Zeek*

| 6832 49.434142123  | 10.0.2.7       | 224.0.0.251                                 | <b>MDNS</b> | 8/ Standard query 0x0000 Pl             |
|--------------------|----------------|---------------------------------------------|-------------|-----------------------------------------|
| 6833 49.434602112  |                | PCSSystemtec 75:b5: PCSSystemtec 21:c4: ARP |             | 60 Who has 10.0.2.7? Tell 1             |
| 6834 49.434606920  |                | PCSSystemtec 21:c4: PCSSystemtec 75:b5: ARP |             | 42 10.0.2.7 is at 08:00:27:             |
| 6835 50.443466896  | 192, 168, 3, 1 | 10.0.2.7                                    | <b>DNS</b>  | 425 Standard query response             |
| 6836 51.682144586  | 10.0.2.7       | 179.49.23.145                               | <b>TCP</b>  | 54 [TCP Keep-Alive] 47642 -             |
| 6837 51.682293766  | 179.49.23.145  | 10.0.2.7                                    | <b>TCP</b>  | 60 [TCP Keep-Alive ACK] 80              |
| 6838 53.989619766  | 10.0.2.7       | 34.107.221.82                               | <b>TCP</b>  | 54 [TCP Keep-Alive] 47580 -             |
| 6839 53.989708444  | 34.107.221.82  | 10.0.2.7                                    | <b>TCP</b>  | 60 [TCP Keep-Alive ACK] 80              |
| 6840 54, 240911279 | 10.0.2.7       | 44.242.34.204                               | <b>TCP</b>  | 54 [TCP Keep-Alive] 51580 -             |
| 6841 54, 240934019 | 10.0.2.7       | 34.107.221.82                               | <b>TCP</b>  | 54 [TCP Keep-Alive] 47596 -             |
| 6842 54.241013273  | 44.242.34.204  | 10.0.2.7                                    | <b>TCP</b>  | 60 [TCP Keep-Alive ACK] 443             |
| 6843 54.241013333  | 34.107.221.82  | 10.0.2.7                                    | <b>TCP</b>  | 60 FTCP Keep-Alive ACK1 80              |
| 6844 55.218106087  | 157.151.69.235 | 10.0.2.7                                    | ICMP        | 60 Echo (ping) request id=              |
| 6845 55.218135340  | 10.0.2.7       | 157.151.69.235                              | ICMP        | 42 Echo (ping) reply id:                |
| 6846 56.801007575  | 10.0.2.7       | 142.251.135.163                             | <b>TCP</b>  | 54 [TCP Keep-Alive] 46784 -             |
| 6847 56.801032965  | 10.0.2.7       | 179.49.23.145                               | <b>TCP</b>  | 54 [TCP Keep-Alive] 47622 -             |
| $\cdots$           |                | $\cdots$                                    |             | $\mathcal{L}$ is a set of $\mathcal{L}$ |

*Figura VII Análisis del Tráfico de datos a través de WireShark*

id.orig\_h":"30.198.192.195",<br>is bytes":0."seep bytes":0." id.orig" s":1714533133.418675,"uid":"CN6qA62iQ0UpcyZyEa","id.orig\_h":"198.169.151.72","id.orig\_p":8,"id.resp\_h":"10.0.2.7","id.resp\_p<br>to":"icmp","duration":0.00003314018249511719,"orig\_bytes":0,"resp\_bytes":0,"conn\_state":"OTH","lo "1714533134.908629,"uid":"CbMoyV39uccKmhIwY9","id.orig\_h":"10.0.2.7","id.orig\_p":58214,"id.resp\_h":"34.107.243.93","id.resp\_p";""proto":"udp","duration":0.003390808654785156,"orig\_pytes":0,"resp\_bytes":4070,"conn\_state":"S

*Figura VIII Registro de alertas ICMP por parte de Zeek*

#### *Tasa de Detección.*

Dentro de este indicador se calcula el porcentaje de detección de ataques detectados. La simulación del escenario es el detallado en la [Figura II,](#page-33-0) para esta investigación se utilizó la interfaz por defecto de todas las herramientas utilizadas.

Los registros obtenidos de la muestra seleccionada para la cantidad de detecciones registradas se encuentran en la sección de anexos.

#### *Tasa de Falsos Positivos*

Utilizando la misma simulación anterior se obtuvo además de las detecciones de los ataques realizados, existen una serie de alertas que pueden ser catalogadas como falsos positivos, dichas alertas se determinaron mediante un examen minucioso de los registros comparándolos con los registros de los ataques que se realizaron, y determinando que existían alertas que no coincidían con los ataques tomándolas como falsos positivos.

La tabla donde se puede observar las cantidades se encuentra en la sección de anexos.

#### *Tiempo de Respuesta*

Con el mismo escenario se obtuvieron los tiempos de Respuestas en base a los ataques realizados los cuales se ven tabulados en las tablas que se ubican en la sección de anexos.

# **CAPÍTULO IV**

### **3.1 Resultados**

## **3.1.1 Comparativas de los Sistemas de Detección de Intrusiones de Software Libre**

### **3.1.1.1 Análisis de los resultados obtenidos**

Este proceso se realizará tanto para las variables dependientes como la independiente, con la variable independiente que concierne a las características y funcionalidades que disponen las tres herramientas IDS, tenemos los siguientes resultados.

### **INDICADOR 1: Características**

Los siguientes resultados fueron obtenidos de la evaluación teórica y se presentan en el siguiente gráfico.

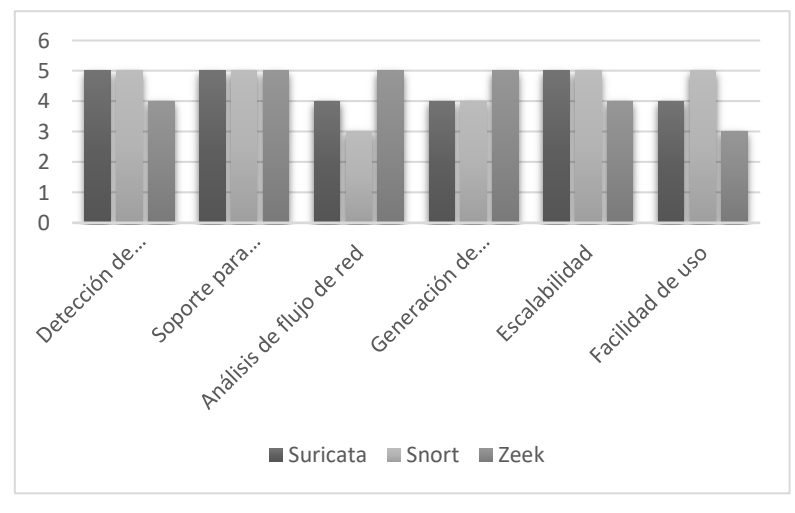

*Figura IX Resumen evaluación del Indicador Características*

El promedio de la evaluación es: 4.5 puntos para Suricata, 4.5 para Snort y 4.33 para Zeek.

Cabe destacar que es una comparativa teórica, teniendo como base la documentación oficial de las herramientas IDS de Software Libre.

La evaluación en términos porcentuales obtenidos en función de las seis características para los tres Sistemas de Detección de Intrusiones se detalla a continuación: Suricata tiene un porcentaje total de 90%, en cambio Snort dispone de un porcentaje de 90% y por último Zeek tiene un porcentaje de 86.60%.

### **INDICADOR 2: Funcionalidades**

Los siguientes resultados fueron obtenidos de la evaluación teórica y se presentan en el siguiente gráfico.

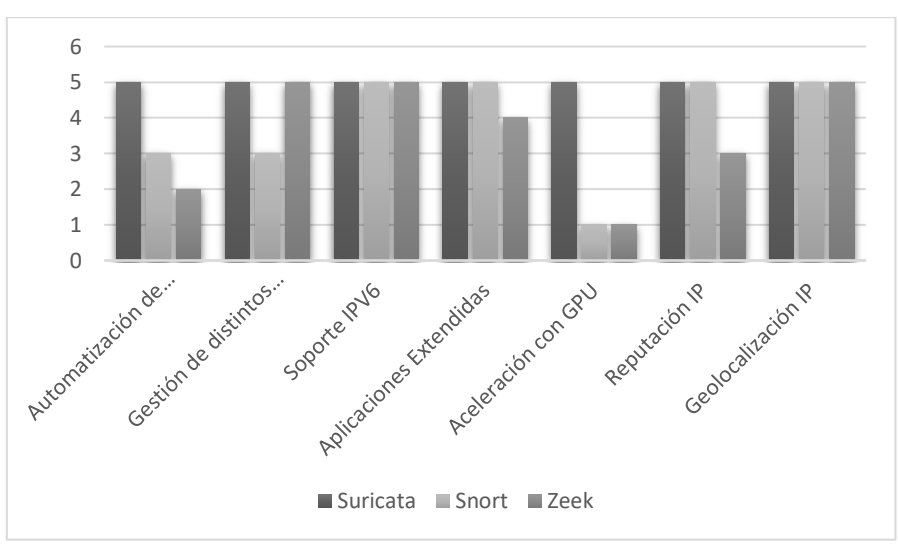

*Figura X Resumen evaluación del Indicador Funcionalidades*

El promedio de la valoración es: 5 puntos para Suricata, 3.86 para Snort y 3.57 para Zeek.

Se presenta la evaluación comparativa de las funcionalidades de tres Sistemas de Detección de Intrusiones (IDS): Suricata, Snort y Zeek, en base a seis funciones. El análisis se realiza en términos porcentuales, considerando el desempeño de cada sistema en cada característica.

Los resultados obtenidos indican que Suricata se ubica como el sistema con mayor rendimiento general, al alcanzar un porcentaje total del 100%. En segundo lugar, se encuentra Snort, con un porcentaje del 77.20%, mientras que Zeek presenta un porcentaje total del 71.40%.

El análisis de los indicadores nos revela que Suricata se perfila como una solución prometedora en materia de detección de intrusiones. Su rendimiento promedio, expresado en términos porcentuales, alcanza el 95%, superando significativamente a Snort (83.6%) y Zeek (79%).

### **Variable Dependiente: Rendimiento**

### **Tasa de Detección**

Los promedios de detecciones para las tres herramientas fueron los siguientes:

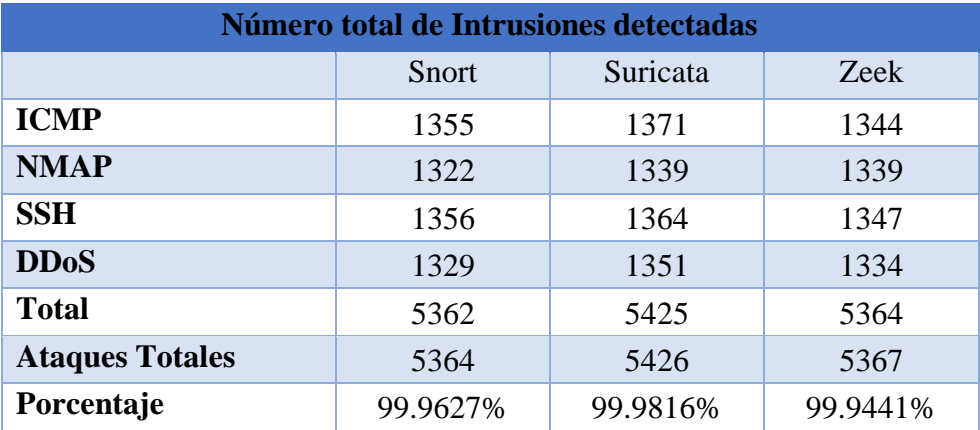

*Tabla 10 Resumen Tasa de Detección*

La evaluación de las tasas de detección de los Sistemas de Detección de Intrusiones (IDS) Snort, Suricata y Zeek arroja resultados con pequeñas diferencias. Suricata presenta una tasa de detección ligeramente superior al 99.9816%, mientras que Snort se mantiene cercana con un 99.9627%. En contraste, Zeek se ubica por debajo del 99.9441%.

### **Tasa de Falsos Positivos**

La cantidad de alerta catalogadas como falsos positivos se detallan a continuación:

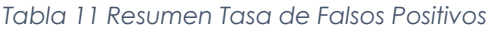

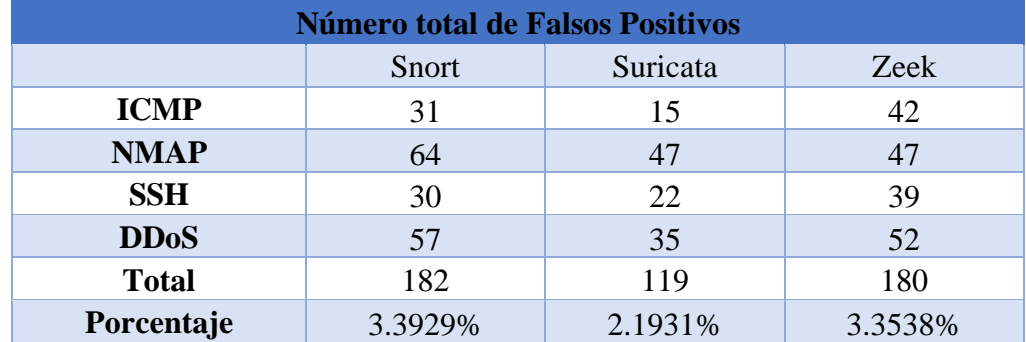

La evaluación de las tasas de Falsos Positivos (FP) en los Sistemas de Detección de Intrusiones (IDS) Snort, Suricata y Zeek revela diferencias notables. Suricata presenta la tasa de FP más baja, con un 2.1931% del total de alertas detectadas. Zeek se ubica en segundo lugar, con un 3.3538%, mientras que Snort registra una tasa de FP de un 3.3929% del total de alertas registradas por cada IDS.

#### **Tiempo de Respuesta**

Las herramientas IDS se toman un tiempo para detectar alguna intrusión o alerta a esto le llamamos tiempo de respuesta, dentro del escenario propuesto se obtuvo los siguientes resultados:

|                            | <b>SNORT</b> (ms) | <b>SURICATA</b> (ms) | $ZEEK$ (ms) |
|----------------------------|-------------------|----------------------|-------------|
| <b>ICMP</b>                | 499.051           | 396.732              | 1801.903    |
| <b>NMAP</b>                | 351.585           | 275.753              | 1919.079    |
| SSH                        | 478.342           | 479.918              | 2344.163    |
| <b>DDoS</b>                | 472.118           | 488.423              | 2184.396    |
| <b>TIEMPO DE RESPUESTA</b> | 450.274           | 410.207              | 2062.385    |

*Tabla 12 Resumen Tiempo de Respuesta*

La evaluación del Tiempo de Respuesta (TR) en los Sistemas de Detección de Intrusiones (IDS) Snort, Suricata y Zeek evidenció diferencias significativas. Suricata presenta el TR más bajo, con un promedio de 410.207 ms. Snort se ubica en segundo lugar, con un promedio de 450.274 ms, mientras que Zeek registra el TR más alto, alcanzando una media de 2062.385 ms.

#### **3.1.1.2 Análisis Estadístico de los resultados obtenidos**

### **INDICADOR: TASA DE DETECCIÓN**

Para poder avanzar con el análisis estadístico se debe tomar en cuenta si los datos que se van a trabajar son normalmente distribuidos o no, para esto se realizó el test de Normalidad de Shapiro-Wilk.

*Tabla 13 Cuadro resumen de Pruebas de normalidad para las detecciones*

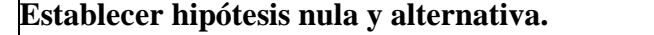

**H0:** La cantidad de detecciones de Snort, Zeek y Suricata se distribuye normalmente **Ha:** La cantidad de detecciones de Snort, Zeek y Suricata no se distribuye normalmente

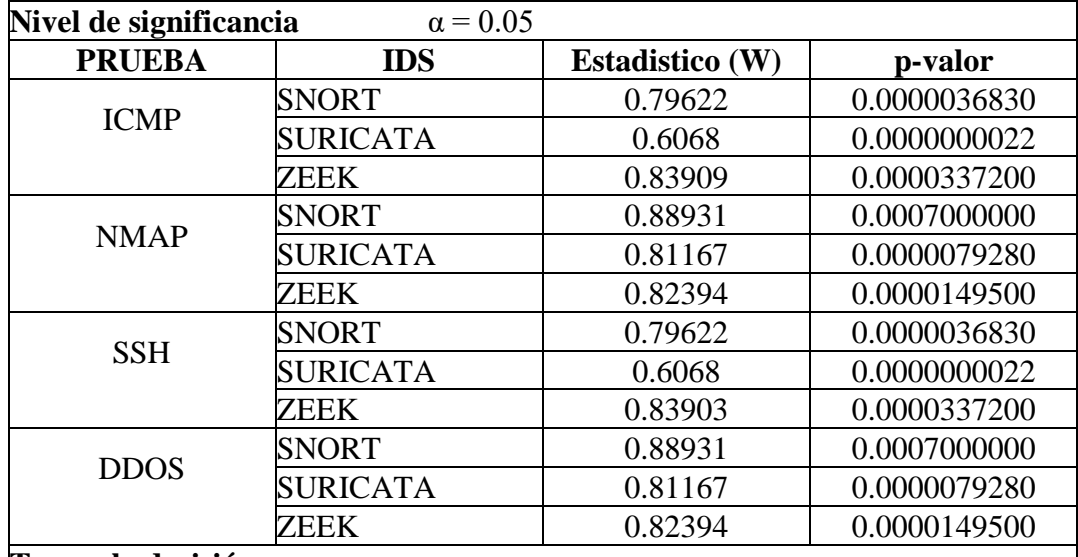

#### **Tomar la decisión**

Se puede observar que el *p-valor* para todas las pruebas es menor que el *nivel de significancia α*.

Se rechaza la hipótesis nula *La cantidad de detecciones de Snort, Zeek y Suricata se distribuye normalmente* con un nivel de confianza del 95%

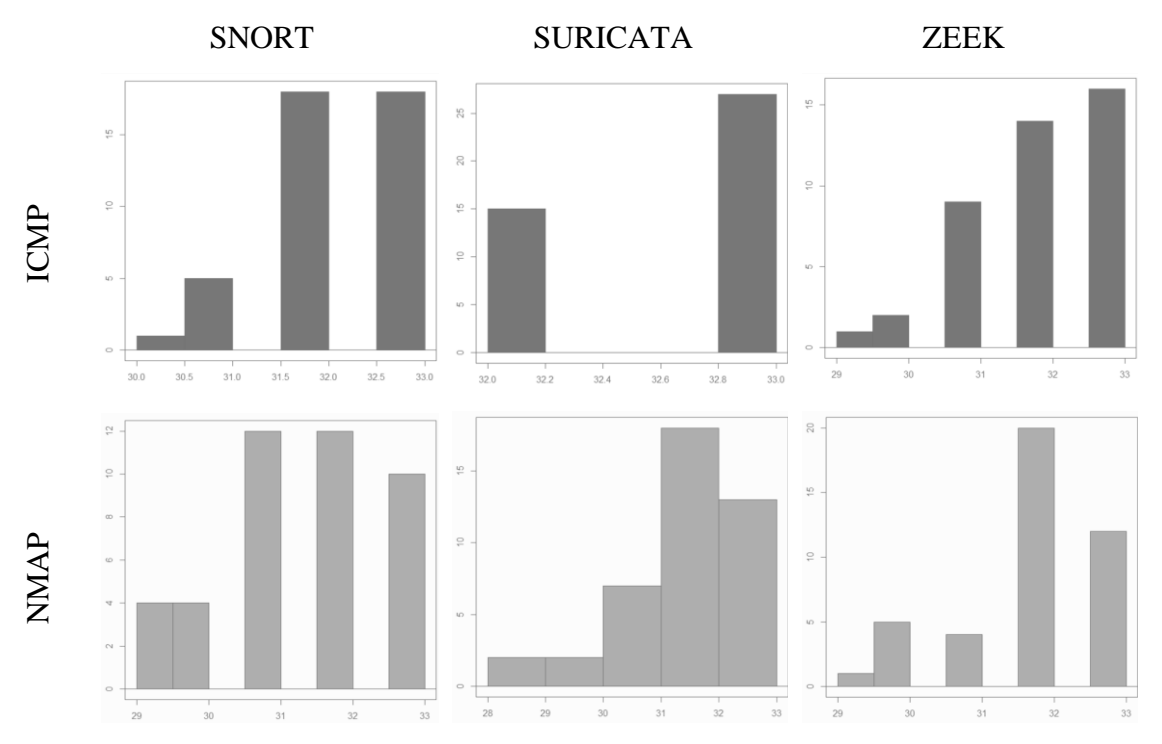

*Figura XI Histogramas para las Pruebas de Normalidad para las detecciones – Parte 1*

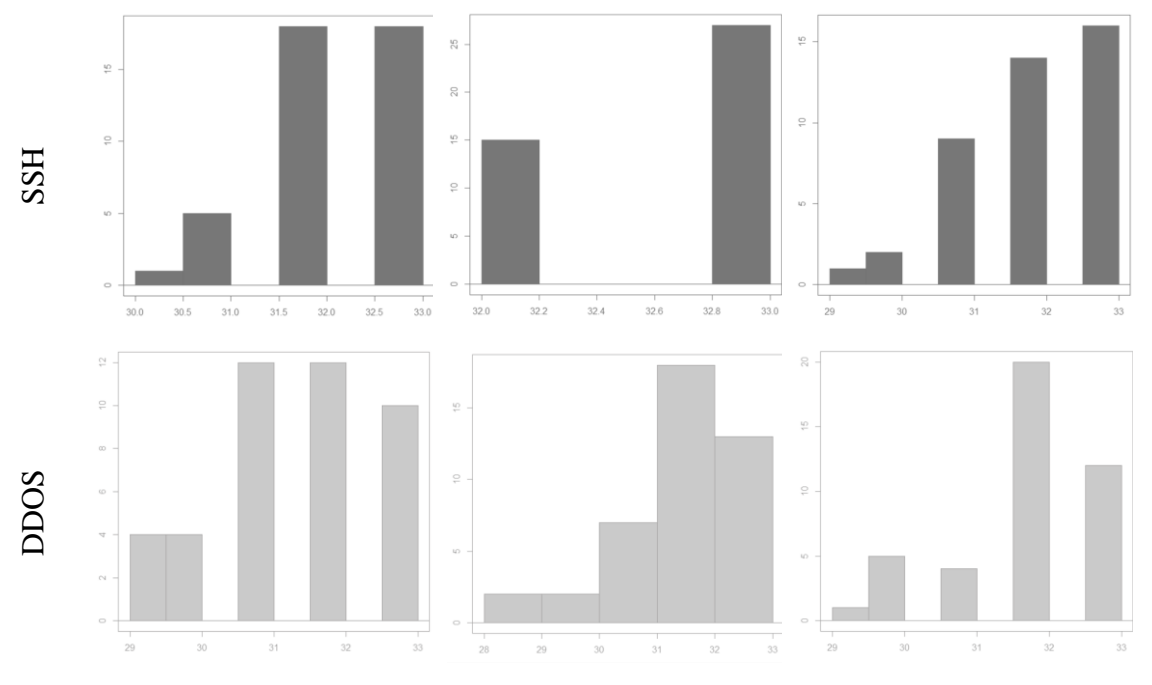

*Figura XII Histogramas para las Pruebas de Normalidad para las detecciones – Parte 2*

Considerando las pruebas de normalidad a la tasa de detecciones, se evidencian la no distribución normal de los datos, se opta por emplear pruebas no paramétricas. Se recurre al Test de Suma de Rangos de Friedman para el análisis en cuestión.

**Hipótesis Nula:** No existe diferencias significativas entre *SNORT, SURICATA y ZEEK.*

**Hipótesis alternativa:** Existe una diferencia significativa entre *SNORT, SURICATA y ZEEK.*

| <i>Ataques</i> |              | <b>MEDIANAS</b> |    | Test de Sumas de Friedman                  |       |  |  |  |  |
|----------------|--------------|-----------------|----|--------------------------------------------|-------|--|--|--|--|
|                | <b>SNORT</b> |                 |    | SURICATA ZEEK Friedman Chi-Squared p-valor |       |  |  |  |  |
| <b>ICMP</b>    | 32           | 33              | 32 | 6.25                                       | 0.044 |  |  |  |  |
| <b>NMAP</b>    | 32           | 32              | 32 | 2.3                                        | 0.317 |  |  |  |  |
| <b>SSH</b>     | 32           | 33              | 32 | 4.33                                       | 0.115 |  |  |  |  |
| <b>DDOS</b>    | 33           | 32              | 32 | 2.25                                       | 0.325 |  |  |  |  |

*Tabla 14 Resultados de Prueba de Friedman*

Se puede observar que en los registros de los ataques para NMAP, SSH y DDOS *no existe diferencias significativas entre SNORT, SURICATA y ZEEK,* para los registros de ICMP se acepta la hipótesis alternativa *Existiendo una diferencia significativa entre SNORT, SURICATA y ZEEK.*

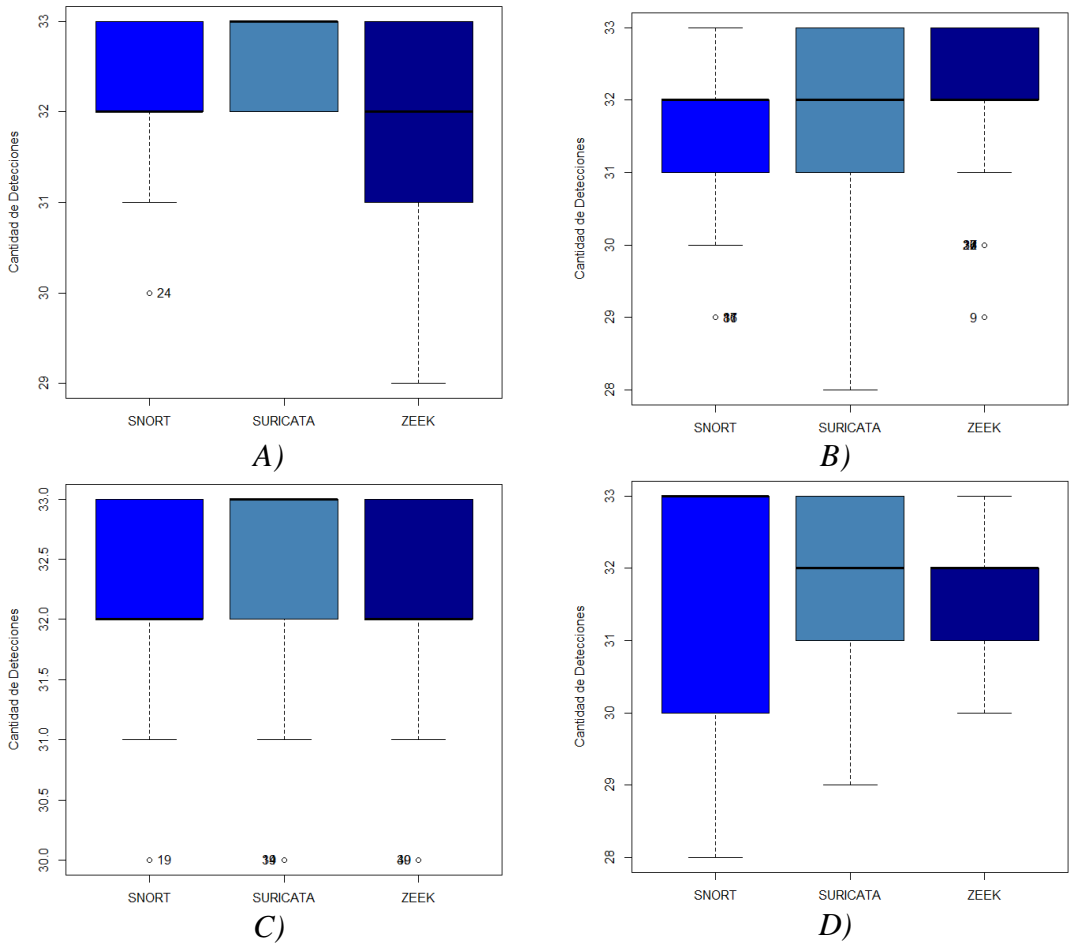

*Figura XIII Gráficos de Caja para las Pruebas de Friedman de la Tasa de Detección*

<span id="page-57-0"></span>En el diagrama de caja A) de la [Figura XIII](#page-57-0) podemos observar que Suricata y Snort no tienen una diferencia notable en la cantidad de detecciones, a su vez donde existen mayor diferencia en la cantidad de detecciones es para Zeek. El los diagramas de caja B), C), D) de la [Figura XIII](#page-57-0) se observa que no hay una diferencia muy relevante.

Considerando que una mayor cantidad de detecciones de intrusiones indica un mejor rendimiento de la herramienta IDS, se observa que SURICATA detecta en promedio más intrusiones, seguido de SNORT y finalmente ZEEK.

### **INDICADOR: TASA DE FALSOS POSITIVOS**

*Tabla 15 Cuadro resumen de Pruebas de normalidad para los falsos positivos*

**Establecer hipótesis nula y alternativa. H0:** La cantidad de falsos positivos de Snort, Zeek y Suricata se distribuye normalmente **Ha:** La cantidad de falsos positivos de Snort, Zeek y Suricata no se distribuye normalmente

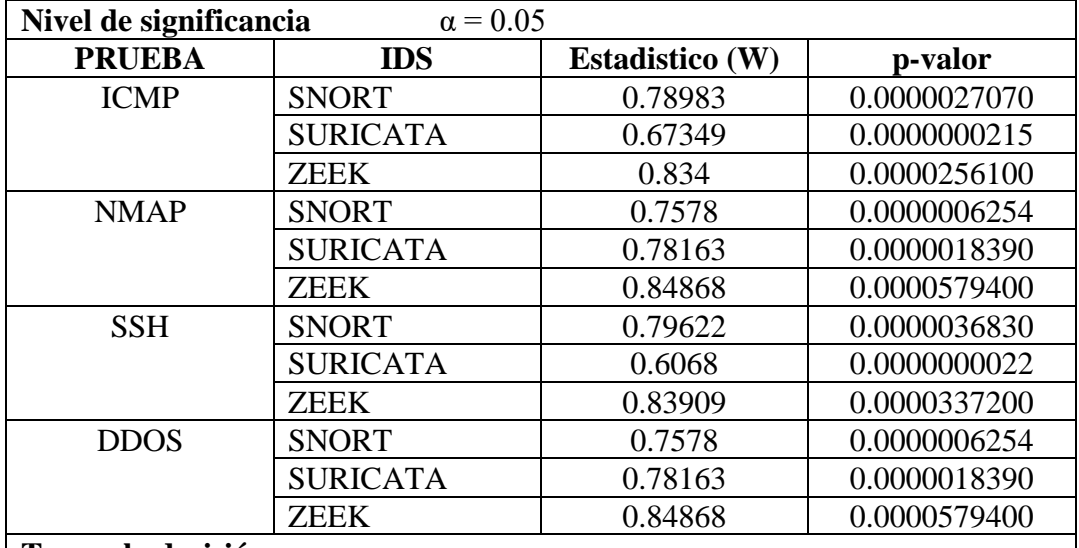

### **Tomar la decisión**

Se puede observar que el **p-valor** para todas las pruebas es menor que el **nivel de significancia α**.

Se rechaza la hipótesis nula **la cantidad de falsos positivos de Snort, Zeek y Suricata se distribuye normalmente** con un nivel de confianza del 95%

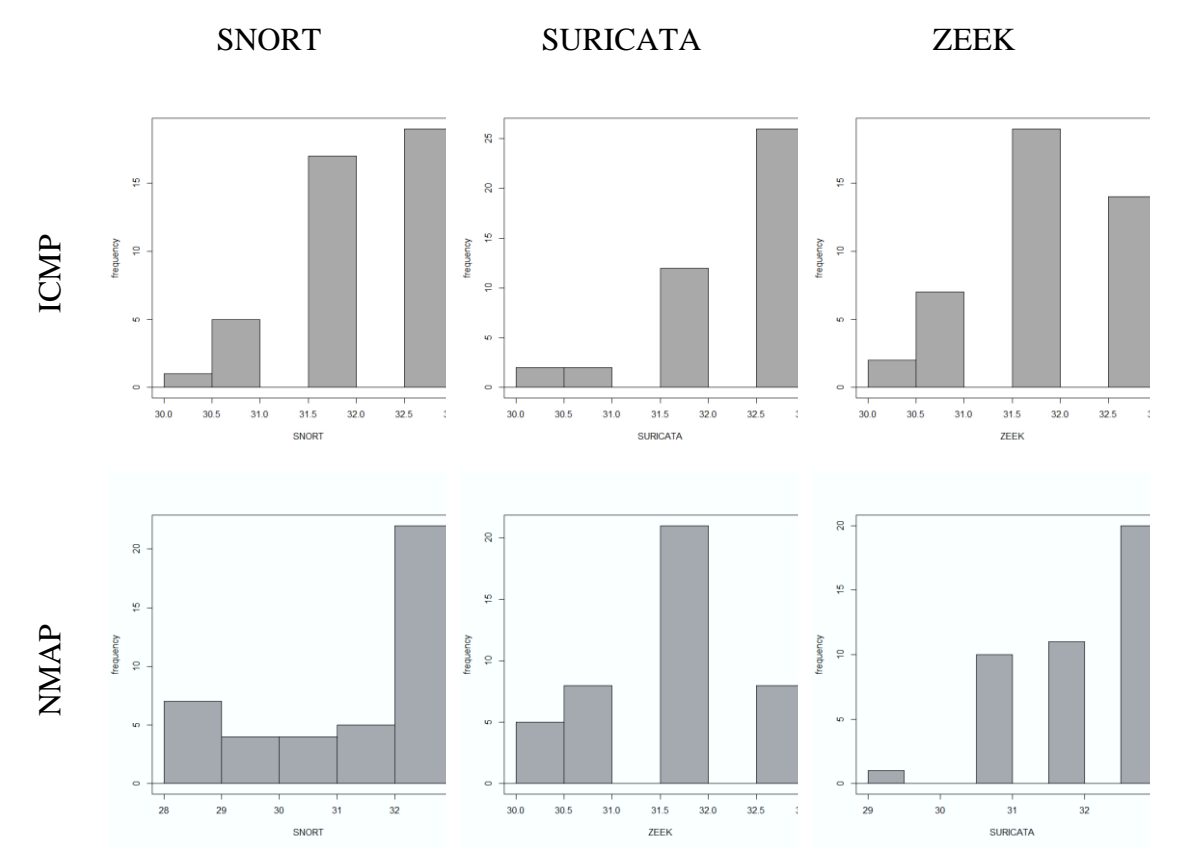

*Figura XIV* Histogramas para las Pruebas de Normalidad de falsos positivos - Parte 1

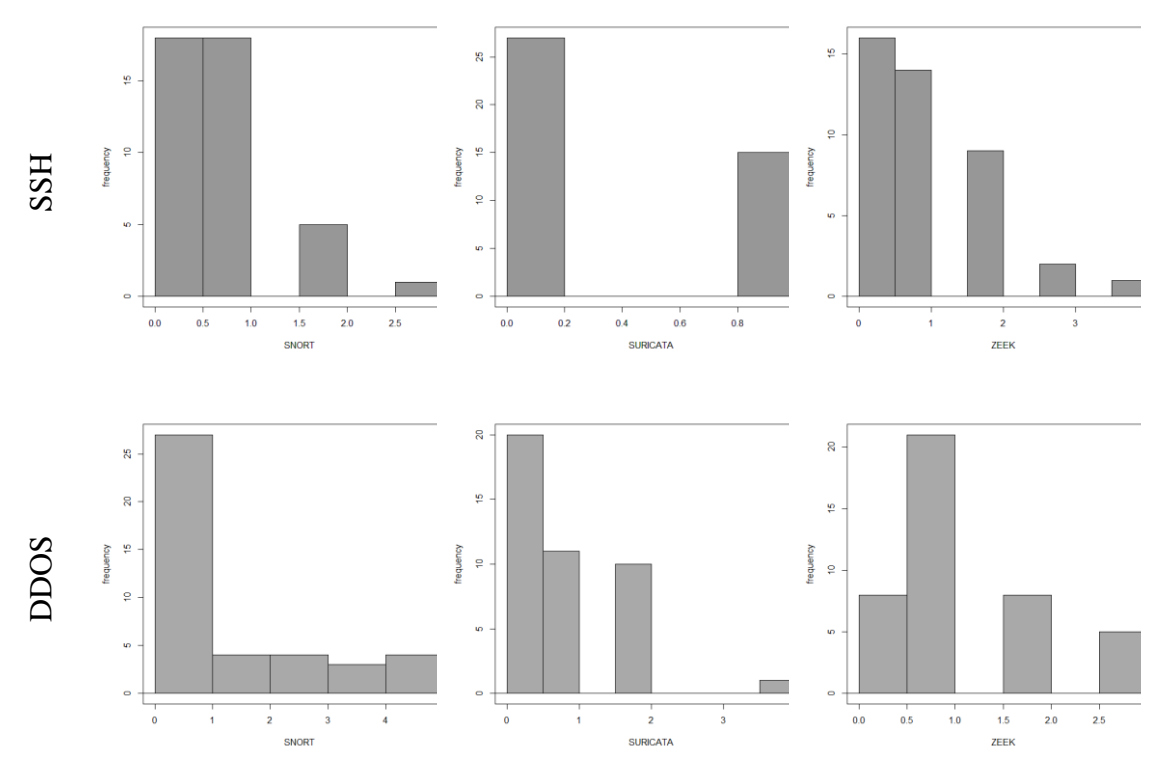

*Figura XV* Histogramas para las Pruebas de Normalidad de falsos positivos - Parte 2

Con base en las pruebas anteriores a la tasa de falsos positivos, podemos notar que no existen una distribución normal de los datos, se opta por emplear pruebas no paramétricas. Al igual que el indicador anterior, se selecciona el Test de Suma de Rangos de Friedman como la herramienta estadística adecuada.

**Hipótesis Nula:** No existe diferencias significativas entre *SNORT, SURICATA y ZEEK.*

**Hipótesis alternativa:** Existe una diferencia significativa entre *SNORT, SURICATA y ZEEK.*

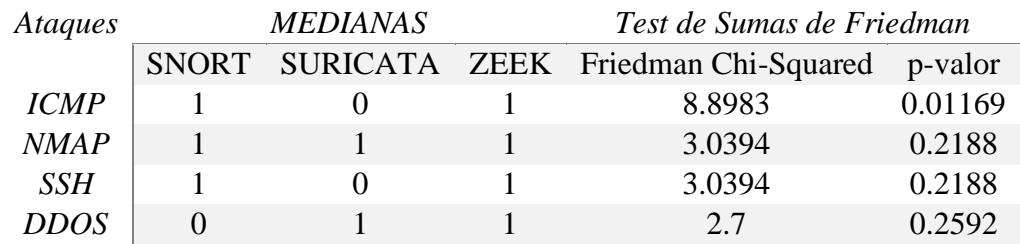

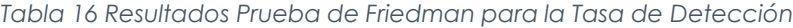

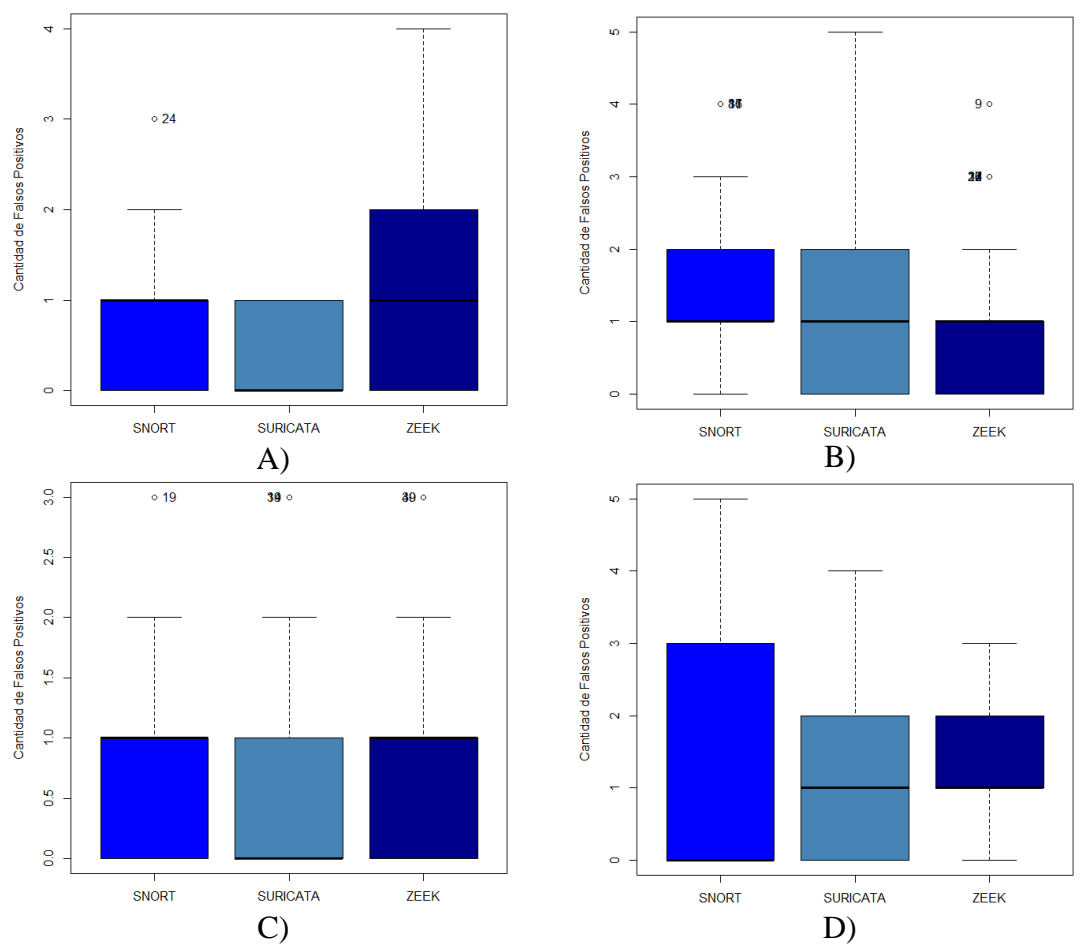

<span id="page-60-0"></span>*Figura XVI Gráficos de Caja para la Tasa de Falsos positivos utilizando el Test de Friedman*

El diagrama de caja A) de la [Figura XVI](#page-60-0) permite apreciar que la cantidad de falsos positivos que registraron Suricata y Snort no presentan diferencias notables. En cambio el promedio de falsos positivos en superior para la herramienta Zeek. Por otra parte, los diagramas de caja B), C) y D) de la [Figura XIII](#page-57-0) evidencian que no existe una diferencia relevante en cuanto a la cantidad de detecciones entre las tres herramientas analizadas.

Considerando que una menor cantidad de falsos positivos indica un alto rendimiento de la herramienta IDS, SURICATA registra en promedio menos falsos positivos, seguido de SNORT y finalmente ZEEK.

### **INDICADOR: TIEMPO DE RESPUESTA**

*Tabla 17 Cuadro resumen Pruebas de normalidad de Tiempos de Respuesta*

**Establecer hipótesis nula y alternativa. H0:** Los tiempos de respuesta de Snort, Zeek y Suricata se distribuye normalmente **Ha:** Los tiempos de respuesta de Snort, Zeek y Suricata no se distribuye normalmente **Nivel de significancia**  $\alpha = 0.05$ 

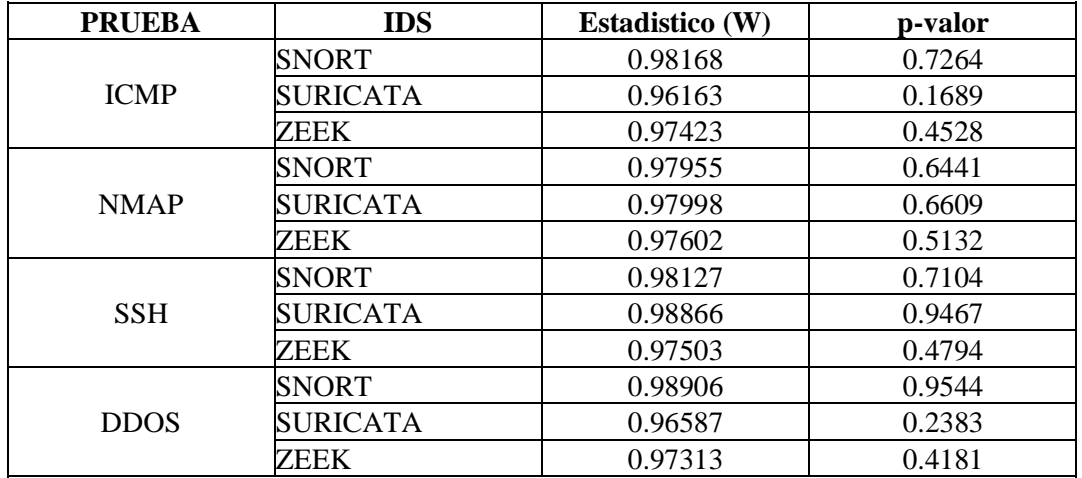

#### **Tomar la decisión**

Se puede observar que el *p-valor* para todas las pruebas es mayor que el *nivel de significancia α*.

Se acepta la hipótesis nula *los tiempos de respuesta de Snort, Zeek y Suricata se distribuye normalmente* con un nivel de confianza del 95%

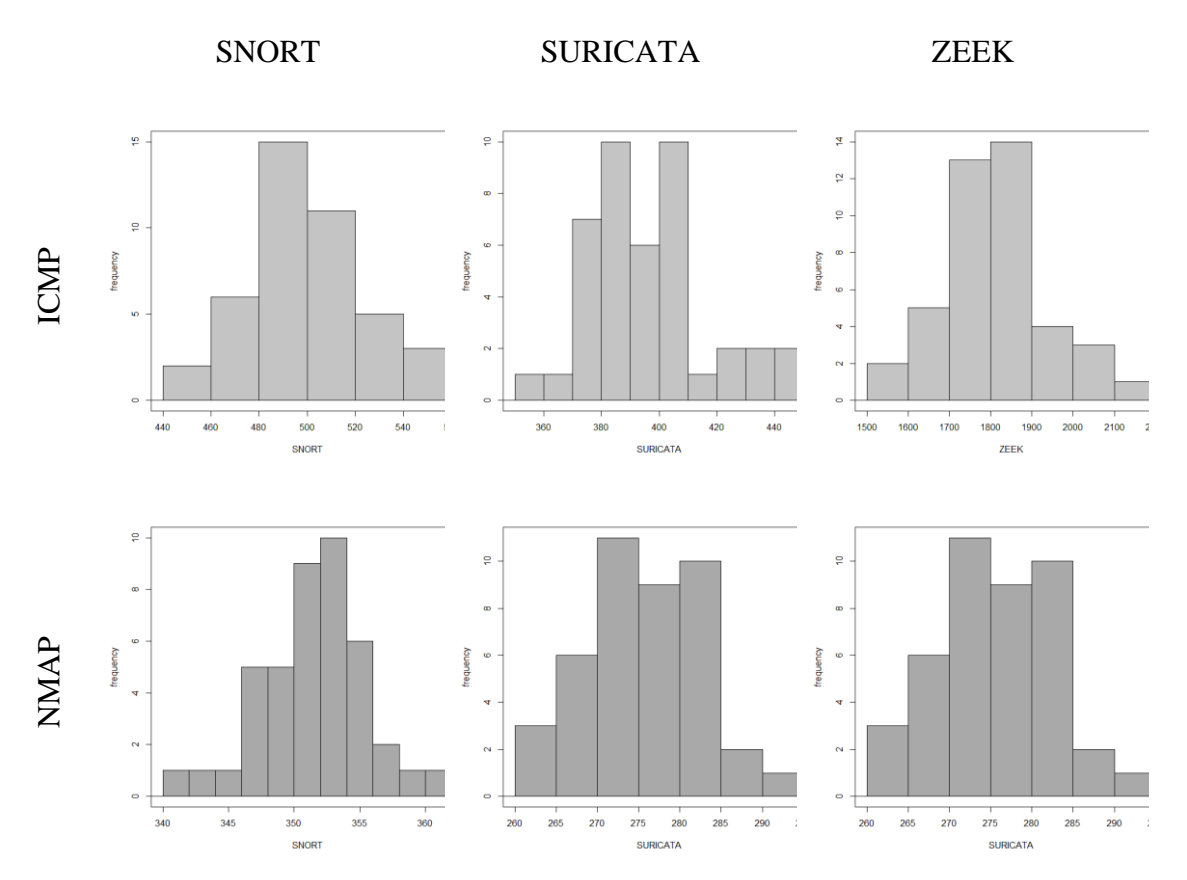

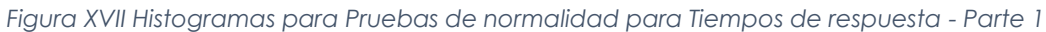

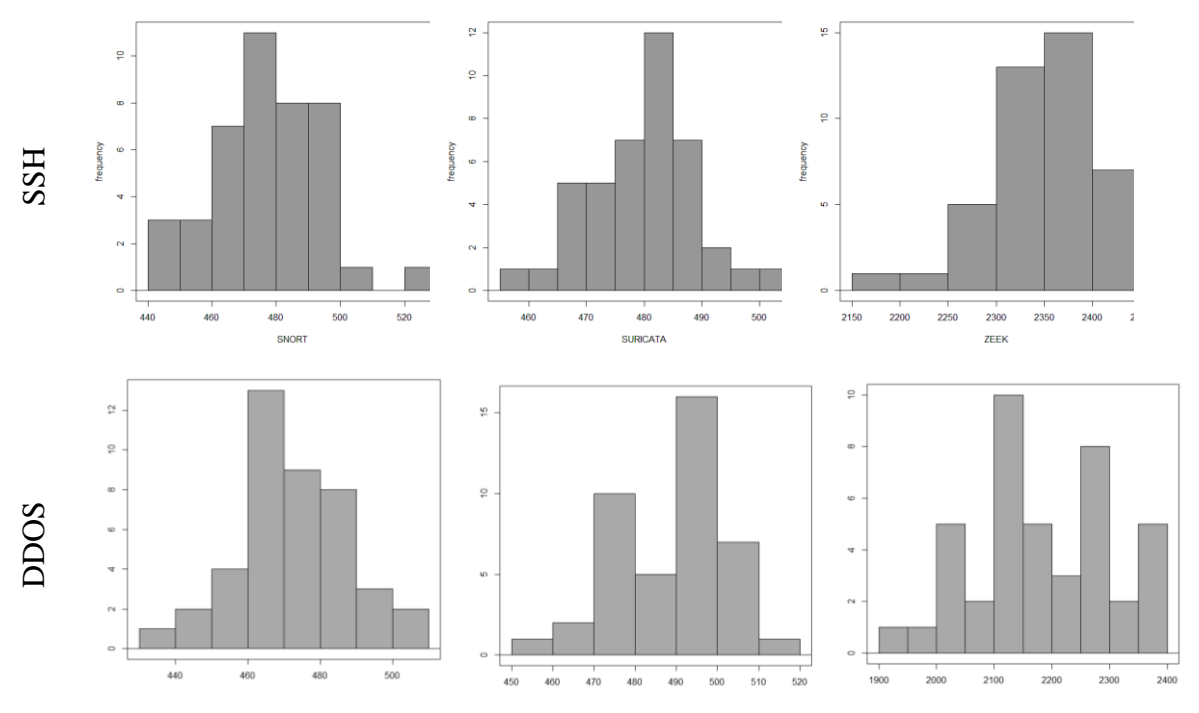

*Figura XVIII Histogramas para Pruebas de normalidad para Tiempos de respuesta - Parte 2*

**Hipótesis Nula:** No existe diferencia significativa entre los grupos de IDS en relación con el TIEMPO.

**Hipótesis alternativa:** *E*xiste diferencia significativa entre los grupos de IDS en relación con el TIEMPO.

*Tabla 18 Resultados Test ANOVA para Múltiples factores*

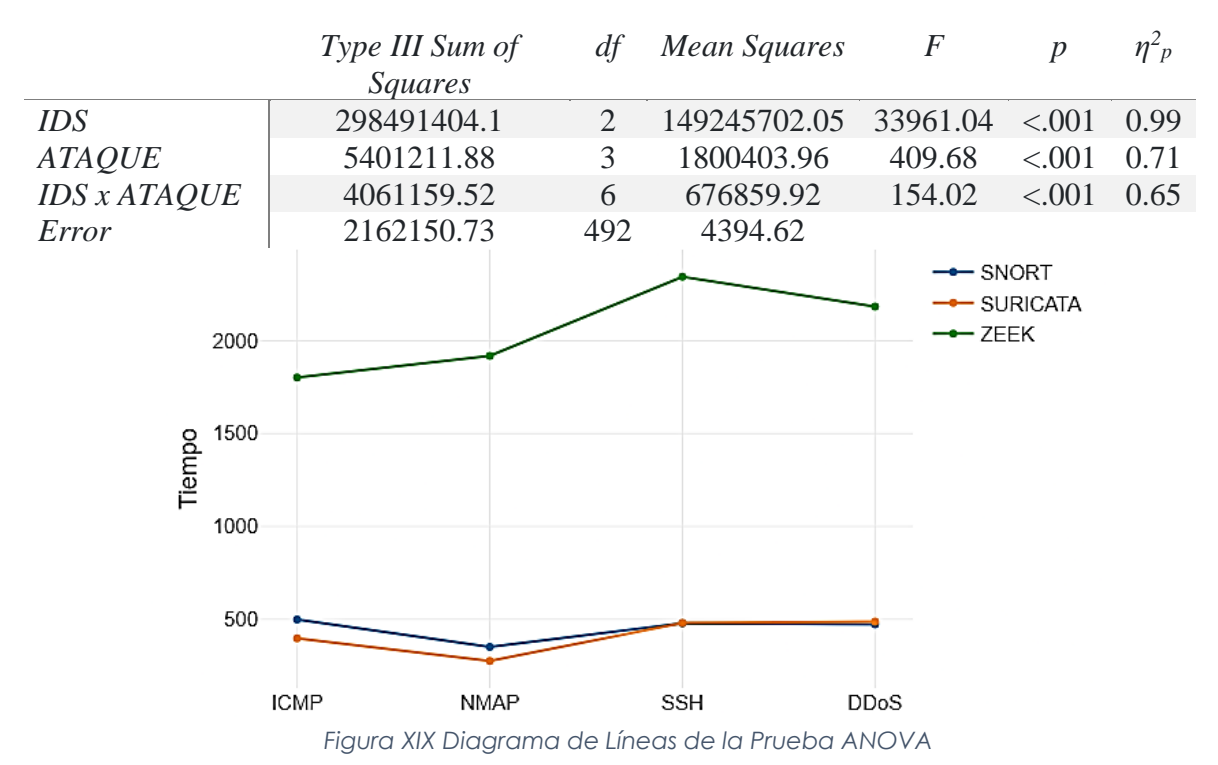

*Tabla 19 Prueba Post-hoc Bonferroni - IDS*

|                        |                 | Mean Difference SE |       |                            |               |
|------------------------|-----------------|--------------------|-------|----------------------------|---------------|
| <i>SNORT</i>           | <b>SURICATA</b> | 40.07              | 7.233 | 5.54                       | $\langle 001$ |
| <i>SNORT</i>           | ' ZEEK          | $-1612.11$         |       | $7.233 -222.88 < 0.001$    |               |
| <b>SURICATA</b>   ZEEK |                 | $-1652.18$         |       | $7.233 -228.42 \leq 0.001$ |               |

El análisis de varianza ANOVA mostró que *existe una diferencia significativa entre los grupos de IDS en relación con el TIEMPO p=<.001*, al realizar el test Post-hoc o comparación por pares, vemos que el tiempo de respuesta entre las tres herramientas poseen diferencias significativas.

Un factor crucial para la elección de la herramienta IDS es el tiempo de respuesta a las amenazas mientras; menor sea este parámetro la herramienta tendrá un mejor rendimiento. Después de haber analizado con pruebas estadísticas SURICATA es una opción muy viable, ya que su promedio de tiempo de respuesta es menor al de SNORT y ZEEK.

#### **3.1.2 Análisis de Vulnerabilidades en los Laboratorios de Ingeniería**

Para comprobar las vulnerabilidades dentro de los laboratorios de Ingeniería se obtuvo las VLAN disponibles en la Facultad de Ingeniería que se detallan en la tabla y se procedió a realizar el escaneo de los equipos dentro de la red para tener una idea clara de los equipos.

| <i>VLAN</i>    | Descripción                            | Dirección del<br>Switch en la<br>VLAN | Dirección<br>$IP$ de<br>Gateway | Conexión del<br>Gateway | <b>Mascara</b><br>de red |
|----------------|----------------------------------------|---------------------------------------|---------------------------------|-------------------------|--------------------------|
| $\overline{2}$ | Vlan_Fi_Administrati<br>V <sub>O</sub> | 172.30.2.1                            | 172.30.2.1                      | <b>Switch Core</b>      | /24                      |
| $\mathfrak{Z}$ | Vlan Fi LabsSistemas                   | 172.30.3.1                            | 172.30.3.1                      | Switch Core             | /24                      |
| $\overline{4}$ | Vlan <sub>Fi</sub> Electronica         | 172.30.4.1                            | 172.30.4.1                      | <b>Switch Core</b>      | /24                      |
| 5              | Vlan Fi SalasDocente<br>S              | 172.30.5.1                            | 172.30.5.1                      | Switch Core             | /24                      |
| 6              | Vlan Fi LabIdiomasI<br>ngenieria       | 172.30.6.1                            | 172.30.6.1                      | Switch Core             | /24                      |
| 7              | Vlan_Fi_Agro                           | 172.30.7.1                            | 172.30.7.1                      | <b>Switch Core</b>      | /24                      |
| 8              | Vlan Fi Civil                          | 172.30.8.1                            | 172.30.8.1                      | <b>Switch Core</b>      | /24                      |
| 9              | Vlan Fi LabTurismo                     | 172.30.9.1                            | 172.30.9.1                      | <b>Switch Core</b>      | /24                      |
| 10             | Vlan_Fi_AulasMultim<br>edia/Auditorio  | 172.30.10.1                           | 172.30.10.1                     | <b>Switch Core</b>      | /24                      |

*Tabla 20 Descripción de las VLAN de la Facultad de Ingeniería*

Para este fin se utilizó la herramienta Nessus. Dentro de este escaneo se trabajó con la VLAN 4 que corresponde a los laboratorios de Electrónica y los primeros equipos que fueron escaneados son el SWITCH ya que este puede contener diversas vulnerabilidades, estos resultados se muestran en la siguiente tabla:

<span id="page-64-0"></span>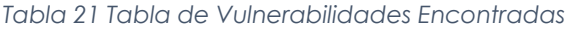

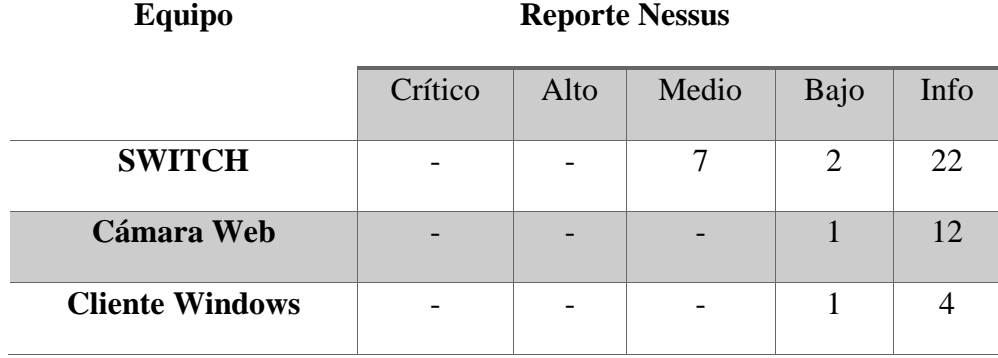

### *Descripción de las vulnerabilidades encontradas*

*Tabla 22 Descripción de las Vulnerabilidades encontradas en los Laboratorios de la Facultad de Ingeniería*

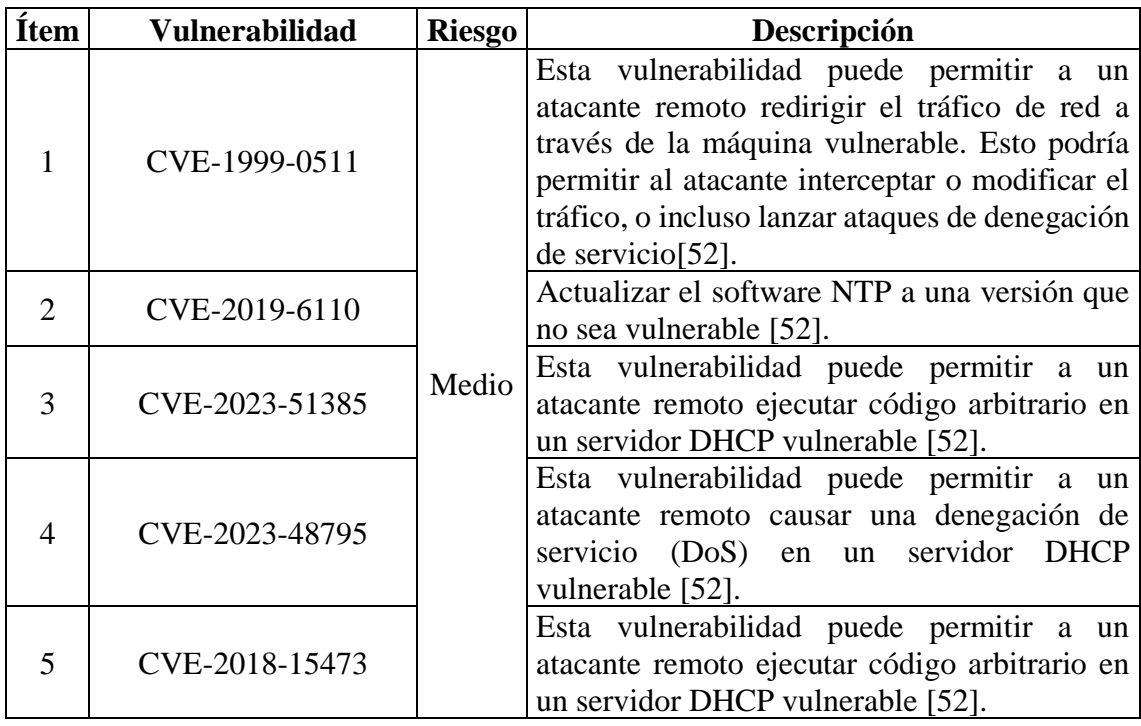

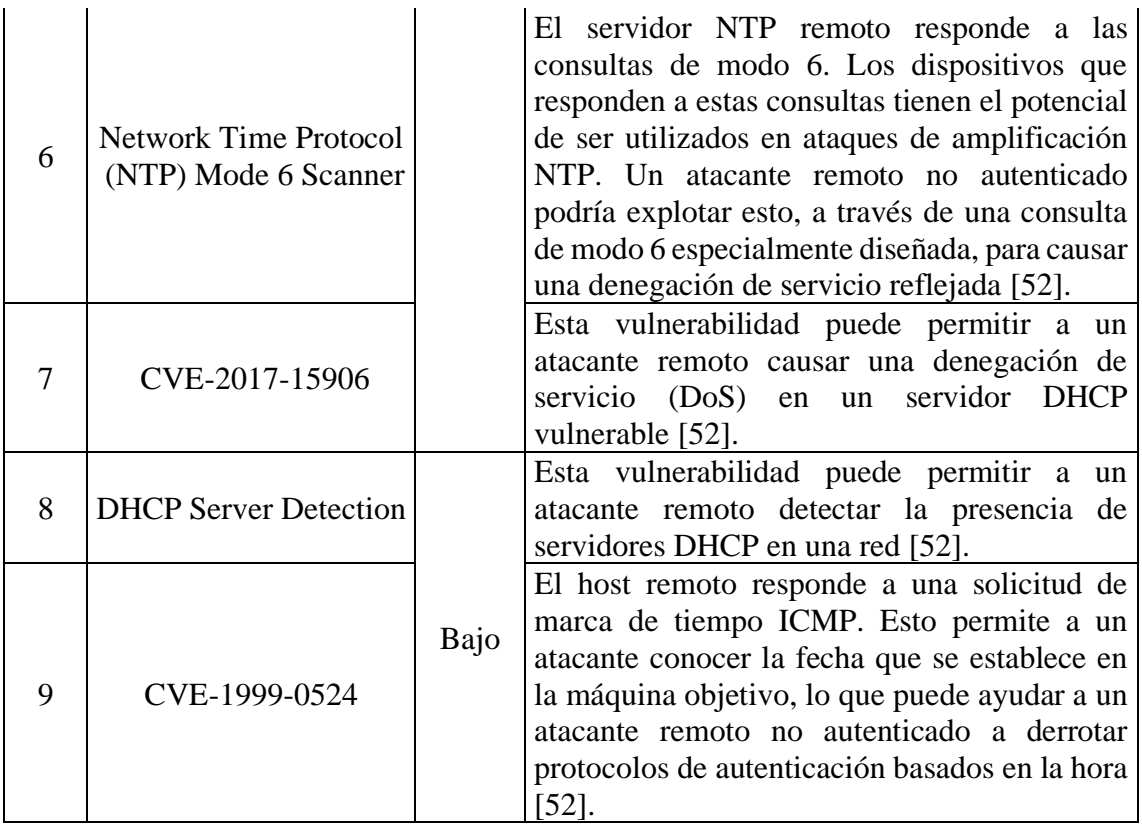

# **3.1.3 Proceso de Creación de reglas específicas para las Vulnerabilidades encontradas.**

Una vez identificadas las vulnerabilidades que serán objeto de tratamiento, se propone un proceso de creación de reglas personalizadas para mitigar cada una de ellas.

### *CVE-1999-0511*

• **Regla:** alert tcp \$EXTERNAL\_NET -> \$INTERNAL\_NET 256 (msg:"IP forwarding enabled on non-router/firewall"; flow:established).

Esta regla alerta sobre el tráfico TCP que se origina en una red externa y se destina a una red interna en el puerto 256. El flujo debe estar establecido, lo que significa que la conexión ya se ha establecido. Esto puede indicar que IP forwarding está habilitado en una máquina que no es un router o firewall.

### *CVE-2019-6110*

• Regla: alert udp \$EXTERNAL\_NET -> \$INTERNAL\_NET 123 (msg:"NTP buffer overflow"; sid:1000001; flow:established).

Esta regla alerta sobre el tráfico UDP que se origina en una red externa y se destina a una red interna en el puerto 123. El flujo debe estar establecido, lo que significa que la conexión ya se ha establecido. Esto puede indicar un desbordamiento de búfer en el protocolo NTP.

*CVE-2019-6110, CVE-2023-51385, CVE-2023-48795, CVE-2018-15473, CVE-2017- 15906, DHCP Server Detection, CVE-1999-0524*

• Regla: alert udp \$EXTERNAL\_NET -> \$INTERNAL\_NET 67 (msg:"DHCP server buffer overflow"; sid:1000005; flow:established).

Esta regla alerta sobre el tráfico UDP que se origina en una red externa y se destina a una red interna en el puerto 67. El flujo debe estar establecido, lo que significa que la conexión ya se ha establecido. Esto puede indicar un desbordamiento de búfer en el servidor DHCP, también una vulnerabilidad RCE en el servidor DHCP, además de un intento de falsificación de direcciones MAC en el protocolo DHCP .

### **3.1.4 Implementación de IDS**

Para la Implementación se habló con el Ingeniero Javier Montalvo, el cual nos dio acceso a una máquina servidor con las siguientes características:

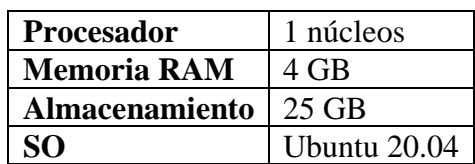

*Tabla 23 Características del Servidor IDS facilitado por DTIC*

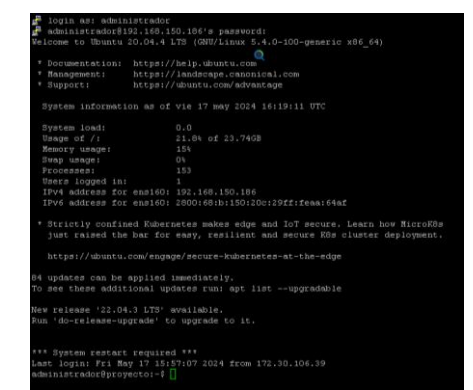

*Figura XX Ingreso a la Maquina que servirá de Servidor IDS*

El primer paso es la instalación del IDS que hemos seleccionado, para esta implementación será la herramienta SURICATA.

|        | administrador@provecto:~\$ sudo suricata -T -c /etc/suricata/suricata.vaml -v       |
|--------|-------------------------------------------------------------------------------------|
|        | Notice: suricata: This is Suricata version 7.0.5 RELEASE running in SYSTEM mode     |
|        | Info: cpu: CPUs/cores online: 1                                                     |
|        | Info: suricata: Running suricata under test mode                                    |
|        | Info: suricata: Setting engine mode to IDS mode by default                          |
|        | Info: exception-policy: master exception-policy set to: auto                        |
|        | Info: logopenfile: fast output device (regular) initialized: fast.log               |
|        | Info: logopenfile: eve-log output device (reqular) initialized: eve.json            |
|        | Info: logopenfile: stats output device (reqular) initialized: stats.log             |
|        | Warning: detect-classtype: signature sid:1000001 uses unknown classtype: "icmp-cust |
|        | om-event", using default priority 3. This message won't be shown again for this cla |
| sstvpe |                                                                                     |
|        | Info: detect: 2 rule files processed. 37545 rules successfully loaded, 0 rules fail |
| led, 0 |                                                                                     |
|        | Info: threshold-config: Threshold config parsed: 0 rule(s) found                    |
|        | Info: detect: 37548 signatures processed. 1120 are IP-only rules, 4872 are inspecti |
|        | Ing packet payload, 31343 inspect application layer, 108 are decoder event only     |
|        | Notice: suricata: Configuration provided was successfully loaded. Exiting.          |
|        | administrador@provecto:~\$                                                          |

*Figura XXI Instalación de Suricata*

Luego de haber instalado la herramienta procederemos a realizar una pequeña prueba de funcionamiento, verificando si las reglas que trae por defecto SURICATA están funcionando a la perfección.

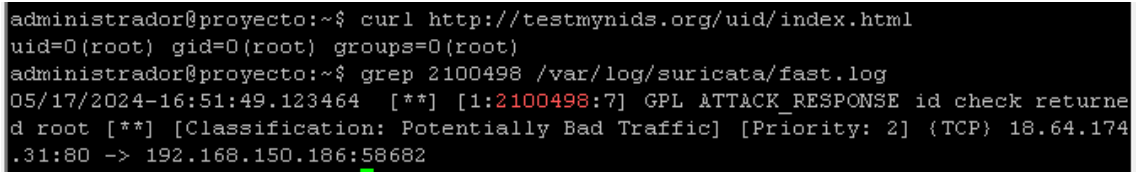

*Figura XXII Prueba de Intrusiones para Suricata.*

Posterior a esto se procederá a agregar las reglas personalizadas creadas para mitigar las vulnerabilidades encontradas.

|  | GNU nano 4.8                                                                                             |  |  | /var/lib/suricata/rules/misreglas.rules |  |  |  | Mod if icado |  |
|--|----------------------------------------------------------------------------------------------------|--|--|-----------------------------------------|--|--|--|--------------|--|
|  | alert tcp SEXTERNAL NET -> SHOME NET 256 (msq: "IP forwarding enbale on non-router/firewall"; flow: $\S$ |  |  |                                         |  |  |  |              |  |
|  | alert udp \$EXTERNAL NET -> \$HOME_NET 123 (msg: "NTP buffer overflow"; sid:1000001; flow:establised)    |  |  |                                         |  |  |  |              |  |
|  | alert udp \$EXTERNAL_NET -> \$HOME_NET 67 (msg: "DHCP server is attacking"; sid: 1000002; flow:establ>   |  |  |                                         |  |  |  |              |  |
|  |                                                                                                    |  |  |                                         |  |  |  |              |  |

*Figura XXIII Inclusión de las reglas personalizadas*

Comprobamos el funcionamiento de las nuevas reglas mediante un NSM ElasticSearch.

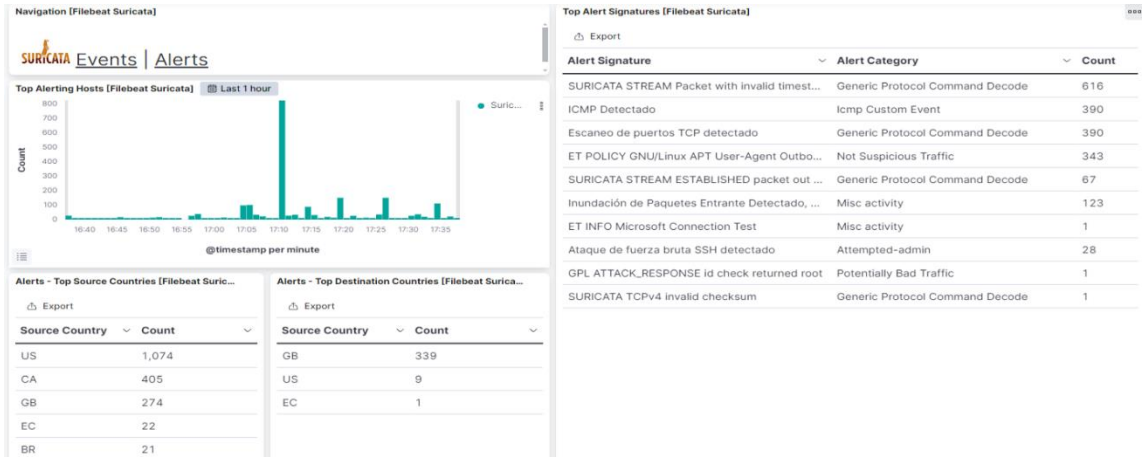

#### *Figura XXIV Interfaz de Elasticsearch*

Podemos verificar como el Servidor IDS detecta gran variedad de eventos, y distintos tipos de alertas entre las cuales podemos notar las reglas personalizadas de los ataques dirigidos(ICMP, NMAP, DDoS, SSH) que implementamos en SURICATA

![](_page_68_Picture_48.jpeg)

*Figura XXV Alertas Detectadas por Suricata*

#### **3.2 Discusión**

Cuando se habla de la metodología empleada en el estudio, se destaca su enfoque sistemático y su adaptación a las necesidades específicas del entorno de los laboratorios de la Facultad de Ingeniería. El proceso de la metodología de investigación, detallado en la [Figura I,](#page-26-0) permitió seguir una secuencia estructurada para alcanzar los objetivos planteados. Además, la operacionalización de las variables, tal como se muestra en las [Tabla 1,](#page-29-0) [Tabla 2,](#page-30-0) [Tabla 3,](#page-30-1) facilitó la medición y análisis de los indicadores relevantes para evaluar el rendimiento de los IDS.

En el marco de la presente investigación, se realizó una evaluación de tres Sistemas de Detección de Intrusiones (IDS) de Software Libre ampliamente utilizados en el ámbito de la seguridad informática: Suricata, Snort y Zeek. El objetivo principal de este estudio fue comparar sus características, funcionalidades, rendimiento y eficiencia en la detección de intrusiones en redes informáticas, los detalles de las comparaciones se presentan a continuación:

En cuanto al primer objetivo, la identificación de las vulnerabilidades en la red de los Laboratorios de la Facultad de Ingeniería de la Universidad Nacional de Chimborazo, los resultados muestran que se encontraron diversas vulnerabilidades detalladas en la [Tabla](#page-64-0)  [21.](#page-64-0) Esto permite concluir que es necesario implementar un sistema de detección de intrusiones (IDS) para monitorizar y proteger la red de estos laboratorios.

Para el segundo objetivo, el estudio comparativo de los IDS en software libre, se analizaron los indicadores de rendimiento como la detección de ataques, la tasa de falsos positivos y el tiempo de respuesta. Los resultados de las pruebas estadísticas realizadas, como las pruebas de normalidad y la prueba de Friedman, permitieron identificar diferencias significativas entre los tres IDS evaluados. Esto sugiere que la selección del IDS más adecuado dependerá de las prioridades y requisitos de seguridad de la red.

Y tercer objetivo, la determinación del IDS a implementar en función de las vulnerabilidades detectadas, el análisis de los resultados permitió concluir que el IDS más apropiado para proteger los laboratorios de la Facultad de Ingeniería es aquel que logre un equilibrio entre una alta tasa de detección de ataques, una baja tasa de falsos positivos

y un tiempo de respuesta adecuado. Esto se determinó tomando en cuenta las necesidades de seguridad y las vulnerabilidades identificadas en la red.

Sin embargo, una debilidad identificada en la metodología es la limitación en el tamaño de IDS seleccionados, ya que solo se evaluaron tres IDS en software libre. Una cantidad mayor de IDS podría proporcionar resultados más generalizables. Además, la implementación y pruebas se realizaron en un entorno simulado, por lo que sería recomendable validar los resultados en un entorno real de producción.

### **CAPITULO V**

#### **4.1 CONCLUSIONES**

El estudio comparativo entre los IDS de Software Libre, Suricata, Snort y Zeek, reveló sus respectivas características, funcionalidades, rendimiento y eficiencia en la detección de intrusiones en redes informáticas. Este análisis permitió determinar las fortalezas y debilidades de cada sistema, brindando una visión clara de sus capacidades en entornos específicos como los laboratorios de la Facultad de Ingeniería.

Tras realizar un análisis con herramientas como Nessus, se identificó y documentó las vulnerabilidades presentes en la red de los laboratorios. Estas vulnerabilidades, una vez detectadas, fueron supervisadas y controladas por el IDS implementado, garantizando así la seguridad de la información manejada en dichos entornos.

Después del escaneo de vulnerabilidades y el estudio comparativo de los IDS, se seleccionó el sistema más adecuado para su implementación en los laboratorios. Esta elección se fundamentó en la capacidad del IDS para abordar las vulnerabilidades específicas detectadas, asegurando un funcionamiento óptimo y una protección efectiva de la red de los laboratorios. El IDS que se seleccionó fue SURICATA.

Se llevaron a cabo pruebas exhaustivas de detección, rendimiento, falsos positivos y penetración en el servidor IDS implementado. Estas pruebas permitieron evaluar de manera precisa la eficacia del sistema en la detección de intrusiones, su capacidad de respuesta ante amenazas y su estabilidad operativa en el entorno de los laboratorios de la Facultad de Ingeniería.

El presente trabajo contribuye al avance del conocimiento en el ámbito de la seguridad de redes al ofrecer una comparativa de tres herramientas IDS de Software Libre de uso extendido. Se prevé que los resultados obtenidos sirvan como cimiento para futuros estudios más amplios y profundos enfocados principalmente en los sistemas de detección y prevención de intrusiones (IDPS).
### **4.2 RECOMENDACIONES**

La configuración adecuada del IDS es fundamental para reducir al máximo la tasa de falsos positivos y optimizar su rendimiento. A continuación, se detallan algunas recomendaciones:

Habilitación selectiva de reglas: Se recomienda habilitar únicamente las reglas pertinentes a los servicios u objetivos que se pretenden proteger. Esto evita saturar el sistema con firmas de seguridad irrelevantes y mejora la eficiencia del análisis.

Listas blancas: Si la red monitorizada incluye servicios que no se desea analizar, es recomendable crear listas de confianza (listas blancas). Estas listas informan al IDS que los eventos de red dirigidos hacia las direcciones IP o rangos IP especificados son confiables y no deben generar alertas.

Actualización periódica de firmas: Es crucial realizar comprobaciones y actualizaciones periódicas de las firmas de seguridad implementadas en el IDS. Esto permite eliminar reglas obsoletas de la base de datos de intrusiones y maximizar la efectividad del sistema frente a las amenazas más recientes.

Bloqueo de direcciones IP maliciosas: La utilización de plugins adicionales que permitan bloquear activamente las direcciones IP que registran alertas de mayor severidad puede contribuir a mitigar el riesgo de intrusiones y reducir la carga de trabajo del equipo de seguridad.

Para fortalecer la seguridad de la red de la Universidad y maximizar las capacidades del sistema IDS implementado, se recomienda la futura implementación de un Sistema de Detección y Prevención de Intrusos (IDPS). Un IDPS complementa al firewall existente, proporcionando la capacidad de bloquear ataques en tiempo real sin necesidad de intervención manual por parte de un administrador de red.

## **BIBLIOGRAFIA**

- [1] J. A. Astudillo Herrera, A. A. Jimenez Macias, y F. M. Ortiz Flores, "ADAPTACIÓN DEL IDS/IPS SURICATA PARA QUE SE PUEDA CONVERTIR EN UNA SOLUCIÓN EMPRESARIAL", Escuela Superior Politecnica del Litoral, Guayaquil, 2011. Consultado: el 13 de noviembre de 2022. [En línea]. Disponible en: http://www.dspace.espol.edu.ec/handle/123456789/19502
- [2] J. Miranda Mejia, F. A. Peralta Mtz., y M. A. Muñoz Mata, "Next generation systems — Scope and application of intrusion detection and prevention systems (IDPS) a systematic literature review", en *12th Iberian Conference on Information Systems and Technologies (CISTI)*, Lisbon, jun. 2017, pp. 2–5. doi: 10.23919/CISTI.2017.7975925.
- [3] J. E. Alvarado Chang, "ANÁLISIS DE ATAQUES CIBERNÉTICOS HACIA EL ECUADOR", *Revista Científica Aristas*, vol. 2, núm. 1, Daule, 2020.
- [4] INTERPOL, "CIBERDELINCUENCIA: AGOSTO DE 2020", Lyon, 2020. [En línea]. Disponible en: www.interpol.int
- [5] Telecommunication Union International, *Measuring digital development - Facts and figures 2021*. Geneva: ITU, 2021.
- [6] J. R. Enciso Suárez, J. E. Portilla Rodriguez, y A. C. Mendoza de los Santos, "Análisis integral de los sistemas de detección de intrusos y sus algoritmos asociados en la seguridad de la información", *INGENIERÍA INVESTIGA*, vol. 5, nov. 2023, doi: 10.47796/ing.v5i0.840.
- [7] J. A. Lorenzo, "La gran mayoría de redes son vulnerables a ataques informáticos", RZ. Redes Zone. Consultado: el 17 de noviembre de 2022. [En línea]. Disponible en: https://www.redeszone.net/noticias/seguridad/mayoria-redes-vulnerablesataques-informaticos/
- [8] J. M. Spring, "An analysis of how many undiscovered vulnerabilities remain in information systems", *Comput Secur*, vol. 131, p. 103191, ago. 2023, doi: 10.1016/j.cose.2023.103191.
- [9] A. E. Caizapanta González, "Análisis comparativo de Sistemas de Detección de Intrusos (IDS) en entornos universitarios", *Revista Tecnológica - ESPOL*, vol. 34, núm. 3, pp. 118–138, nov. 2022, doi: 10.37815/rte.v34n3.955.
- [10] AdminIberoBlogs, "La importancia de la Seguridad de la Información". Consultado: el 17 de noviembre de 2022. [En línea]. Disponible en: https://blog.posgrados.ibero.mx/seguridad-de-la-informacion/
- [11] MINTEL, "ESTRATEGIA NACIONAL DE CIBERSEGURIDAD DEL ECUADOR. Retos y oportunidades para la ciberseguridad", ago. 2022. Consultado: el 17 de noviembre de 2022. [En línea]. Disponible en: https://asobanca.org.ec/wp-content/uploads/2022/08/ESTRATEGIA-NACIONAL-DE-CIBERSEGURIDAD-DEL-ECUADOR-2022481.pdf
- [12] M. I. Romero Castro *et al.*, *Introducción a la seguridad informática y el análisis de vulnerabilidades*. Editorial Científica 3Ciencias, 2018. doi: 10.17993/IngyTec.2018.46.
- [13] IBM.com, "¿Qué es la seguridad de red?" Consultado: el 11 de enero de 2023. [En línea]. Disponible en: https://www.ibm.com/es-es/topics/networksecurity#:~:text=La%20seguridad%20de%20red%20protege,dentro%20del%20e ntorno%20de%20TI.
- [14] M. M. Jiménez, "Ataques cibernéticos: causas, tipos y consecuencias". Consultado: el 11 de enero de 2023. [En línea]. Disponible en: https://www.piranirisk.com/es/blog/ataques-ciberneticos-causas-y-consecuencias
- [15] Logitek, "Estrategia de Defensa en profundidad en ciberseguridad industrial." Consultado: el 11 de enero de 2023. [En línea]. Disponible en: https://www.ciberseguridadlogitek.com/estrategia-de-defensa-en-profundidad-enciberseguridad-industrial/
- [16] Euronnova, "Qué son los sistemas de detección de intrusos".
- [17] R. G. Bace, P. Mell, y others, "Intrusion detection systems", 2001.
- [18] D. A. Kumar y S. R. Venugopalan, "INTRUSION DETECTION SYSTEMS: A REVIEW.", *International Journal of Advanced Research in Computer Science*, vol. 8, núm. 8, 2017.
- [19] H.-J. Liao, C.-H. R. Lin, Y.-C. Lin, y K.-Y. Tung, "Intrusion detection system: A comprehensive review", *Journal of Network and Computer Applications*, vol. 36, núm. 1, pp. 16–24, 2013.
- [20] P. Gómez, "¿Qué es un Sistema de Detención de Intrusiones?"
- [21] J. M. Saura Martín, "Implantación de seguridad en entornos Web", Cartagena, 2006.
- [22] C. A. Navarrete Rodríguez, "Aplicación y Metodología para evaluación de Sistemas de Detección de Intrusos", Universidad de los Andres, Bogota, 2003.
- [23] J. E. Arteaga Pucha, "Evaluación de las funcionalidades de los sistemas de detección de intrusos basados en la red de plataformas open source utilizando la técnica de detección de anomalías", jun. 2020.
- [24] Pathak Amrita, "8 herramientas IDS e IPS para una mejor seguridad y conocimiento de la red". Consultado: el 16 de mayo de 2023. [En línea]. Disponible en: https://geekflare.com/es/best-ids-and-ips-tools/
- [25] Fruhlinger Josh, "12 principales herramientas de IDS/IPS". Consultado: el 16 de mayo de 2023. [En línea]. Disponible en: https://cioperu.pe/articulo/29982/12 principales-herramientas-de-idsips/?p=3
- [26] el-brujo, "IDS/IPS Suricata". Consultado: el 15 de mayo de 2023. [En línea]. Disponible en: https://blog.elhacker.net/2017/04/ids-ips-suricata-reglas-rules.html
- [27] S. De Luz, "Aprende a usar Wireshark para capturar y analizar el tráfico de red". Consultado: el 12 de enero de 2023. [En línea]. Disponible en: https://www.redeszone.net/tutoriales/redes-cable/wireshark-capturar-analizartrafico-red/
- [28] M. Sohail, "Wireshark: A Beginner's Guide to Network Traffic Analysis". Consultado: el 15 de febrero de 2024. [En línea]. Disponible en: https://www.linkedin.com/pulse/wireshark-beginners-guide-network-trafficanalysis-sohail-%D1%85%D0%B0%D0%BA%D0%B5%D1%80--svtzf
- [29] "¿Qué es Kali Linux?", Digital Guide IONOS. Consultado: el 15 de febrero de 2024. [En línea]. Disponible en: https://www.ionos.es/digitalguide/servidores/configuracion/kalilinux/#:~:text=Kali%20Linux%20es%20un%20sistema,distribuci%C3%B3n%20 no%20carece%20de%20pol%C3%A9mica.
- [30] P. Carrasco, "Manual práctico de hping". Consultado: el 16 de febrero de 2024. [En línea]. Disponible en: https://www.pedrocarrasco.org/manual-practico-dehping/
- [31] "Chapter 15. Nmap Reference Guide". Consultado: el 16 de febrero de 2024. [En línea]. Disponible en: https://nmap.org/book/man.html
- [32] J. Flores, "HYDRA HERRAMIENTA DE FUERZA BRUTA". Consultado: el 16 de febrero de 2024. [En línea]. Disponible en: https://www.kolibers.com/blog/hydra-herramienta-de-fuerza-bruta.html
- [33] M. Hammond, "Escala de Likert: qué es y cómo utilizarla (incluye ejemplos)". Consultado: el 18 de febrero de 2024. [En línea]. Disponible en: https://blog.hubspot.es/service/escala-likert
- [34] "Suricata". Consultado: el 28 de febrero de 2024. [En línea]. Disponible en: https://suricata.io/
- [35] "Snort". Consultado: el 28 de febrero de 2024. [En línea]. Disponible en: https://www.snort.org/
- [36] "Zeek". Consultado: el 28 de febrero de 2024. [En línea]. Disponible en: https://zeek.org/
- [37] "Security Onion", feb. 2022, Consultado: el 28 de febrero de 2024. [En línea]. Disponible en: https://docs.securityonion.net/en/2.3/faq.html#ids-engines
- [38] "Security Onion". Consultado: el 28 de febrero de 2024. [En línea]. Disponible en: https://github.com/Security-Onion-Solutions/securityonion
- [39] "AlienVault OSSIM". Consultado: el 28 de febrero de 2024. [En línea]. Disponible en: https://cybersecurity.att.com/products/ossim
- [40] "Prelude". Consultado: el 28 de febrero de 2024. [En línea]. Disponible en: https://www.prelude-siem.com/en/
- [41] "Aanval". Consultado: el 28 de febrero de 2024. [En línea]. Disponible en: https://en.wikipedia.org/wiki/Aanval
- [42] "Cisco ISE". Consultado: el 28 de febrero de 2024. [En línea]. Disponible en: https://www.cisco.com/site/us/en/products/security/identity-servicesengine/index.html
- [43] "USM Anywhere". Consultado: el 28 de febrero de 2024. [En línea]. Disponible en: https://cybersecurity.att.com/products/usm-anywhere
- [44] "Splunk". Consultado: el 28 de febrero de 2024. [En línea]. Disponible en: https://www.splunk.com/
- [45] C. Polanco, "SIEM, la tecnología capaz de detectar y neutralizar las amenazas informáticas antes de que ocurran". Consultado: el 28 de febrero de 2024. [En línea]. Disponible en: https://sofecom.com/que-es-un-siem/
- [46] M. Gonen, "Accelerating the Suricata IDS/IPS with NVIDIA BlueField DPUs". Consultado: el 28 de febrero de 2024. [En línea]. Disponible en: https://developer.nvidia.com/blog/accelerating-the-suricata-ids-ips-with-nvidiabluefield-dpus/
- [47] Suricata, "geoip". Consultado: el 28 de febrero de 2024. [En línea]. Disponible en: https://docs.suricata.io/en/suricata-6.0.14/rules/header-keywords.html#:~:text=8.- ,geoip,the%20GeoIP2%20API%20of%20MaxMind.&text=One%20of%20the%2 0directions%20has,the%20given%20geoip(s).
- [48] Snort, "GeoIP patch to enhance Snort Reputation Preprocessor". Consultado: el 28 de febrero de 2024. [En línea]. Disponible en: https://github.com/redBorder/Snort\_GeoIP
- [49] Zeek, "GeoLocation ". Consultado: el 28 de febrero de 2024. [En línea]. Disponible en: https://docs.zeek.org/en/lts/frameworks/geoip.html
- [50] Suricata, "6.1. Rules Format". Consultado: el 29 de enero de 2024. [En línea]. Disponible en: https://docs.suricata.io/en/suricata-6.0.9/rules/intro.html
- [51] Snort, "Writing Snort Rules". Consultado: el 29 de enero de 2024. [En línea]. Disponible en: https://paginas.fe.up.pt/~mgi98020/pgr/writing\_snort\_rules.htm#:~:text=Snort%2 0rules%20are%20divided%20into,source%20and%20destination%20ports%20in formation.
- [52] tenable, "CVEs". Consultado: el 21 de abril de 2024. [En línea]. Disponible en: https://www.tenable.com/cve

# **ANEXOS**

Anexo 1: Alertas detectadas mediante pruebas de ICMP, NMAP, SSH, DDoS para las tres Herramientas

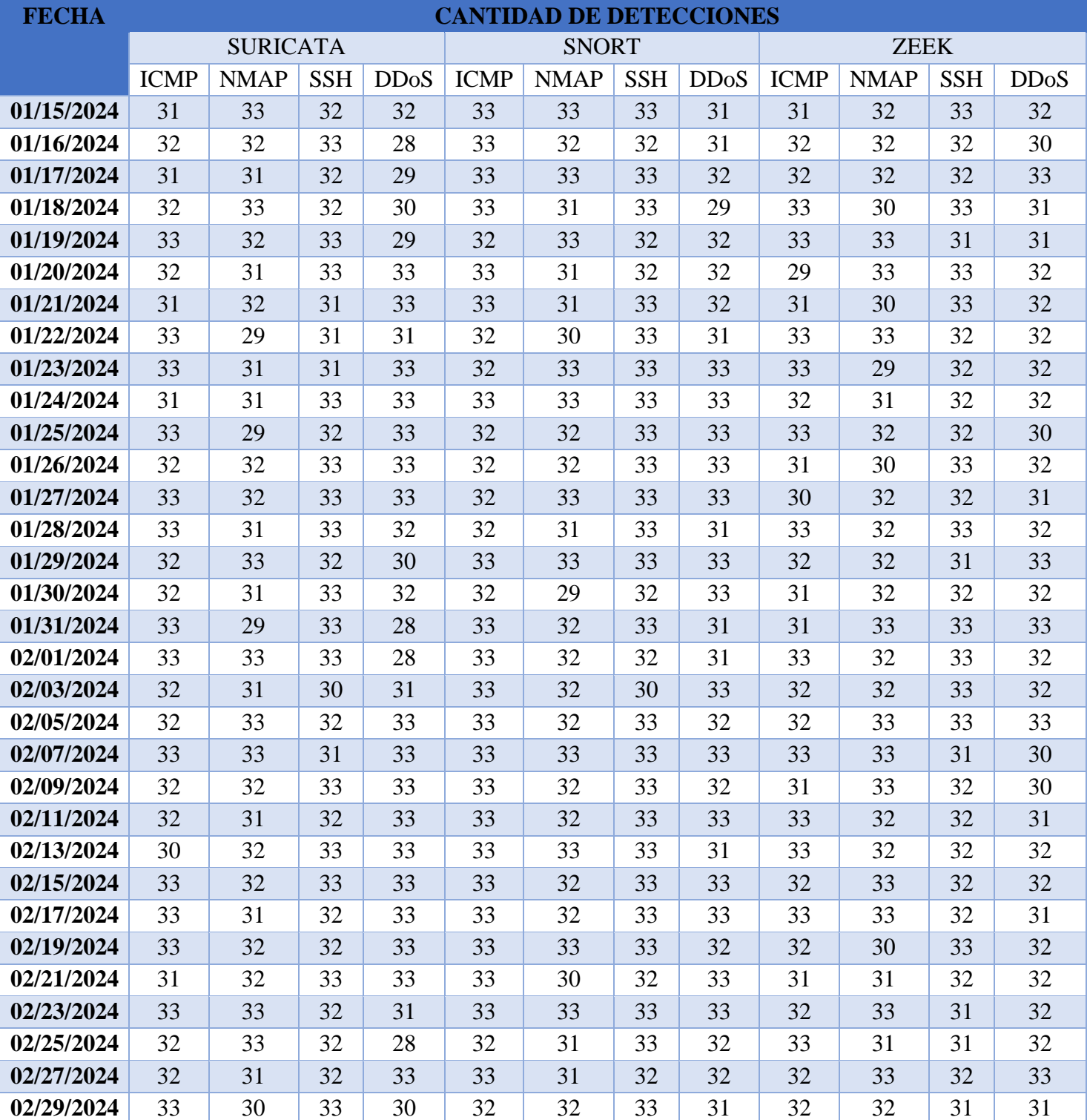

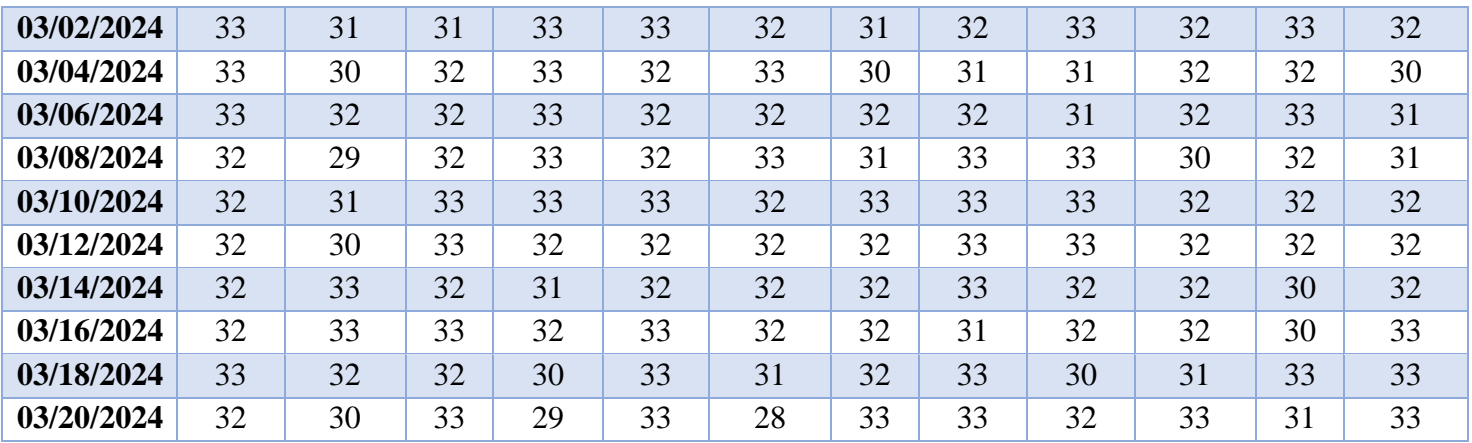

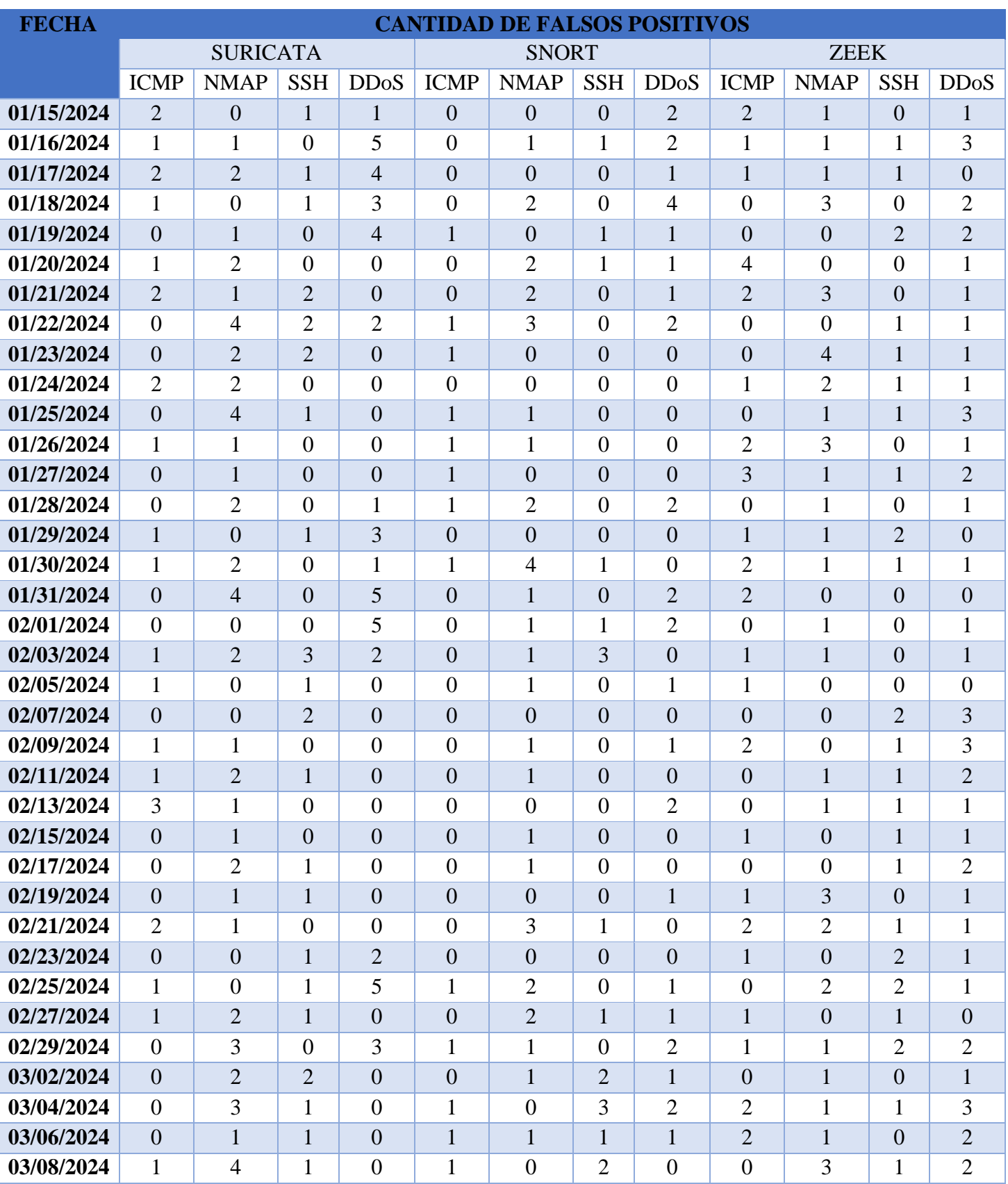

Anexo 2: Cantidad de Falsos Positivos detectados en las pruebas hacia las tres herramientas.

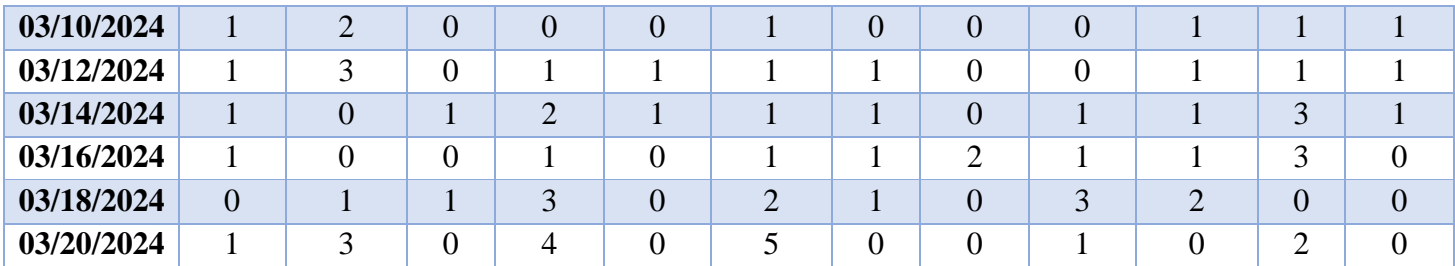

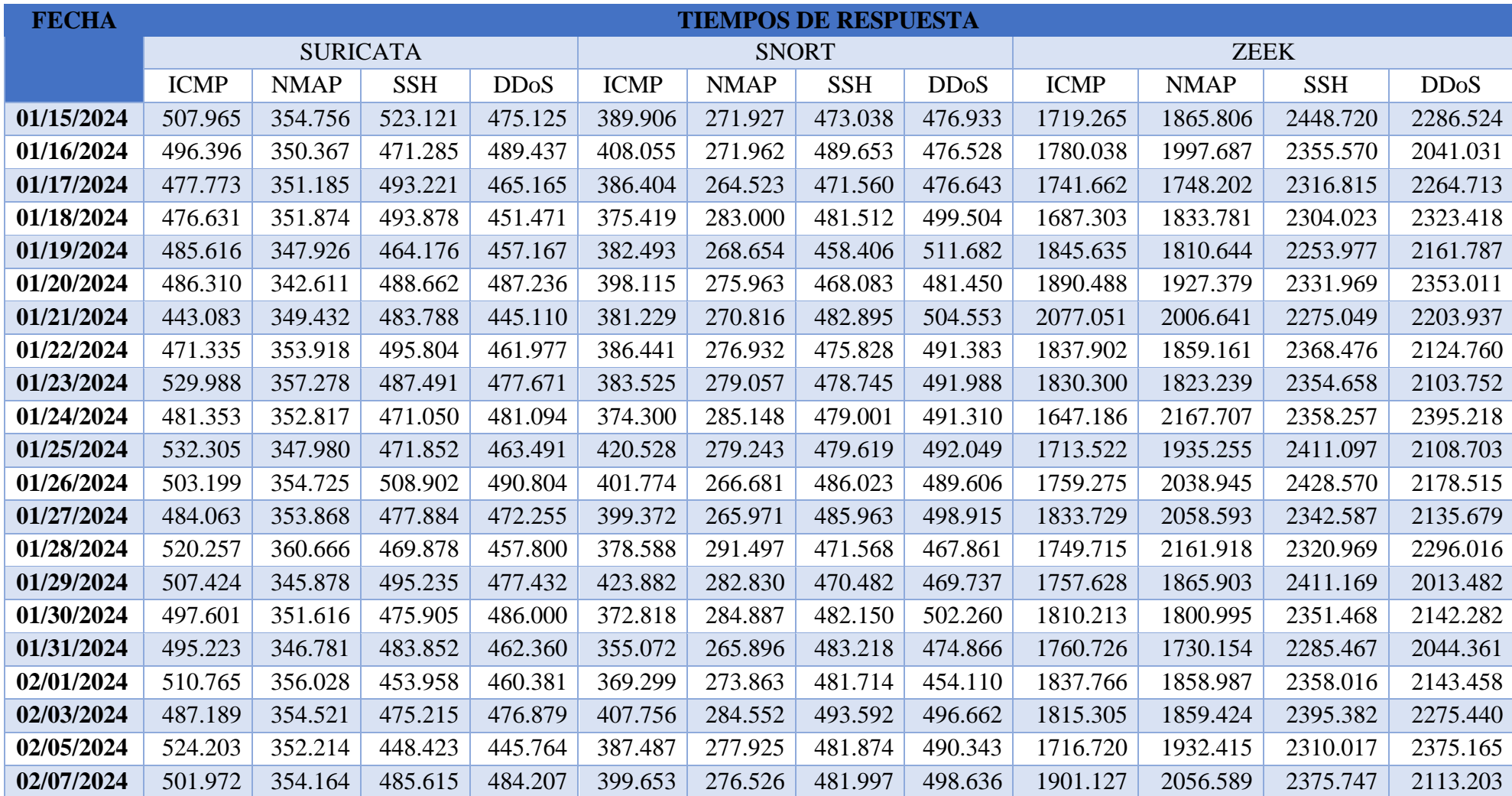

Anexo 3: Tiempos de Respuestas durante las pruebas expresados en milisegundos (ms)

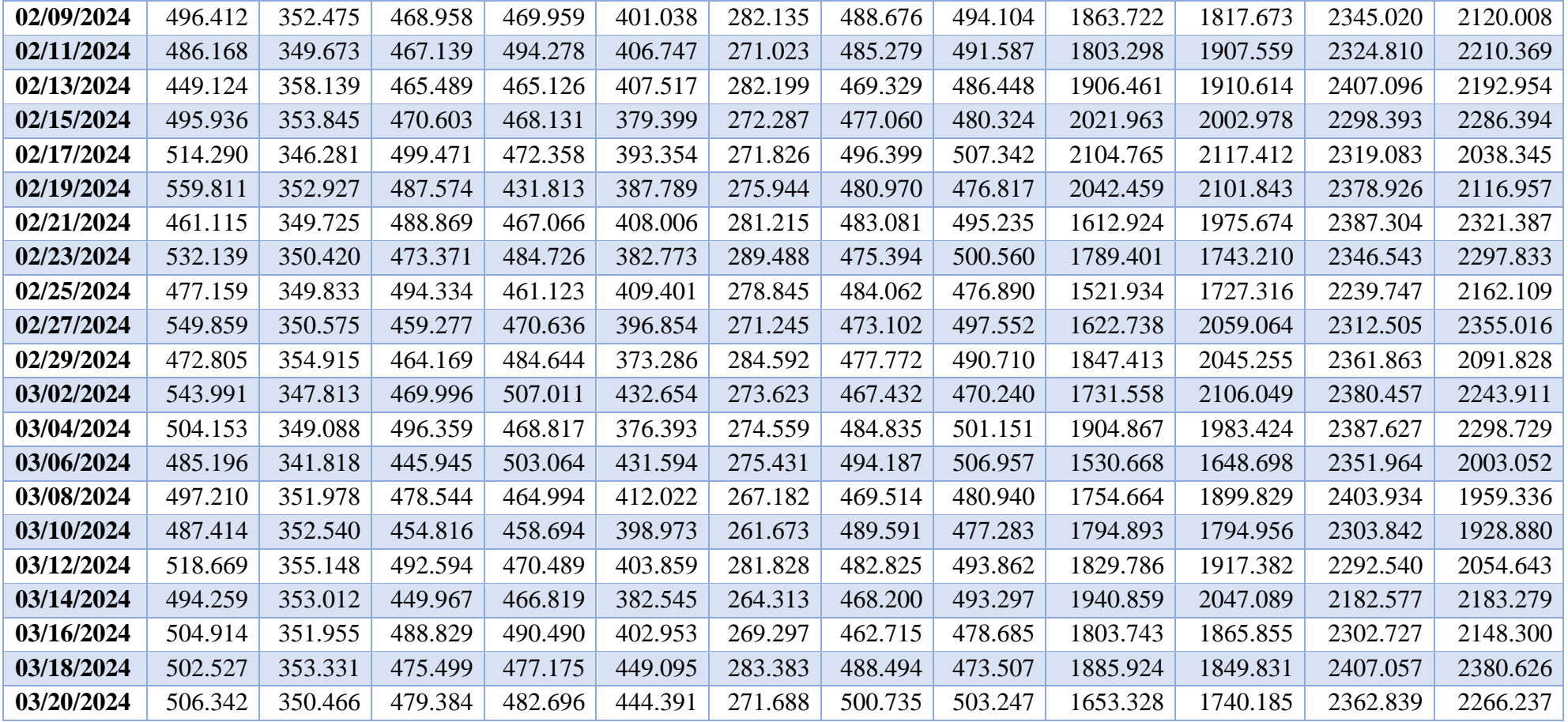

## Anexo 4: Informe de Vulnerabilidades Encontradas

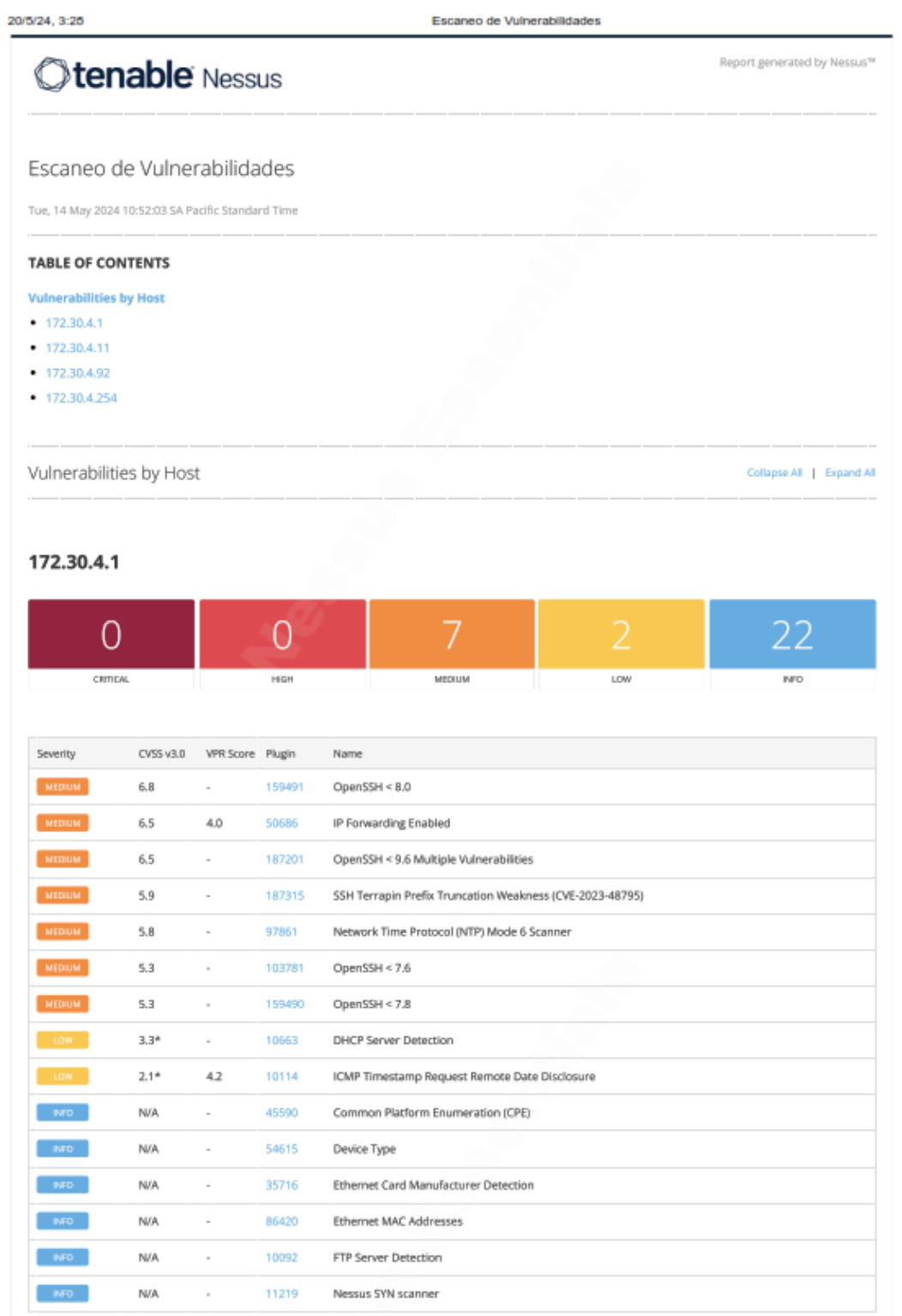

file:///G:/Escaneo de Vulnerabilidades.html

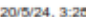

Escaneo de Vulnerabilidades

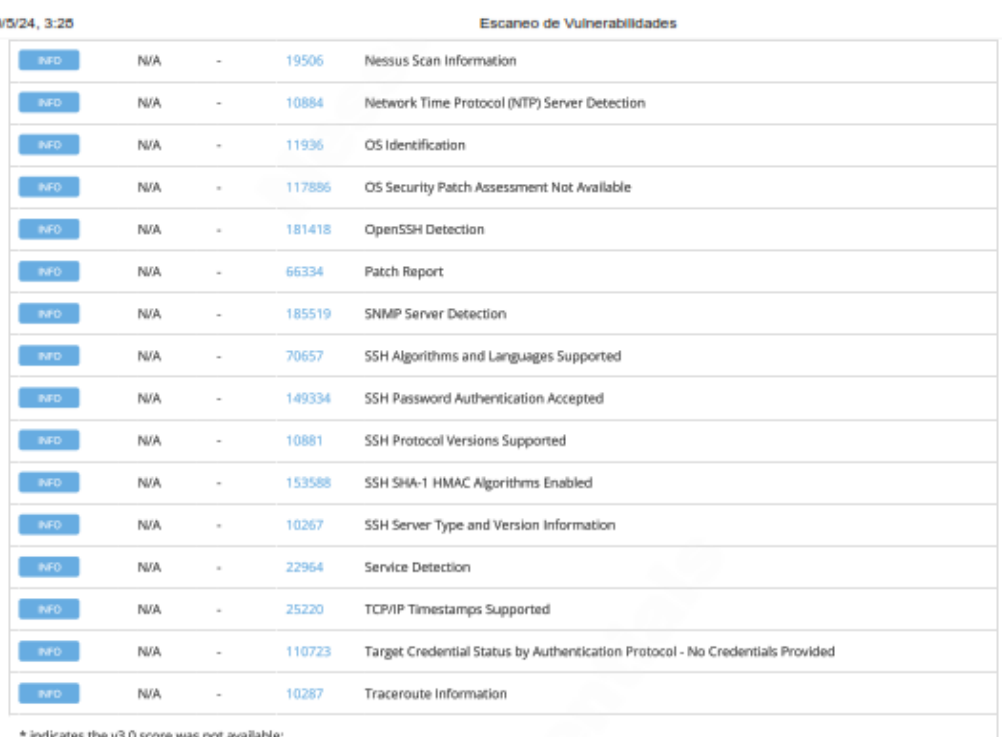

 $*$  indicates the v3.0 score was not available;<br>the v2.0 score is shown

```
Hide
```
#### 172.30.4.11

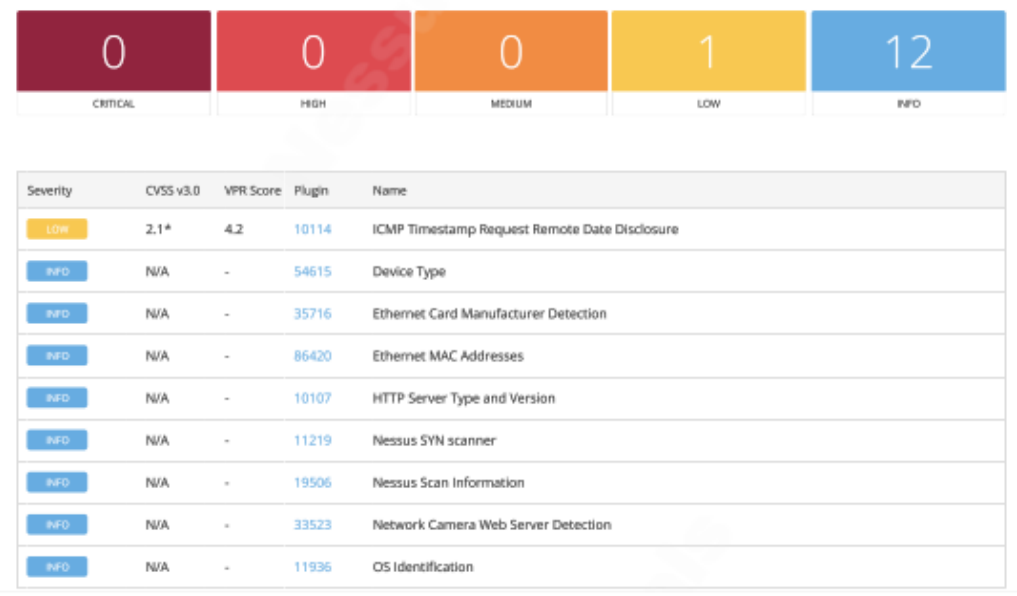

file:///G:/Escaneo de Vulnerabilidades.html

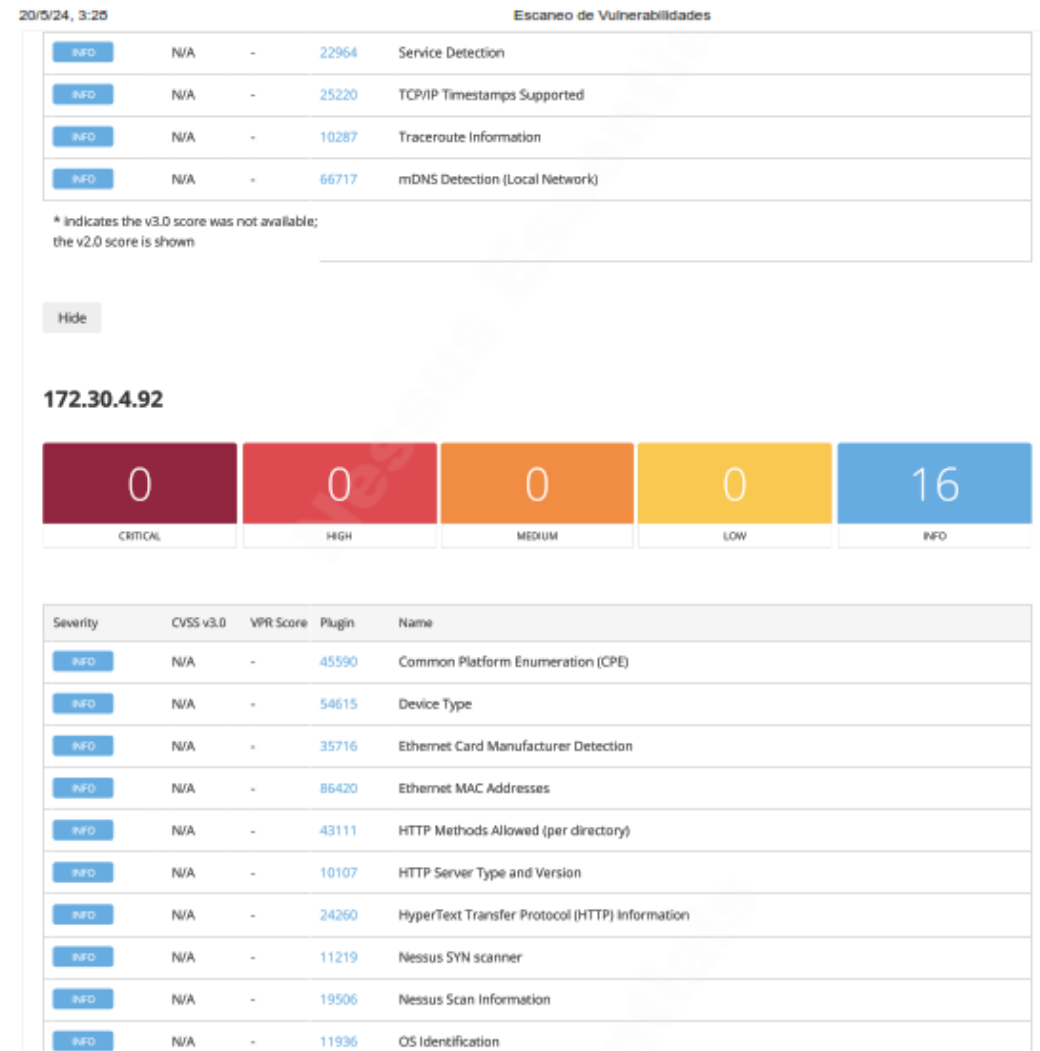

172.30.4.254 file:///G:/Escaneo de Vulnerabilidades.html

 $\sim$  NFO  $_\odot$ 

 $\sim$  MFO  $\sim$ 

 $\mathsf{NFO}$  .

 $\sim$  MFD  $_\odot$ 

 $^{\circ}$  MO  $^{\circ}$ 

 $\sim$  NFD  $_{\odot}$ 

Hide

 $NJA$ 

N/A

N/A

 $\mathsf{NVA}$ 

N/A

 $\mathsf{NVA}$ 

\* indicates the v3.0 score was not available;<br>the v2.0 score is shown

 $\sim$ 

 $\sim$ 

 $\sim$ 

 $\sim$ 

 $\sim$ 

 $\sim$ 

22964

25220

10287

11239

72427

66717

Service Detection

TCP/IP Timestamps Supported

mDNS Detection (Local Network)

Web Site Client Access Policy File Detection

Web Server Crafted Request Vendor/Version Information Disclosure

Traceroute Information

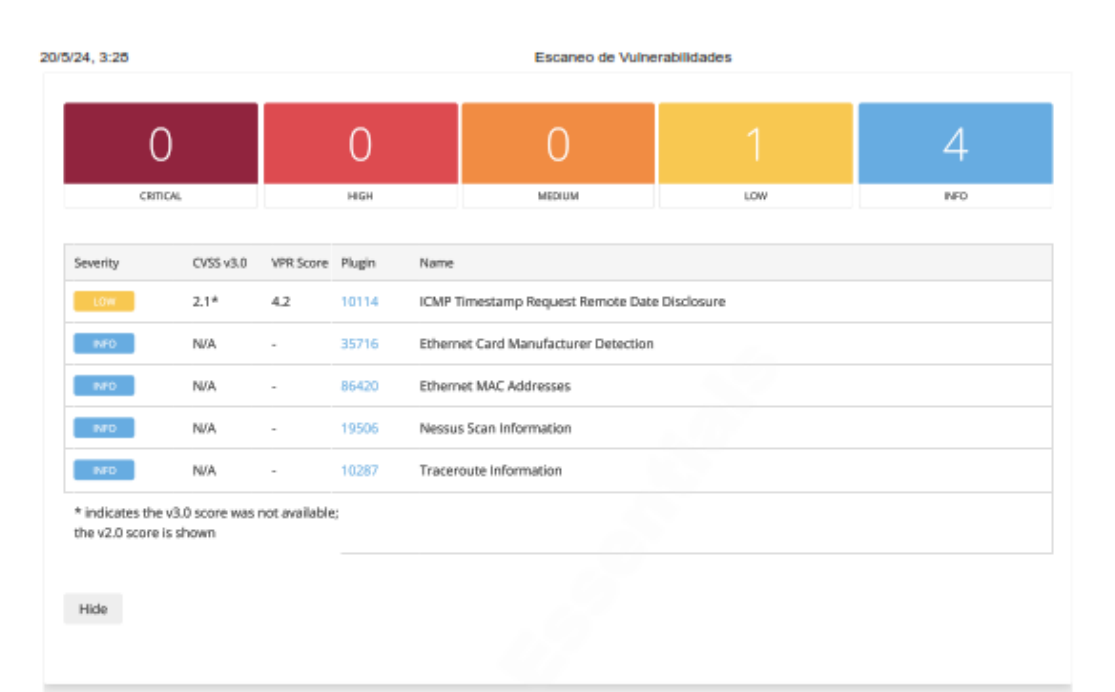

© 2024 Tenable™, Inc. All rights reserved.

file:///G:/Escaneo de Vulnerabilidades.html